# **Panasonic**

## **WV-AS300**

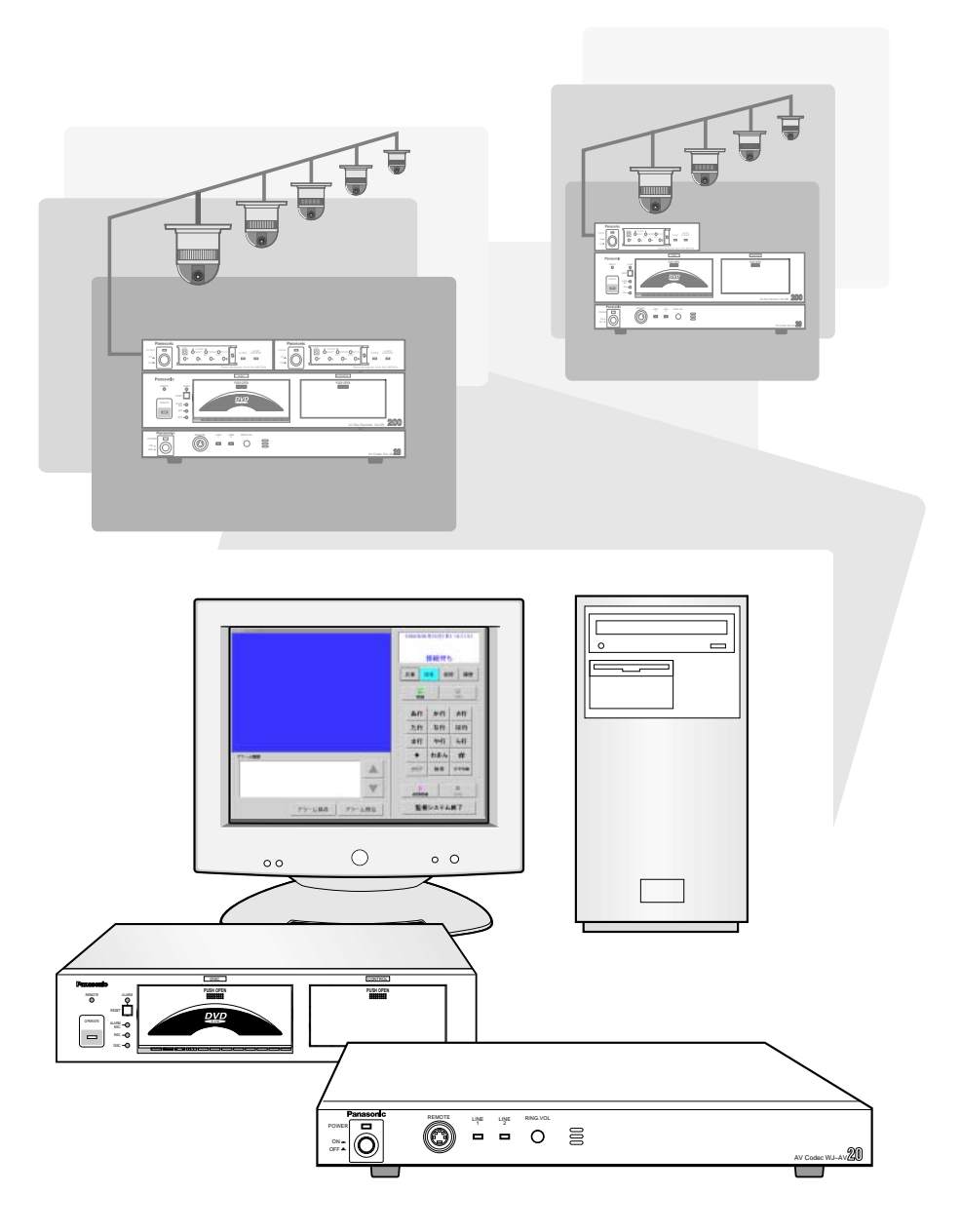

#### $AV$

- $INS64$ <u>International property</u>
- GUI Graphic User Interface

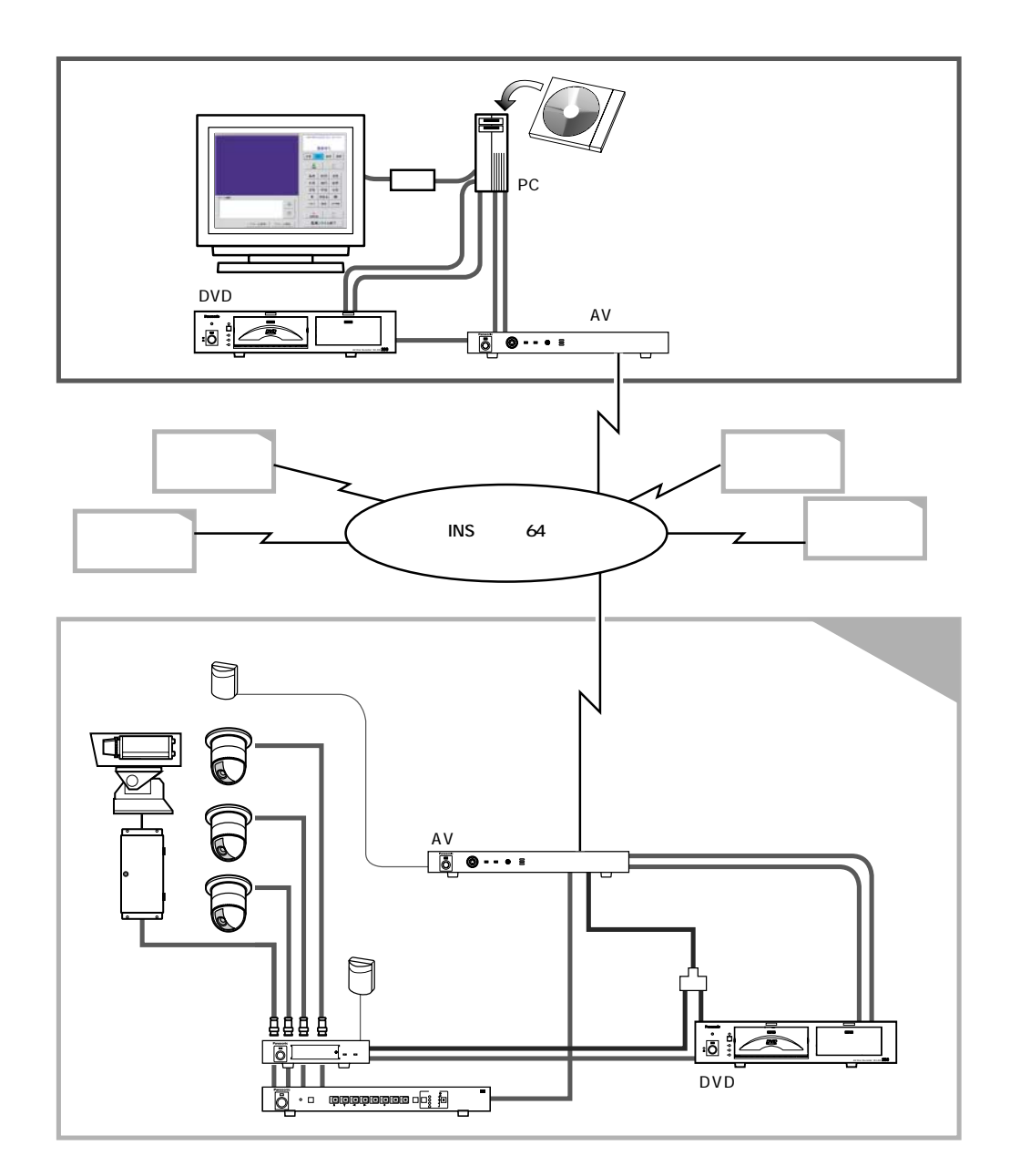

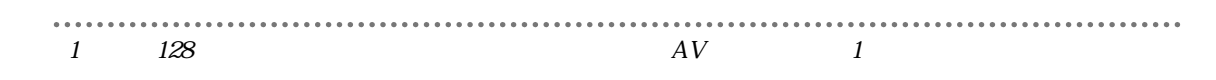

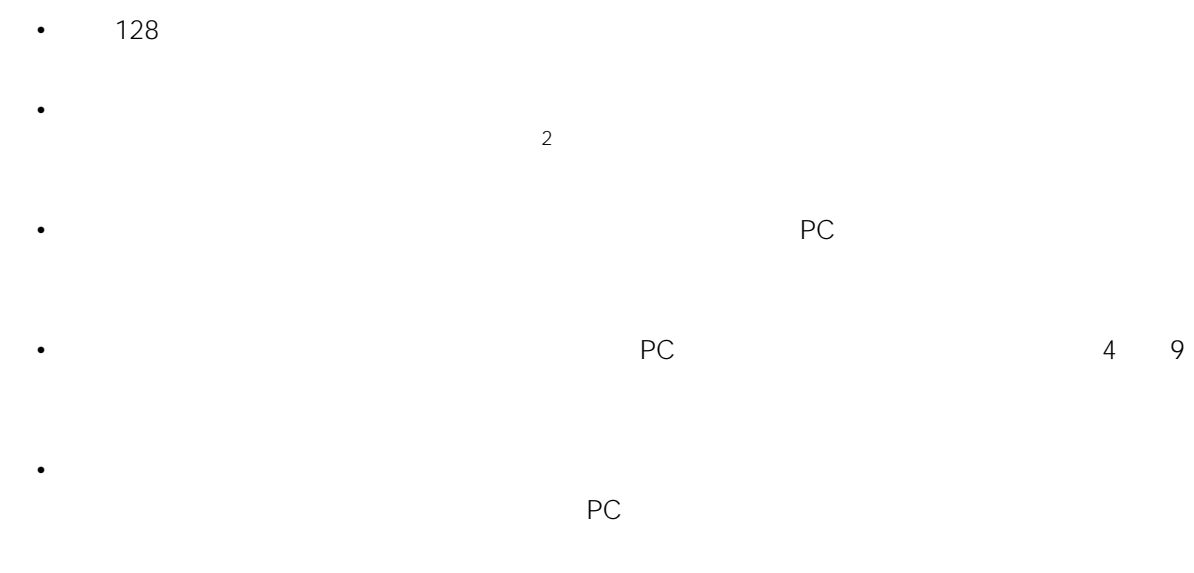

 $\mathsf{DVD}}$ 

• AV $\blacksquare$ 

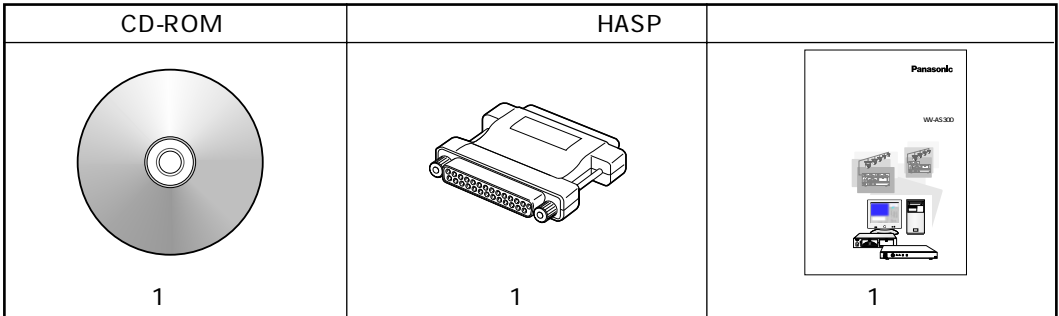

 $\cdots$ . . . . . . . . .......... ........................ 2 Windows NT

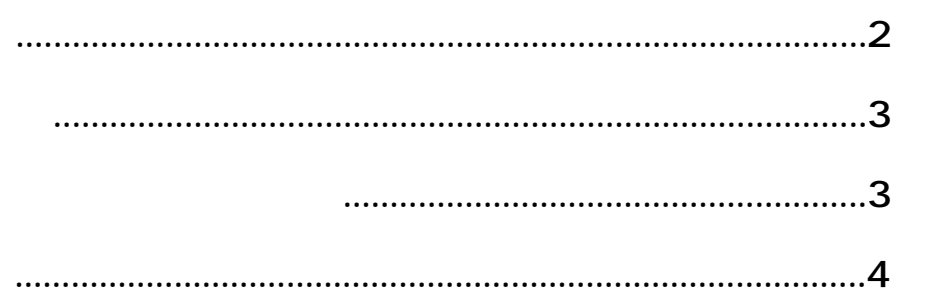

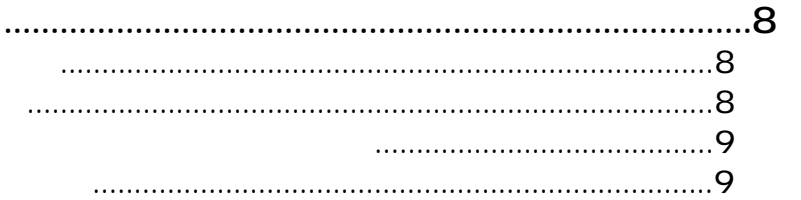

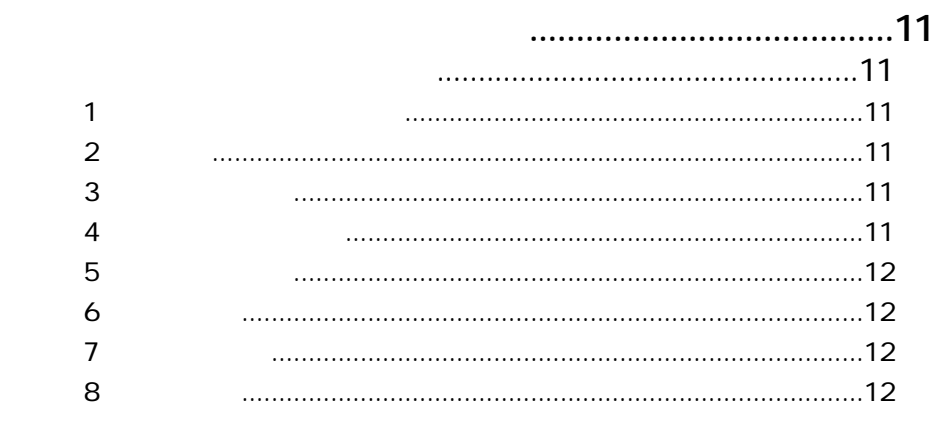

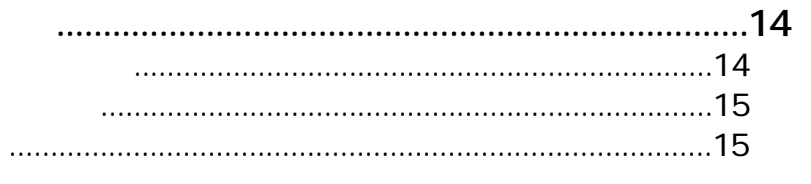

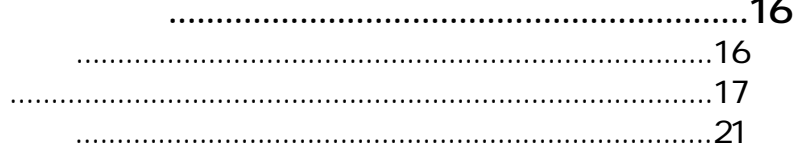

### 

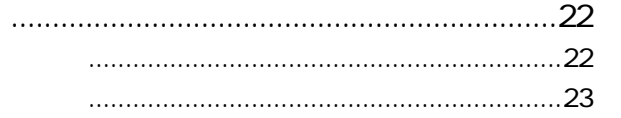

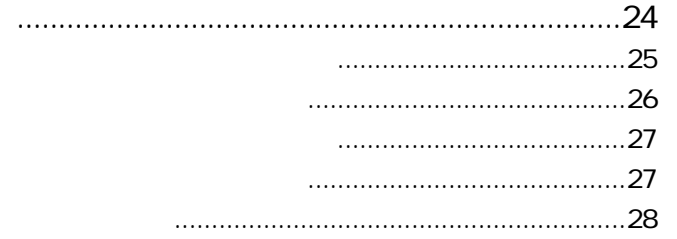

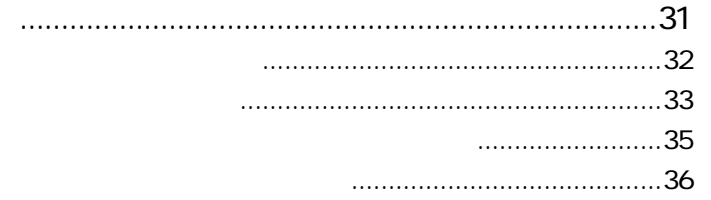

**DVD** 

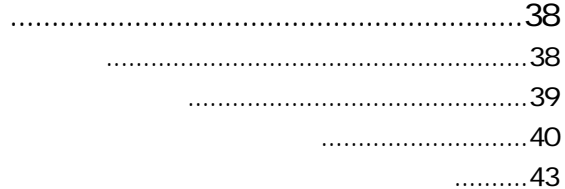

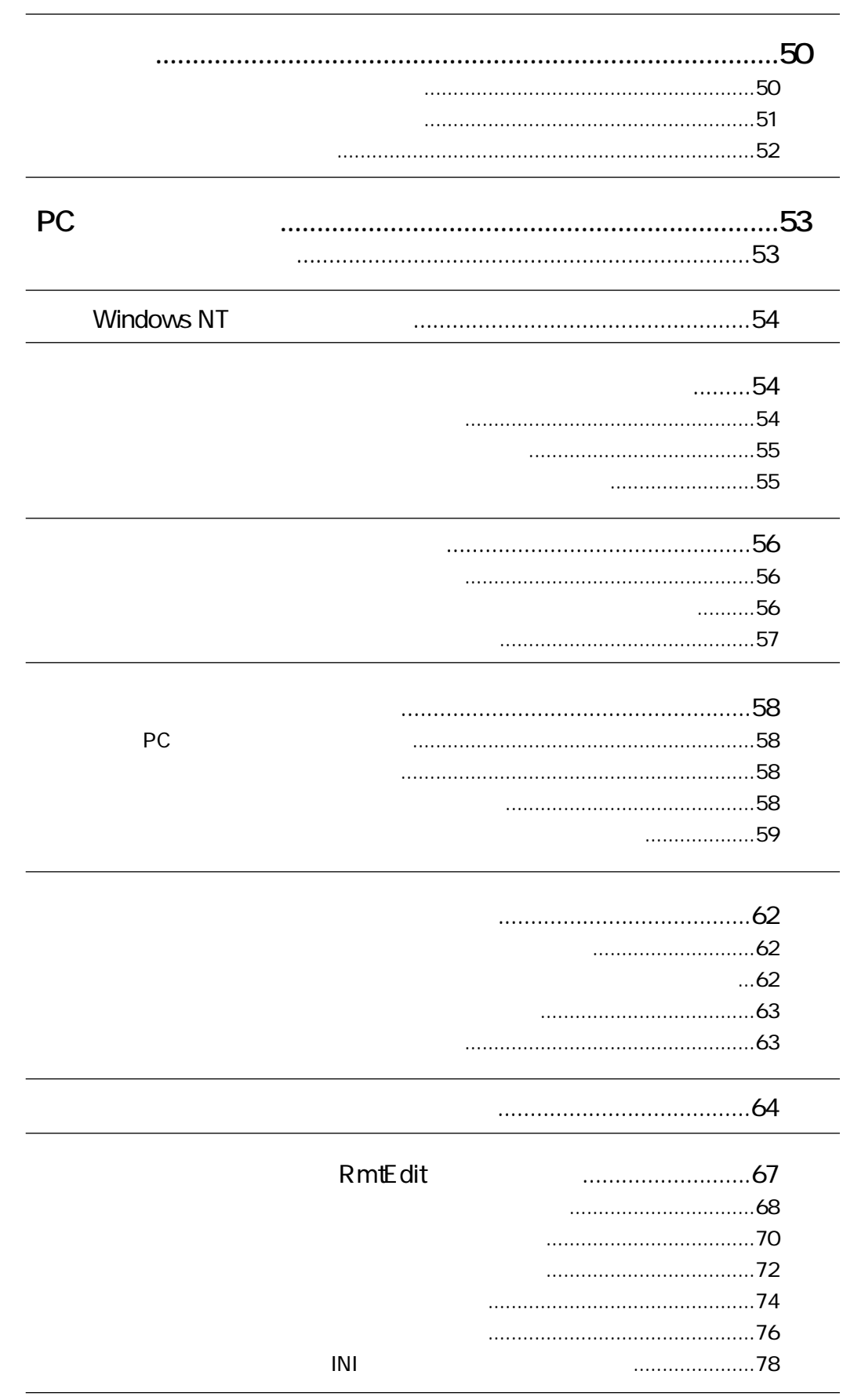

PC WJ-DR200  $\dots$ 84 WJ-AV20 PC **WJ-MP204** ......................................85

**WJ-AV20 WJ-DR200** ......................................85 

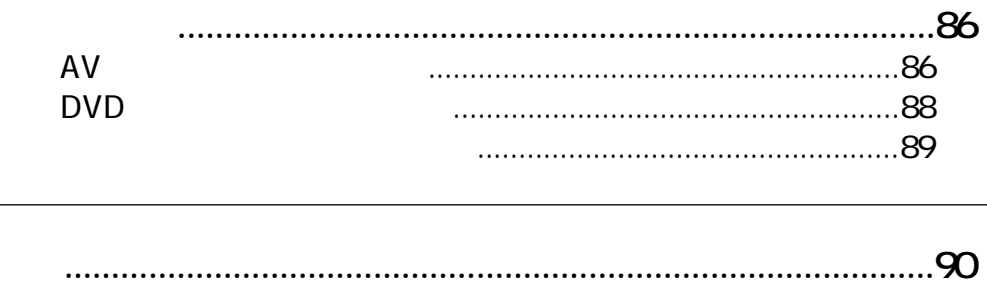

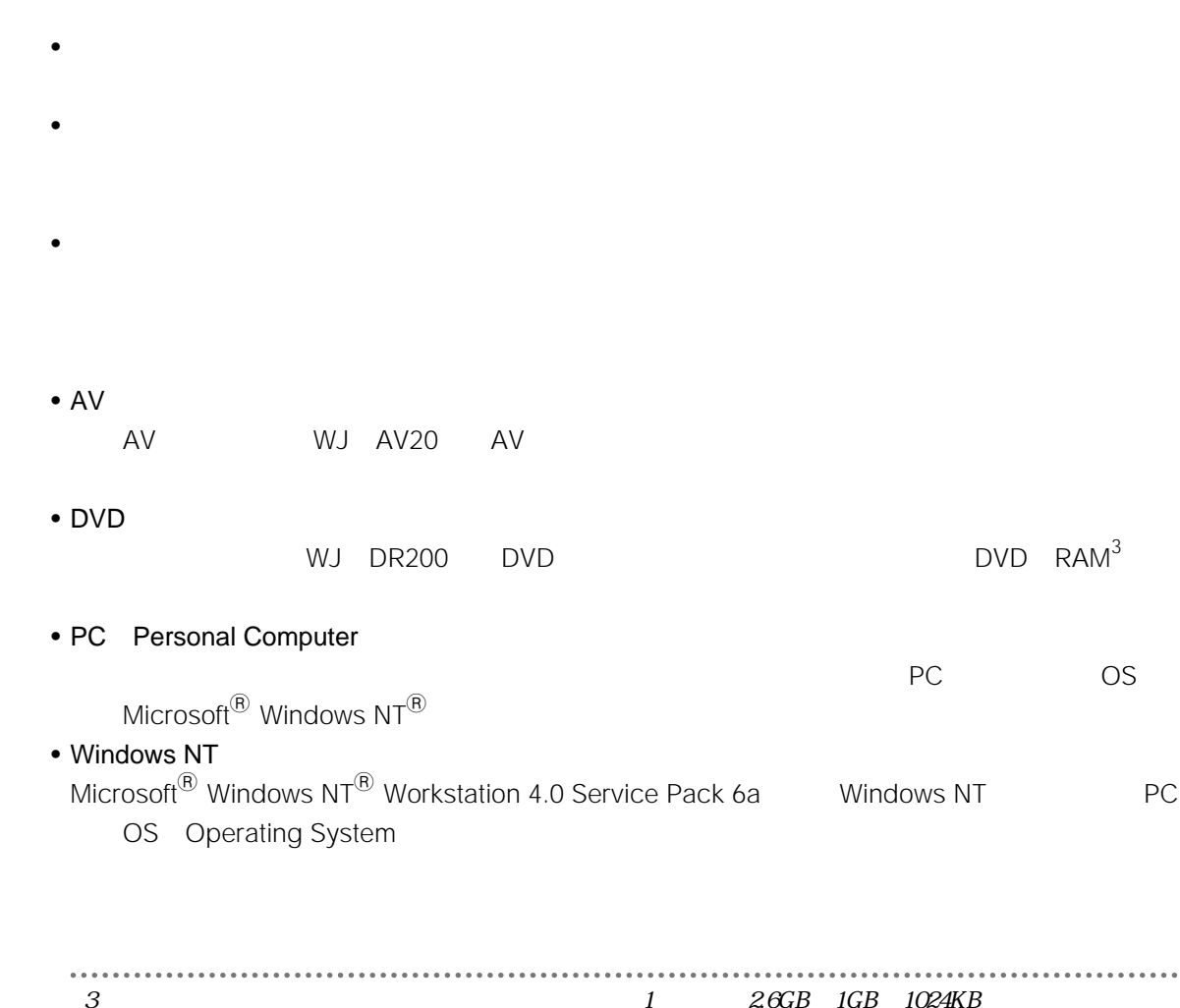

用語について

本書の構成

- 本ソフトウェアのインストール方法とセットアップ方法
- 
- 
- 
- $PC$
- - **State of the state of the state of the state of the state of the state of the state of the state of the state of the state of the state of the state of the state of the state of the state of the state of the state of**

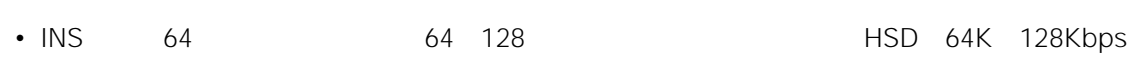

• Microsoft Windows NT Microsoft Corporation

• その他、会社名の会社名はそれぞれの各社の会社名はそれぞれの各社の会社

• MonitorMouse Elo Touch Systems

コントロールソフトの画面について、

• Pentium Intel

著作権について

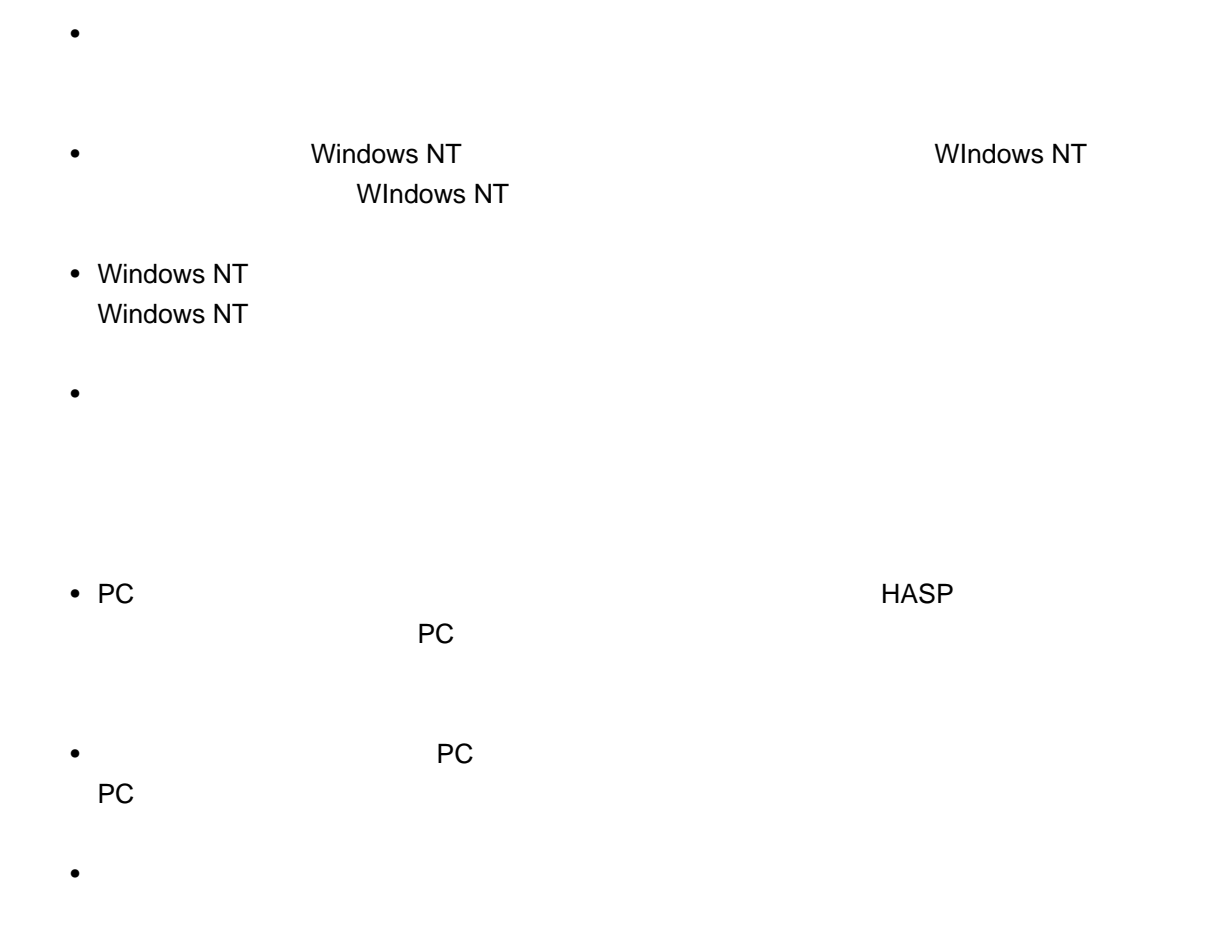

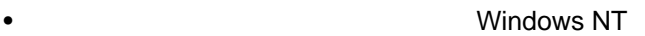

 $\bullet$ 

#### ROM  $\mathsf{ROM}$

ソフトウェア使用許諾契約書

#### $CD-$

#### CD-ROM

- $1$ 1) and  $\overline{1}$
- 2)  $\sim$  $RAM$ 
	- 2条 複製 本ソフトウェアのCD-ROMは、バックアップ用に保存し、使用するコンピュータ1台に限り、
		- $3<sub>z</sub>$ 
			-
		- $4<sub>z</sub>$ 
			-
	-

 $5<sub>6</sub>$ 1)  $\sim$ 2)  $\sim$ 6 7条 有効期間 1)  $\overline{a}$ 2)  $\sim$  $3)$ 8条 その他 1)  $\overline{a}$ 2)  $\sim$ 

> **AVシステム事業部** 224-8539

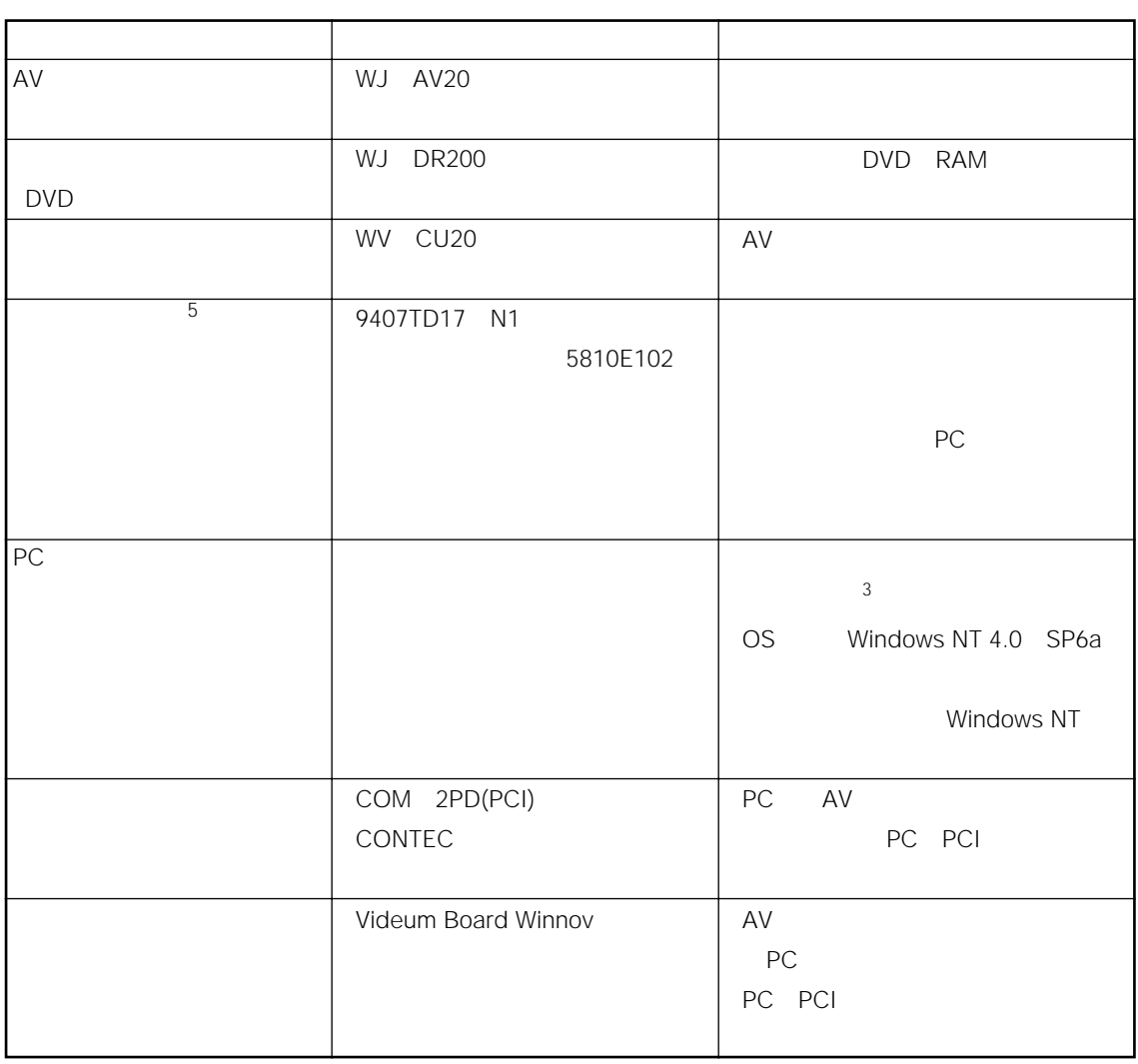

 $4$ 

 $\mathbb{R}^n$ 

 $\overline{4}$ 

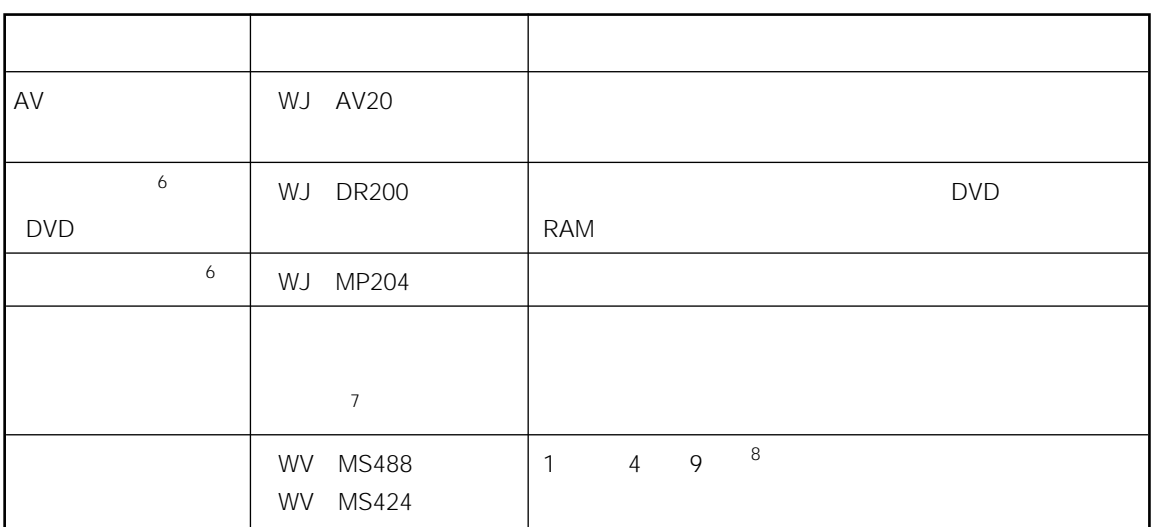

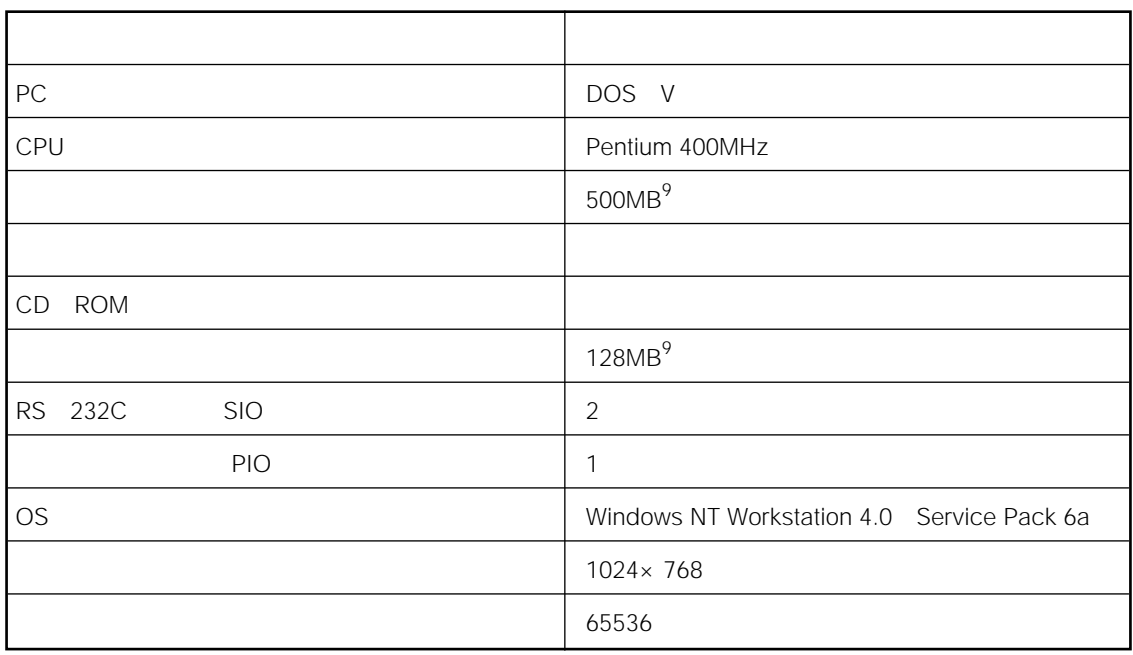

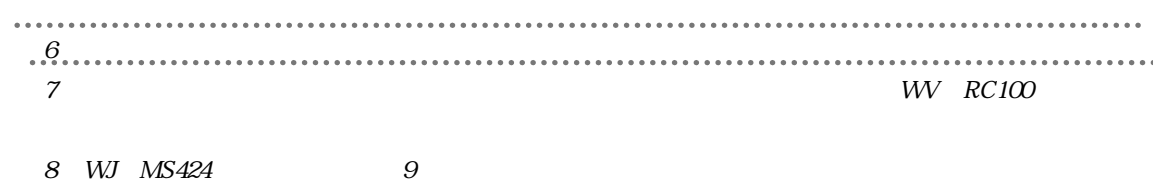

9 1MB 1024KB 1KB 1024B

動作条件

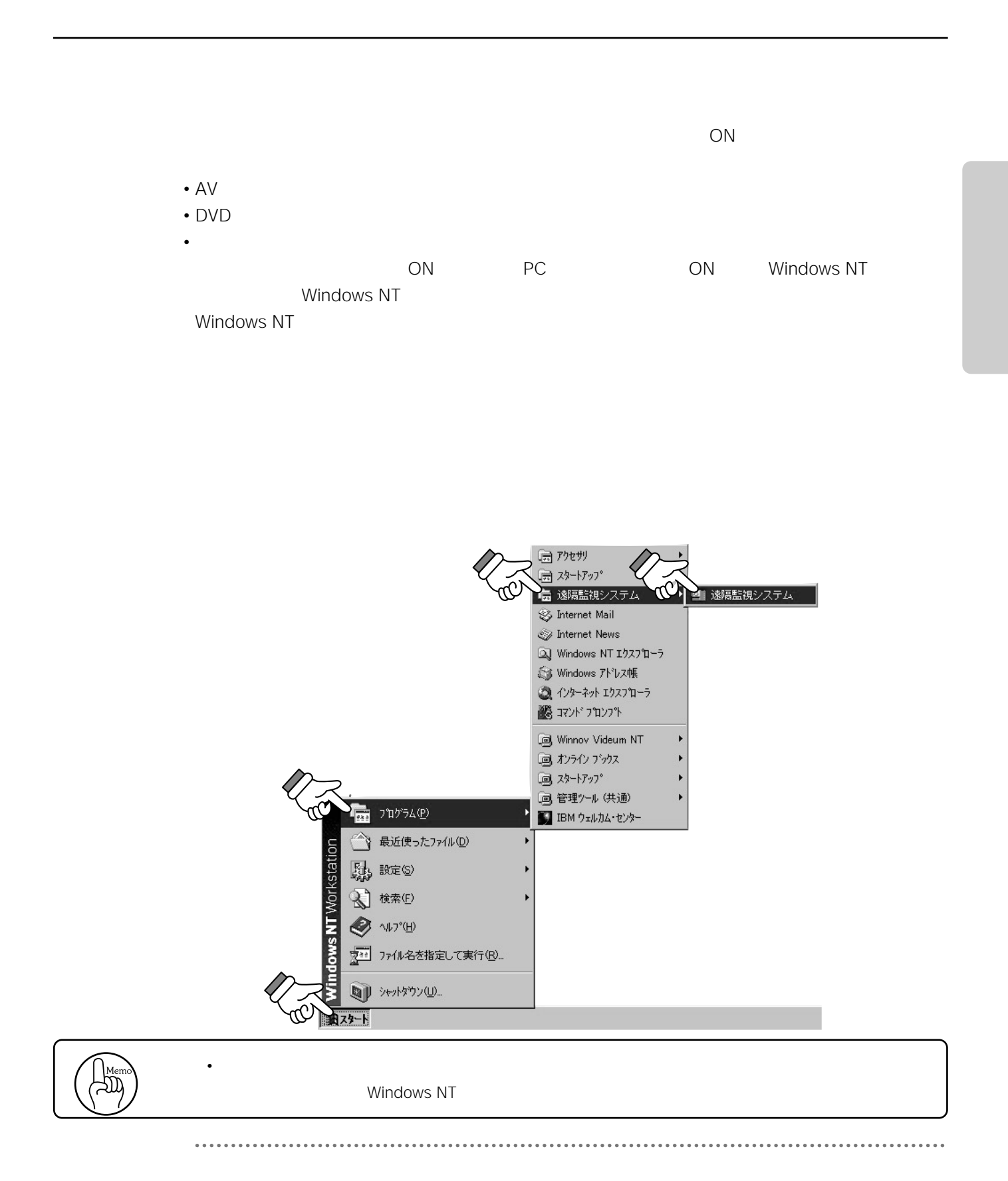

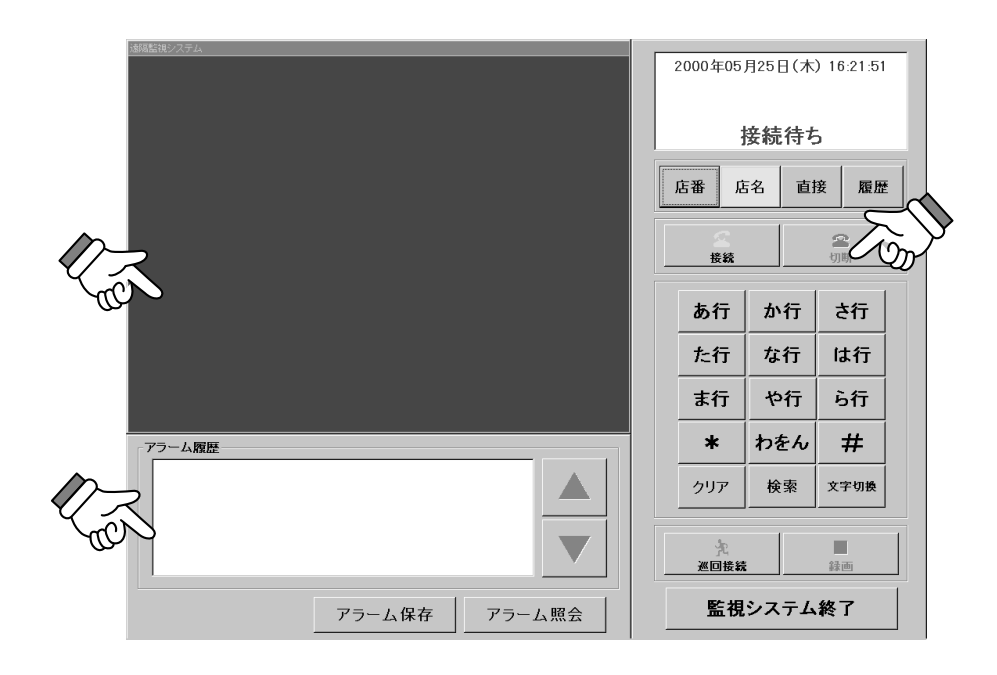

 $\sim$  10

表示画面

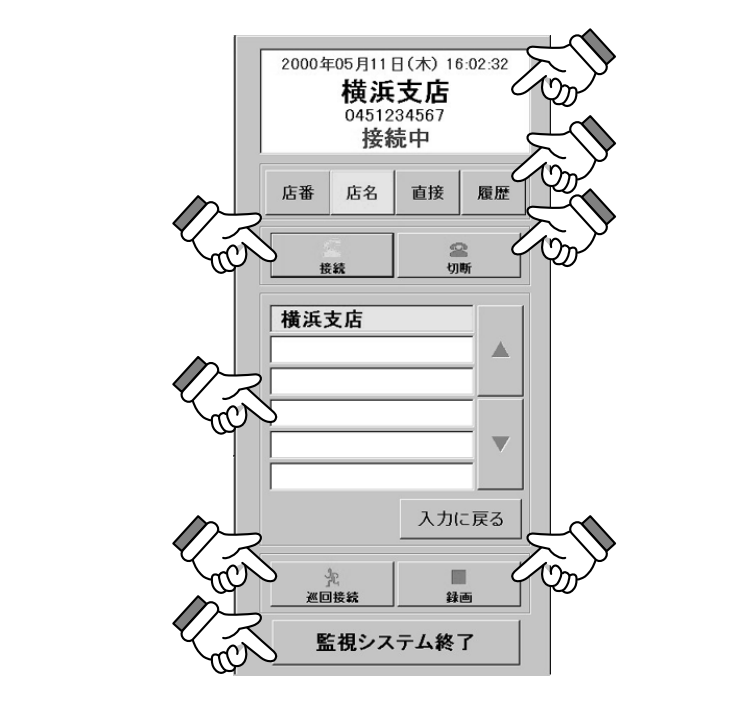

• 発信先の検索と接続

• **• Production** 

 $\bullet$ 

• 監視システム終了

 $\bullet$ 

 $\bullet$ 

 $\cdots$ 

 $11$ 

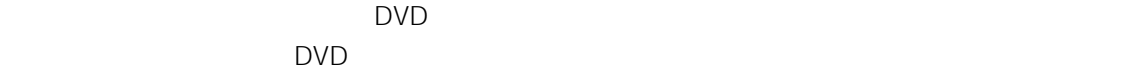

11  $\sim$ 

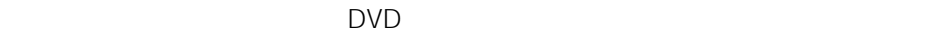

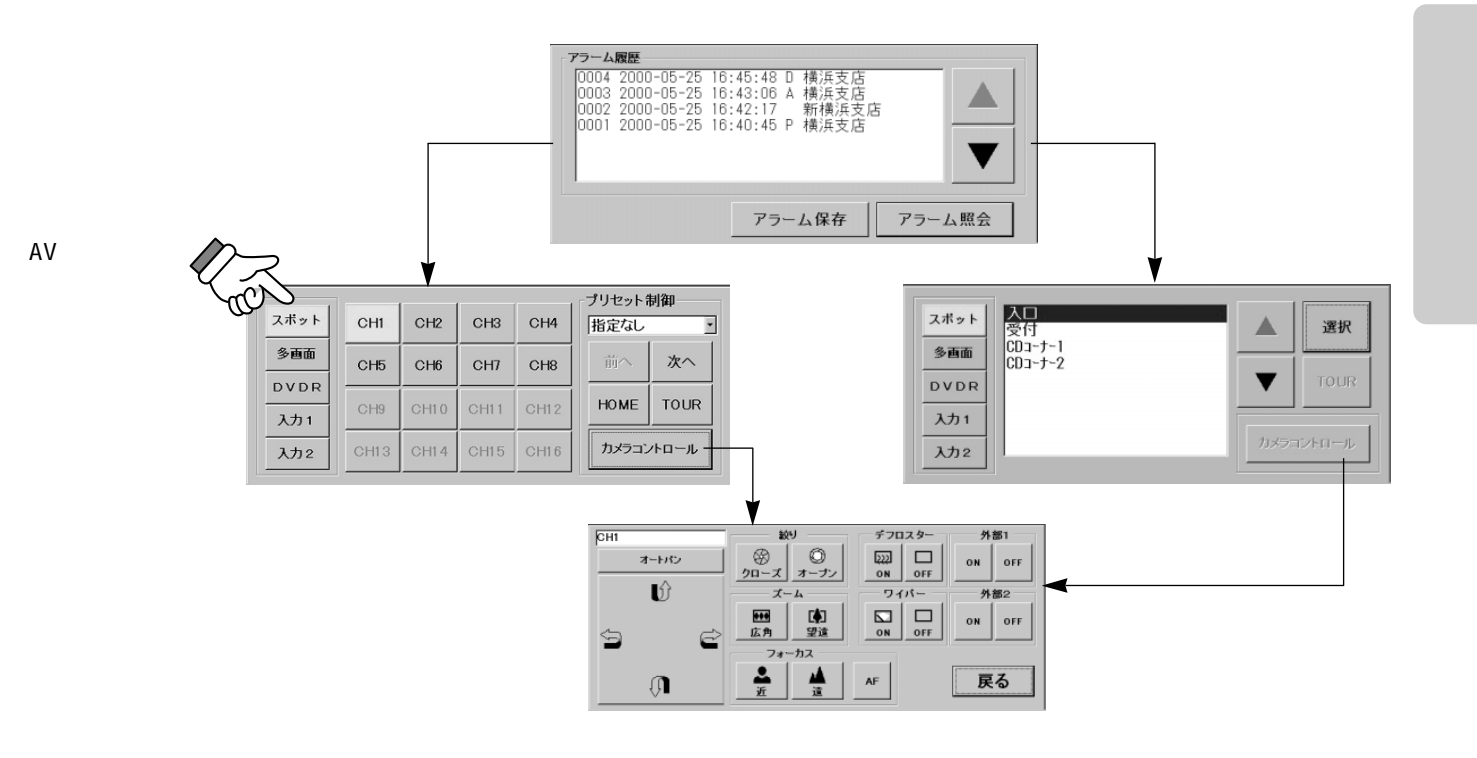

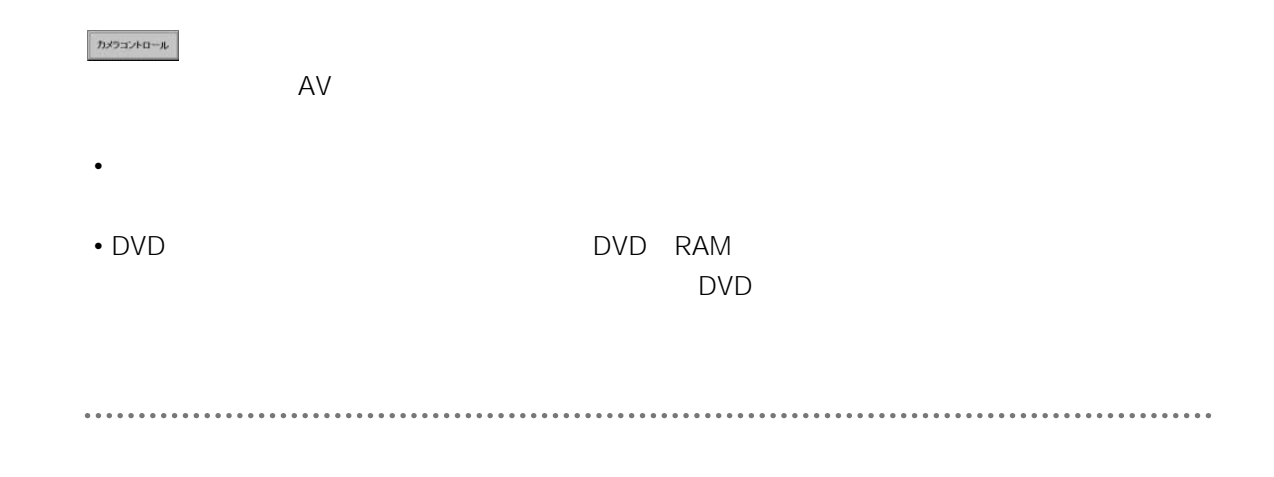

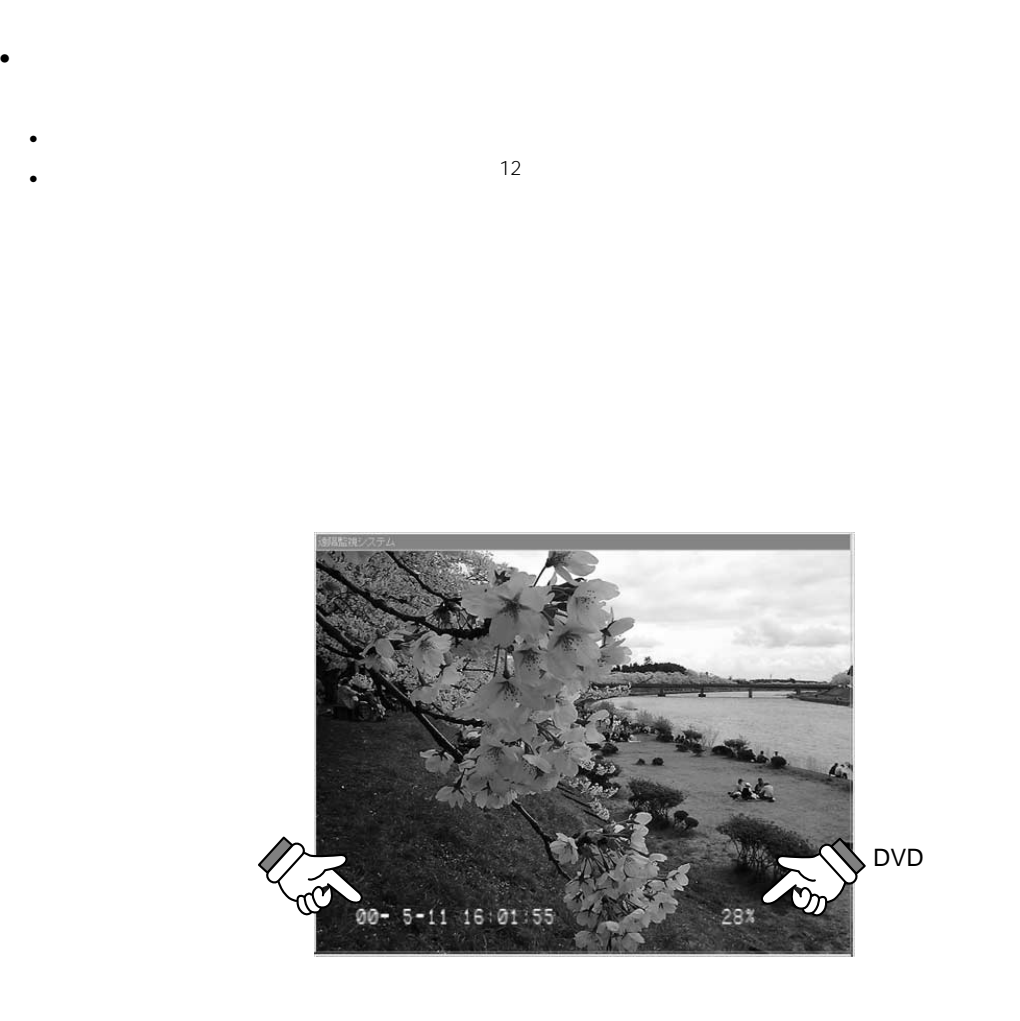

- ます<sup>13</sup>
- Horse Horse • DVD RAM

• チャンネル表示の場合

• **• カメラ(キャンネル)** 

• The contract of the contract of the contract of the contract of the contract of the contract of the contract of the contract of the contract of the contract of the contract of the contract of the contract of the contract

•  $12$ 

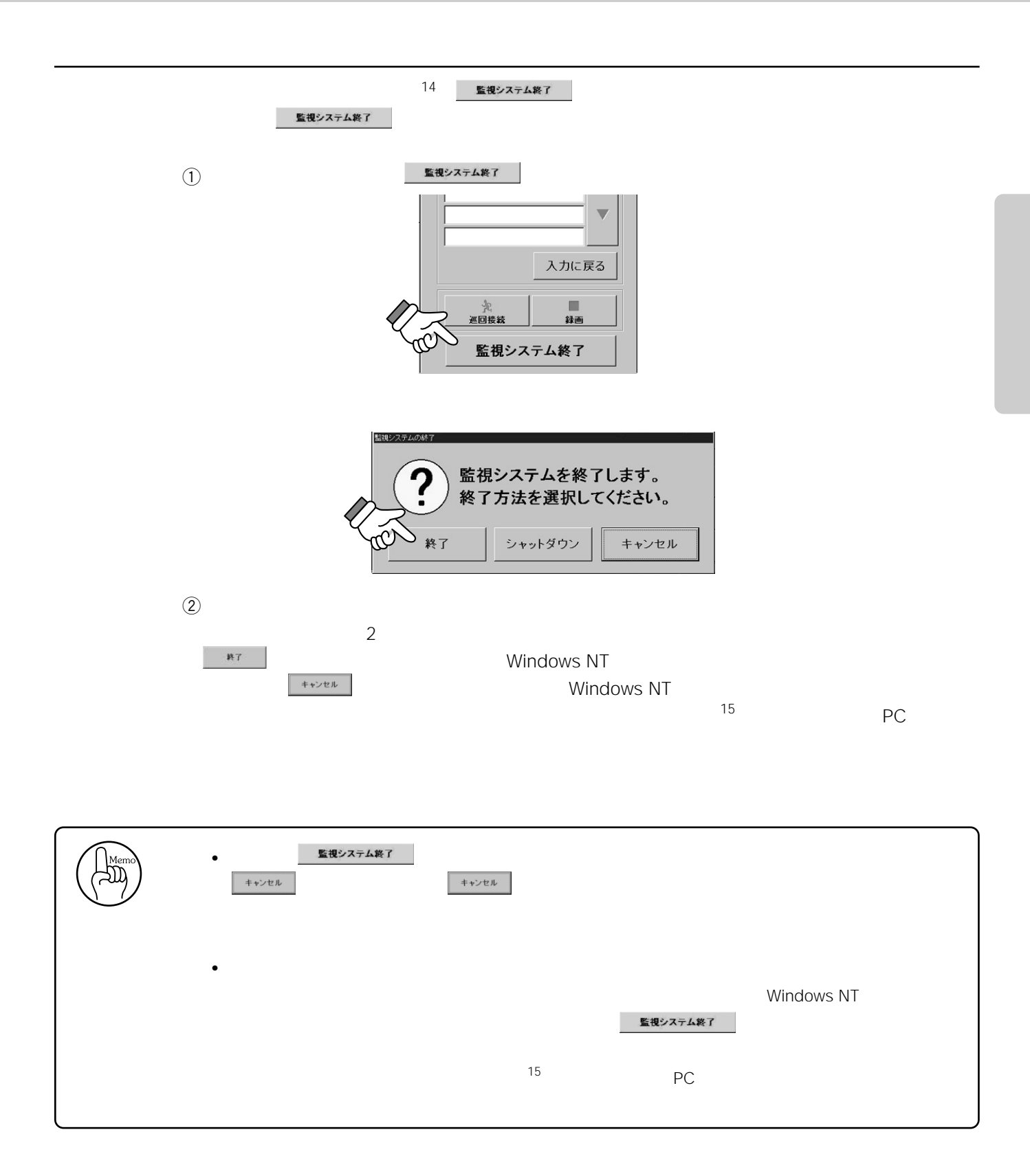

#### . . . . . . . . . . . . ................................  $14$

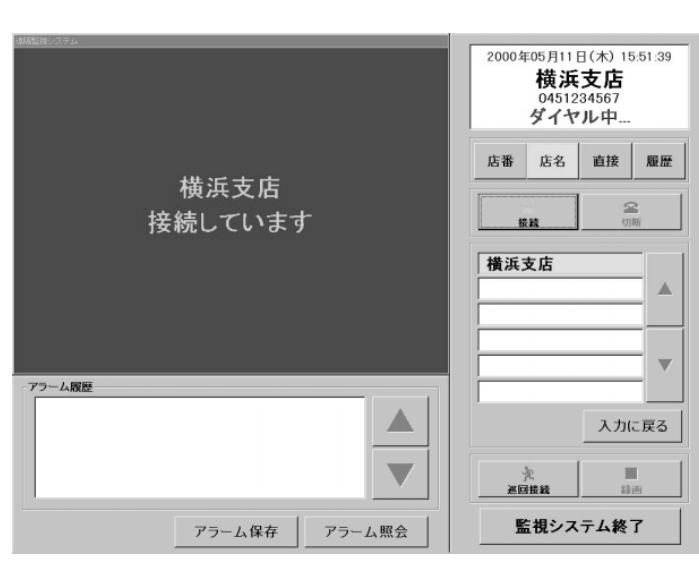

 $\begin{array}{c}\n\bullet \\
\bullet \\
\bullet \\
\bullet \\
\bullet \\
\bullet \\
\bullet\n\end{array}$ 

<sub>ただ</sub>。<br><sub>リ</sub>・リ・リ・リ・リ・リ・リ・リ・リ・リ

 $\overline{4}$ 

• 支店の番号(店番)で検索する。 • <sub>the st</sub>ep of the state of the state of the state of the state of the state of the state of the state of the state of the state of the state of the state of the state of the state of the state of the state of the state o

•  $\mathbb{R}^n$ 

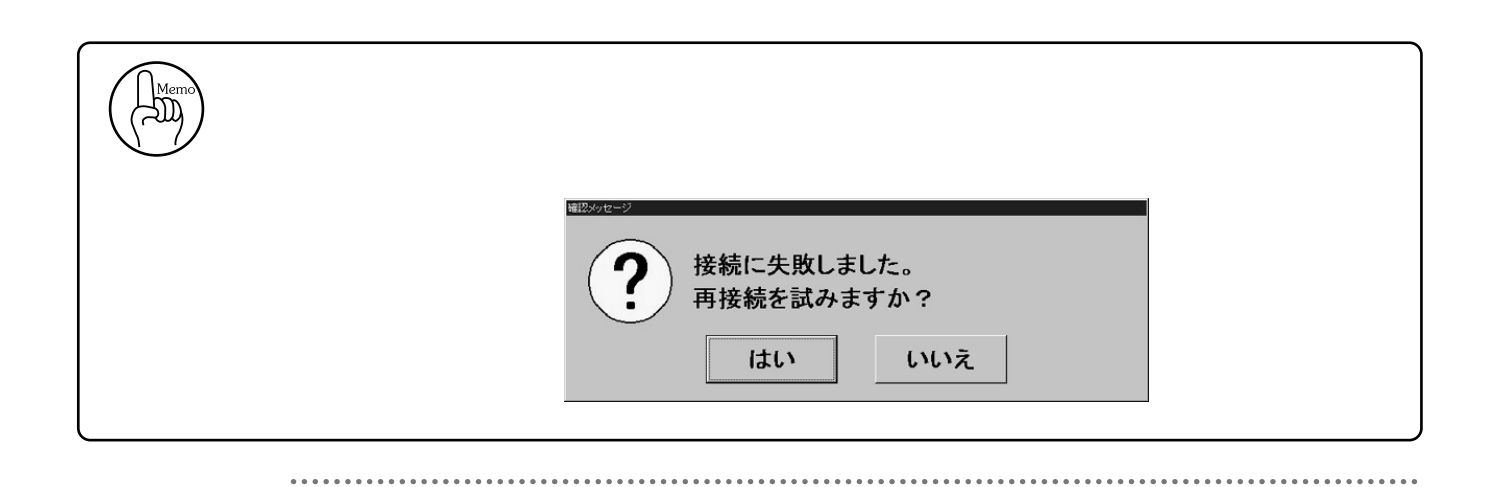

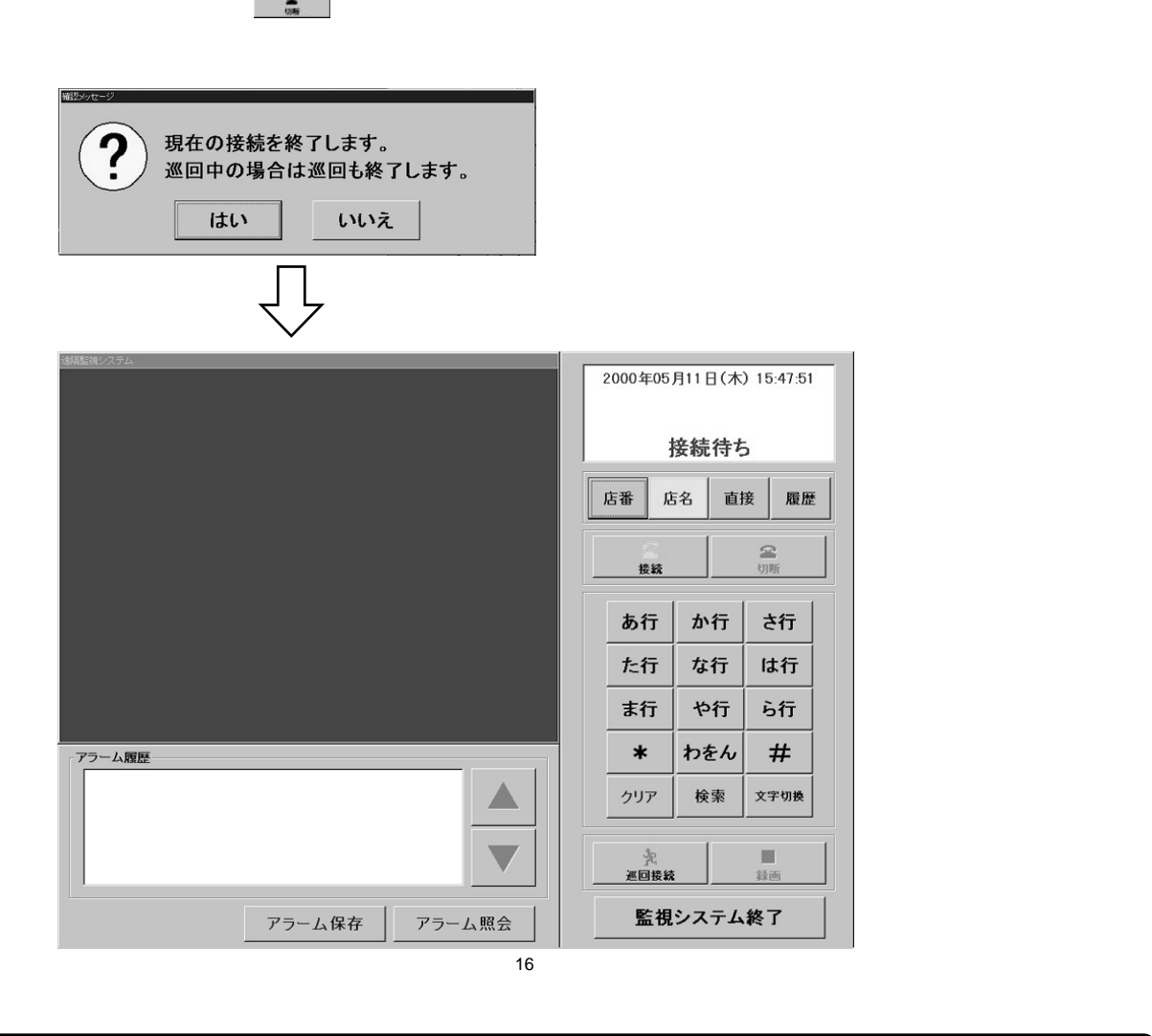

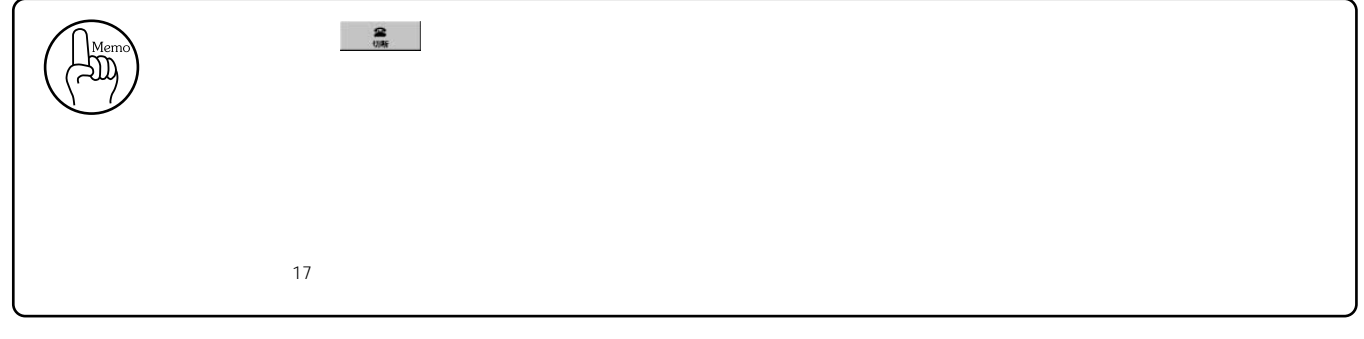

. . . . . . . . . . . . . 16  $\,$ 17  $\blacksquare$ 

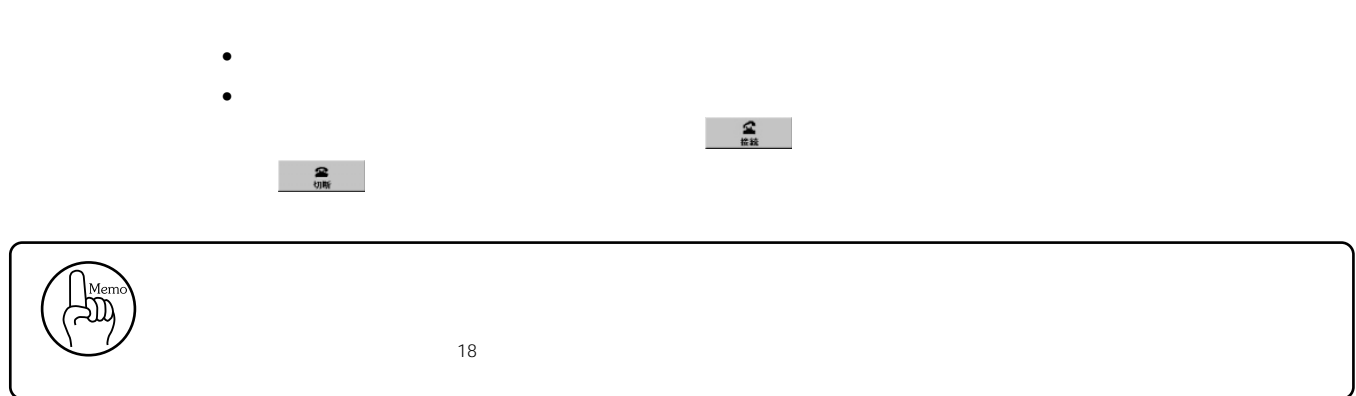

. . . . . . 18  $\sim$ 

支店に接続する

 $\overline{z}$ 

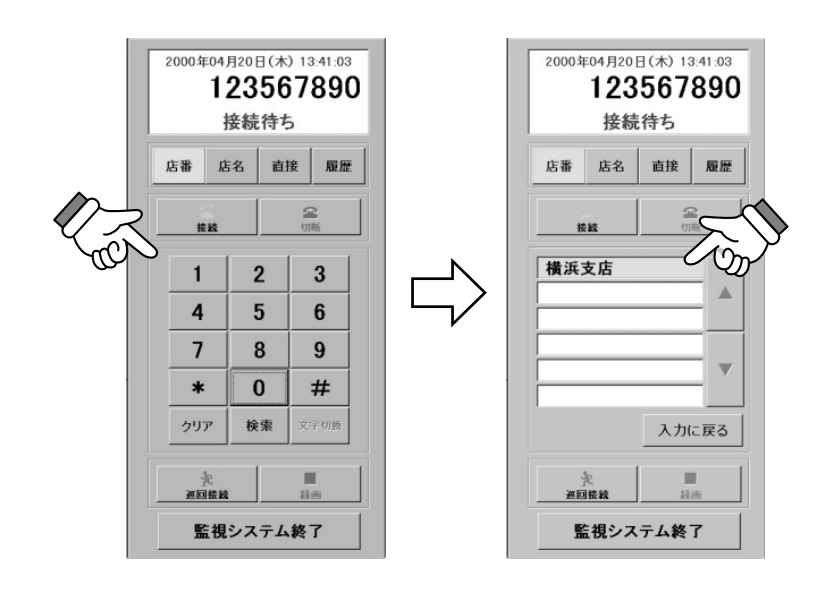

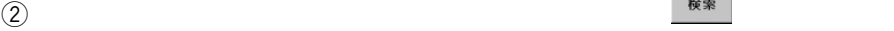

• トランスト・コンプ こうしょう

 $\bullet$  the state of the state  $\sim$  the state of the state of the state of the state of the state of the state of the state of the state of the state of the state of the state of the state of the state of the state of the st

 $\frac{2}{\epsilon}$ 

 $\Theta$  and  $\Theta$  and  $\Theta$ 

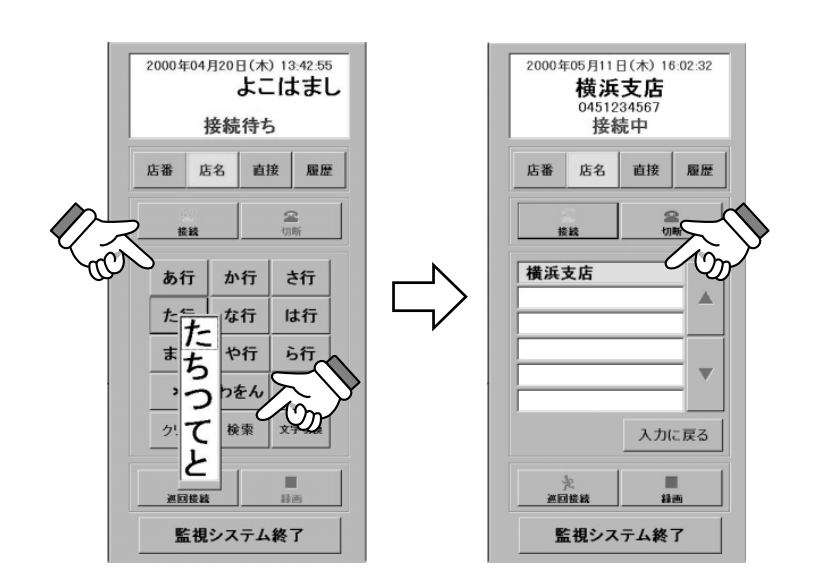

 $\omega$ 

 $\sim$ 

 $\circled{3}$ 

→ 交<br>ホームのサービストーーー

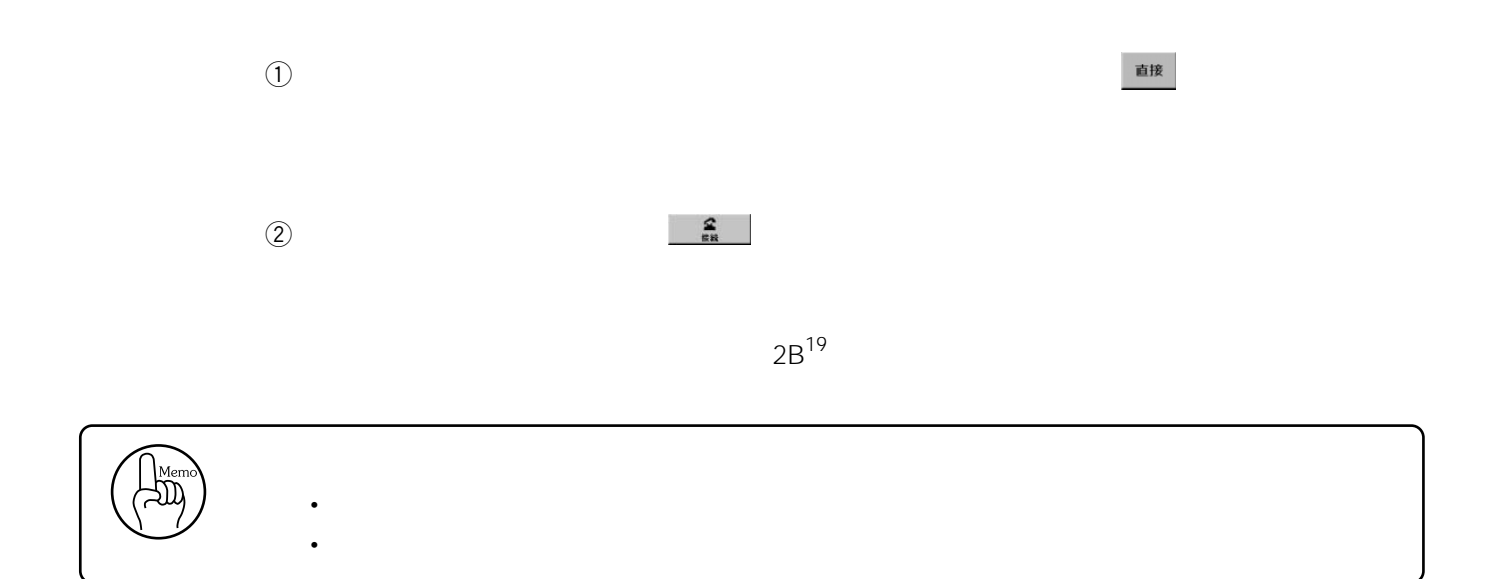

本ソフトウェアには再ダイヤル機能があります。

 $\frac{2}{n}$ 

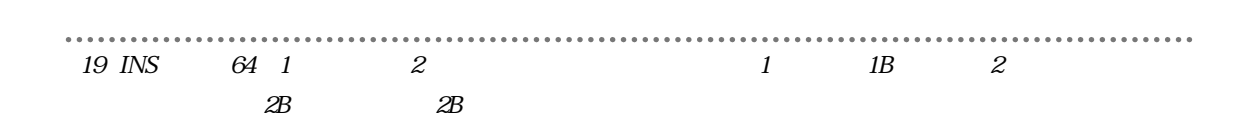

2000年05月11日(木) 19:28:35<br>横浜支店<br>0451234567 2000年05月11日(木) 16:02:32 <sub>⇒95月Ⅱ日(米) 16:02:32<br>横浜支店<br>修装<sup>0451234567</sup><br>接続中 いいえ</sub> 接続中(巡回中断) 店番 店名 直接 履歴 店番 店名 直接 履歴 ◎  $\approx$ 接到 接続 橫浜支店  $\Rightarrow$ 全支店巡回 特約支店巡回  $\triangle$  $\triangle$ 00-5-11 19:27158 25  $\overline{\phantom{a}}$  $\overline{\mathbf{v}}$ ブリセット制御<br>|指定なし スポット  $CH1$  $CH2$  $CH3$  $CH4$  $\overline{\phantom{a}}$ 入力に戻る 入力に戻る 多画面 前へ 次へ CH<sub>5</sub>  $CH6$  $CH7$  $CH8$ DVDR 一<br>緑画 」<br>運回接続  $\blacksquare$ HOME TOUR 、<br>※回再開  $CH9$  $CH10$ CH<sub>11</sub>  $CH12$ 鎌画 入力1 カメラコントロール CH<sub>13</sub>  $CH14$ CH15 CH16 監視システム終了 監視システム終了 入力2

 $\Omega$ 

 $q$   $\frac{\dot{x}}{\dot{x}}$  20  $\sim$  20

 $\sim$  21

 $\sim$  22

20  $1$  $21$ 

22  $\mathscr{Z}$ 

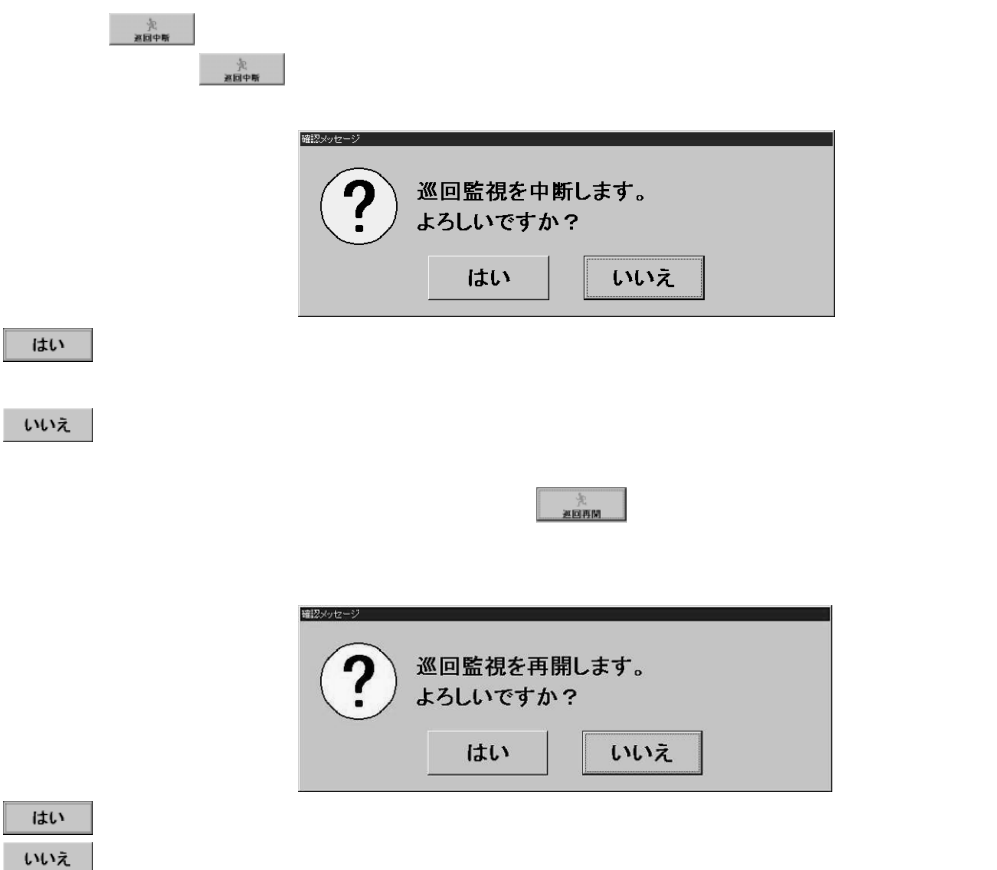

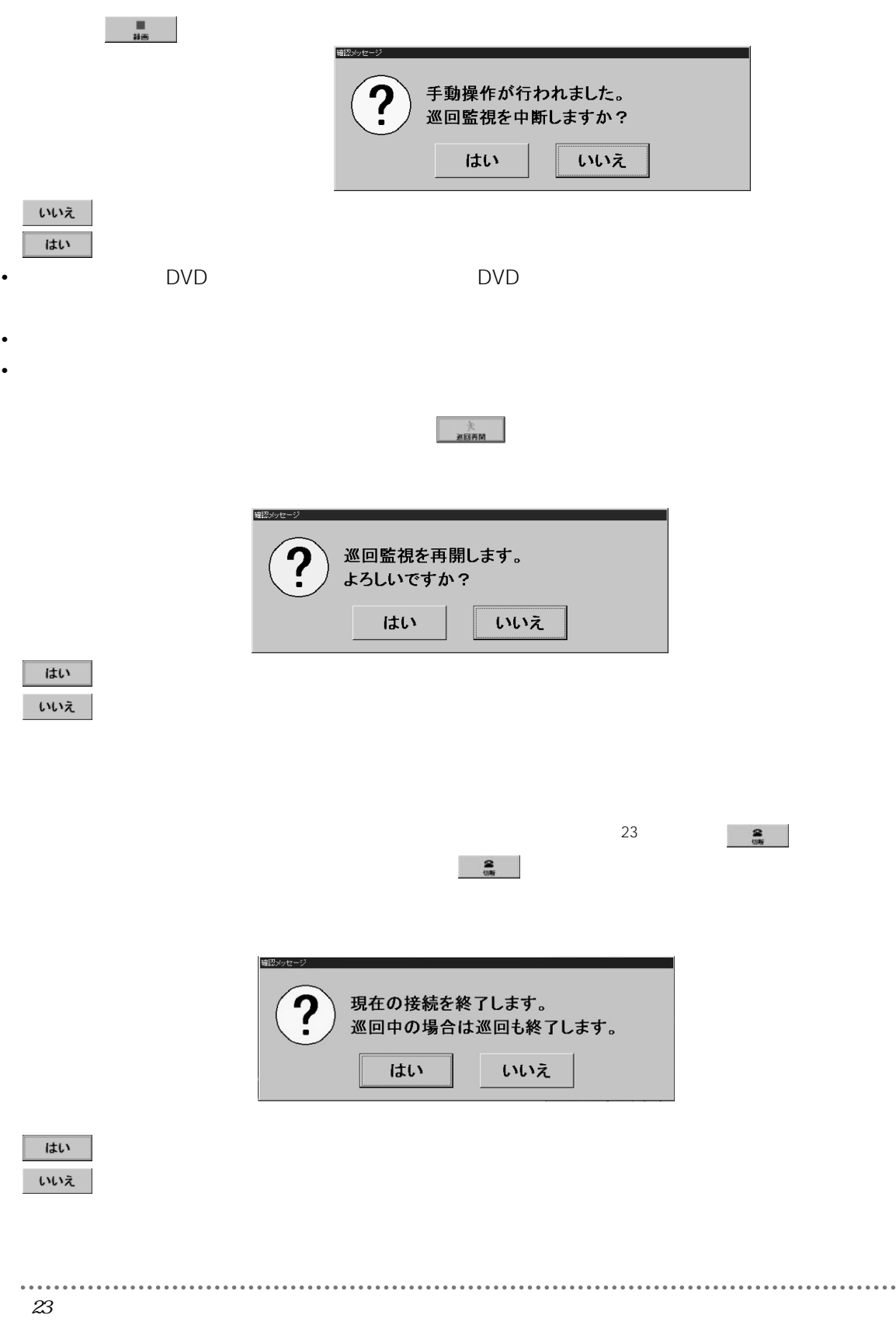

. . . . . .

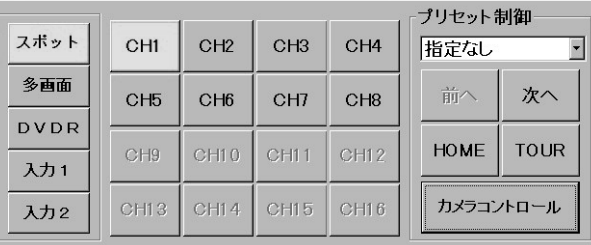

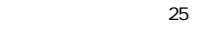

 $24$ 

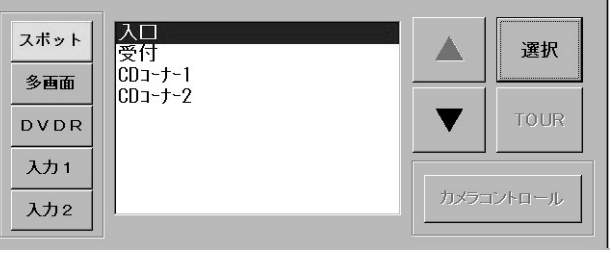

 $26$ 

 $\bullet$  - Reference and  $\bullet$  - Reference and  $\bullet$  - Reference  $\bullet$ 

•  $\frac{27}{27}$ 

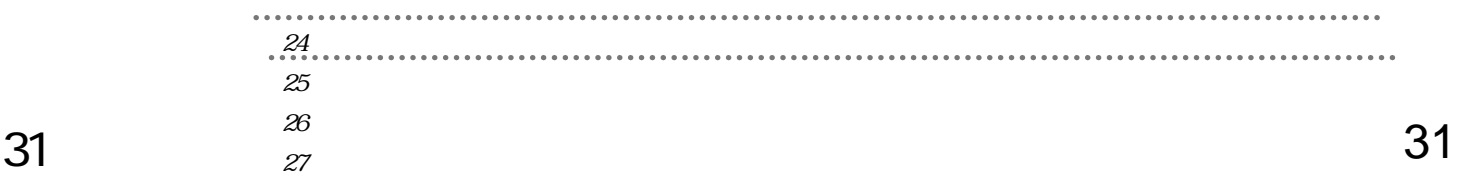

接続中の操作

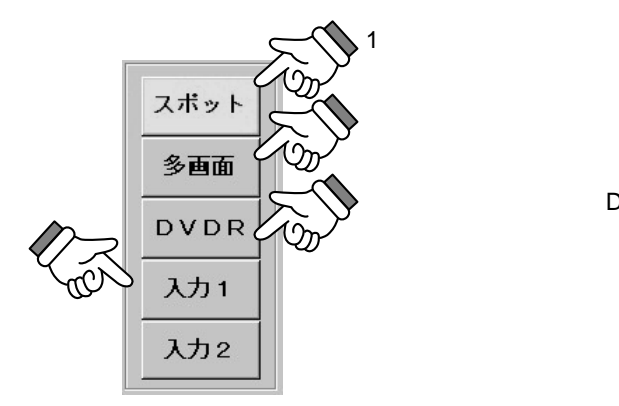

 $\overline{A}V$ 

 $\sim$  28

DVD

. . . . . . . . . . . . . . 28  $\sim$ DVDR DVD  $\frac{1}{2}$  :

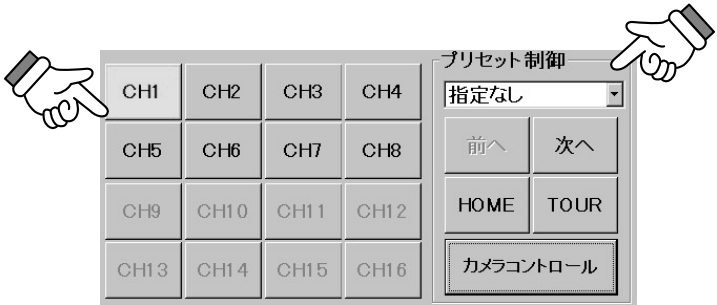

#### • CH1 CH16

•  $^{29}$  $\begin{array}{ccc}\n\hline\n\end{array}$ • <sub>1</sub>  $\mathbf 1$  $64$ 

- $\bullet$  HOME  $^{30}$
- TOUR CH1 CH16 CH1 CH16
- $\bullet$  31

...............................  $29 \thinspace$ 表示されます)。設定内容を追加又は変更する必要がある場合は、当社サービスマンにご相談くだ **TOUR**  $30$ 31 TOUR

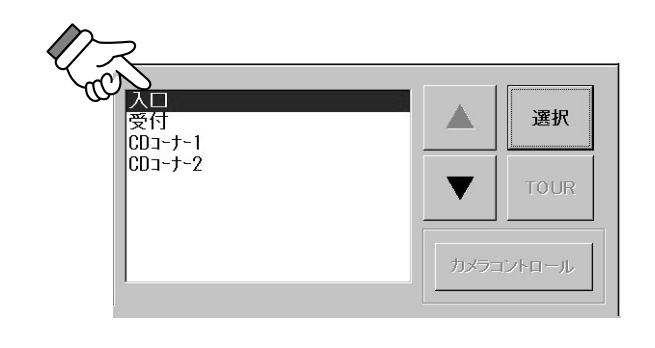

家択

- 撮影場所選択エリア  $\frac{1}{2}$
- TOUR

•  $32$ 

. . . . . . . . . . . . . 32 TOUR

............

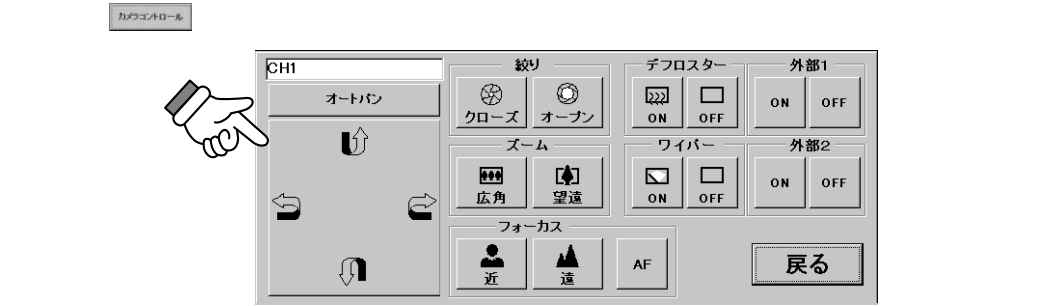

 $\frac{33}{ }$ 

オートバン

• オートパン

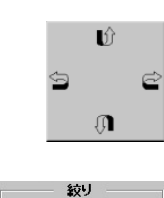

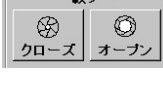

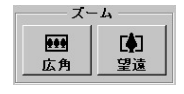

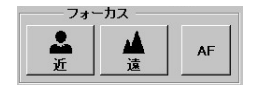

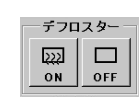

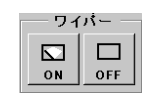

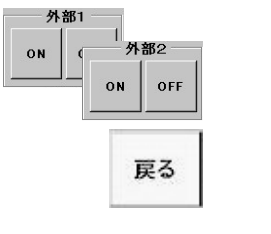

回転台操作部<sup>34</sup>

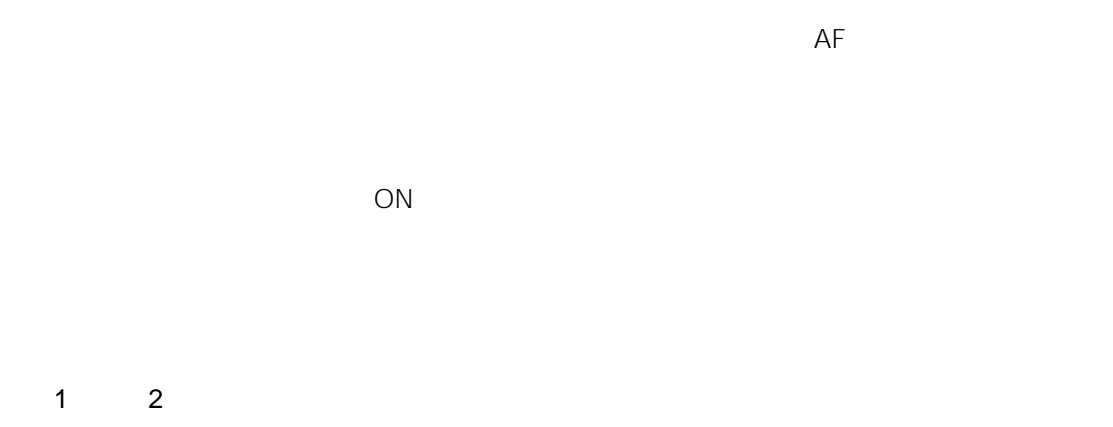

#### ON OFF

 $33$ 

. . . . . . . . . . . . .

外部1、外部2

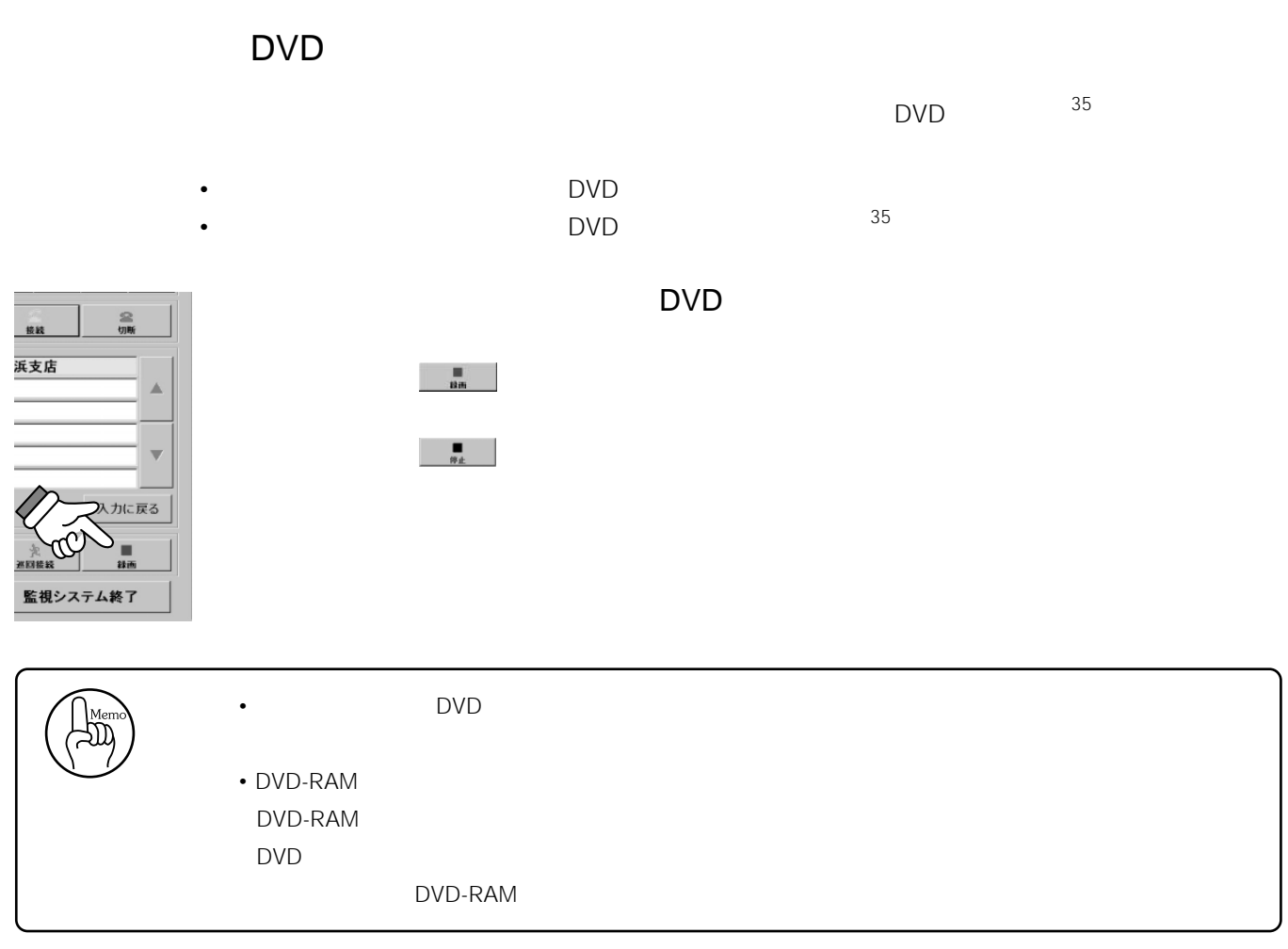

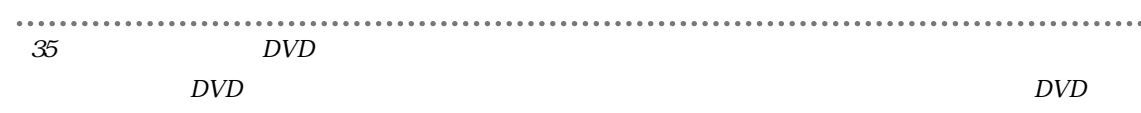
### $\Box$

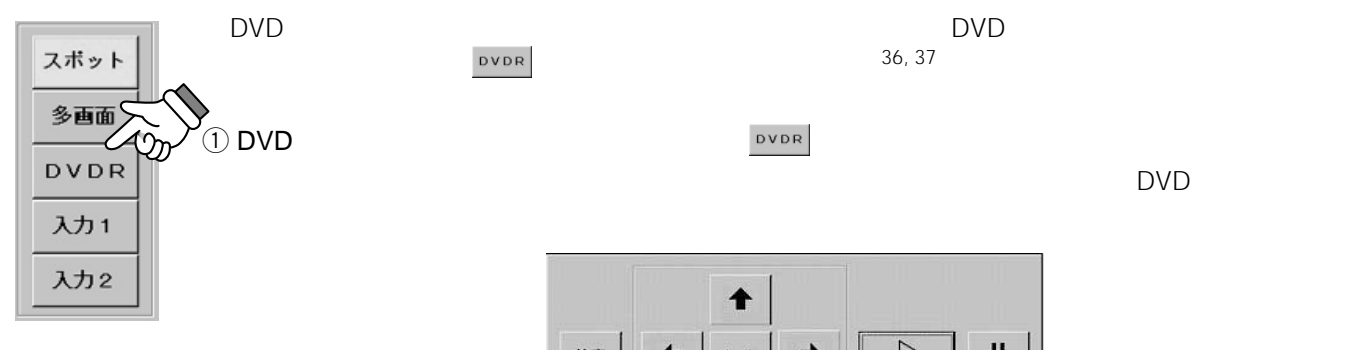

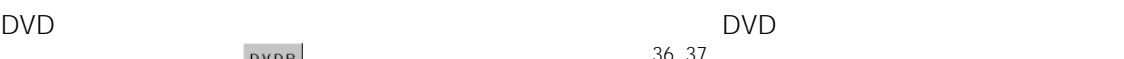

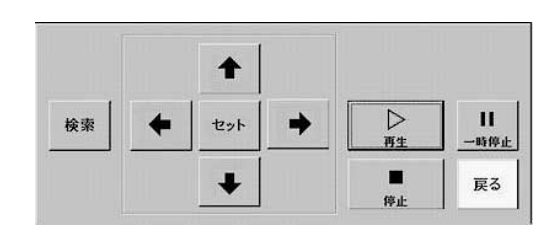

 $(2)^{\frac{k+1}{k}}$ 

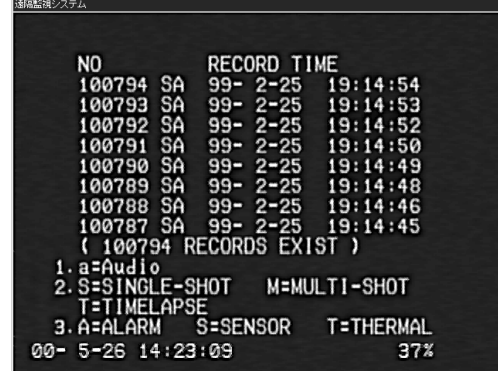

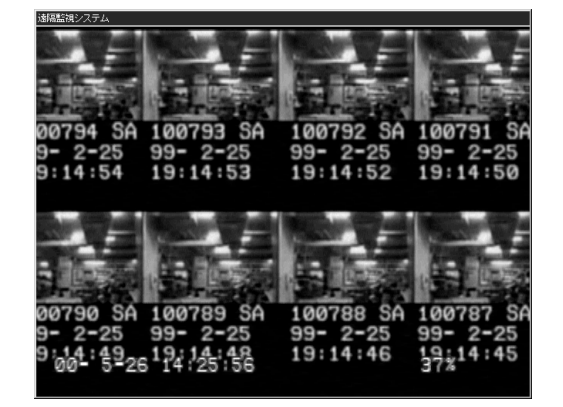

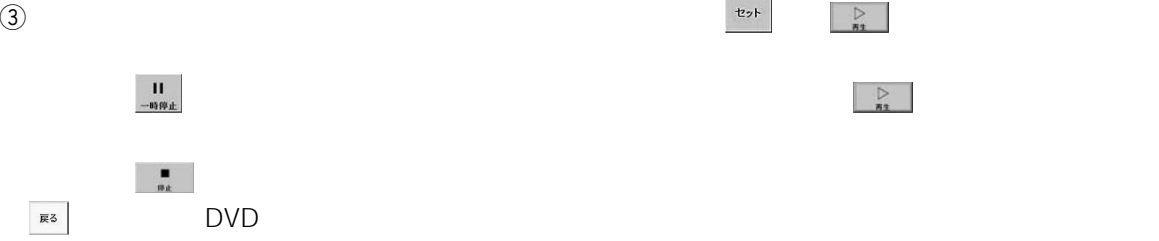

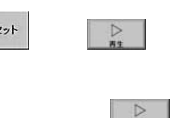

. . . . . . . . . . . . . . .  $36$  $DVD$ 

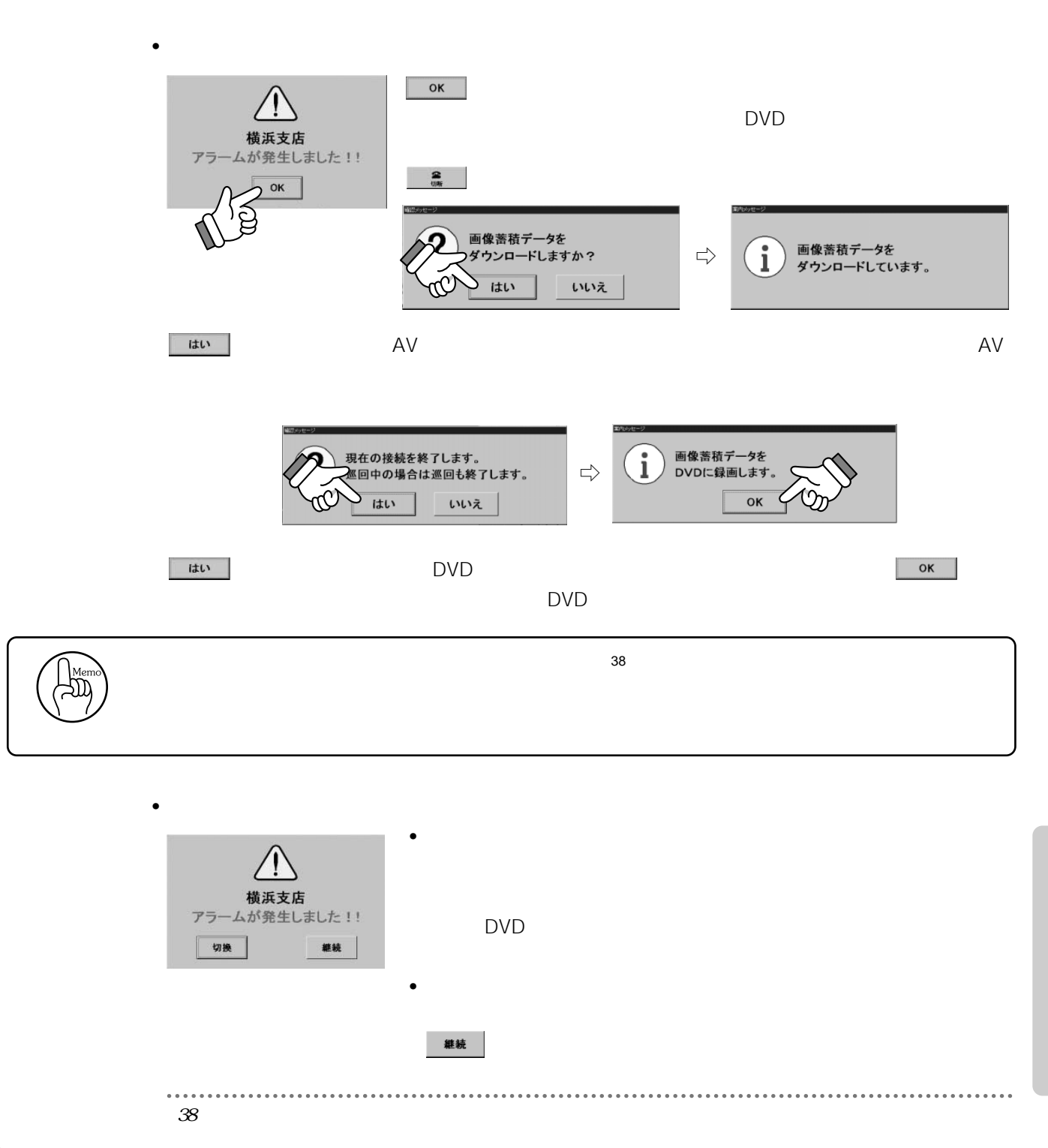

アラーム発生時の操作

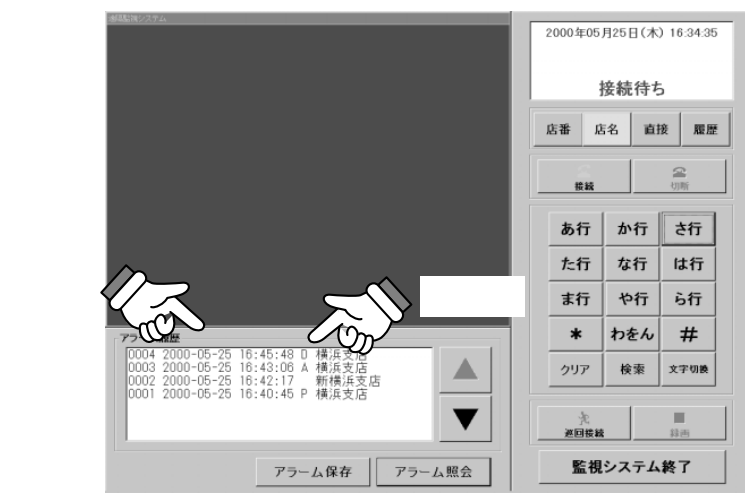

 $40$ 

 $D \sim$  $A$ 

 $\bullet$   $\bullet$   $\bullet$   $\bullet$   $\bullet$   $\bullet$ 

P :  $\mathbb{P}$ 

• **Production** 

• アラーム照会

 $DVD$ 

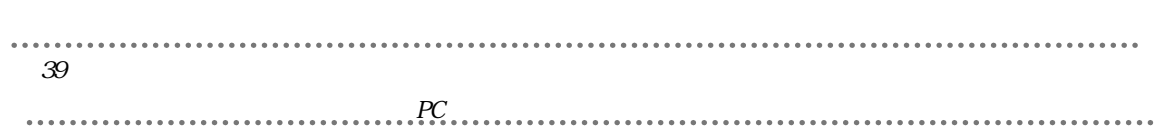

39

 $\sim$  39

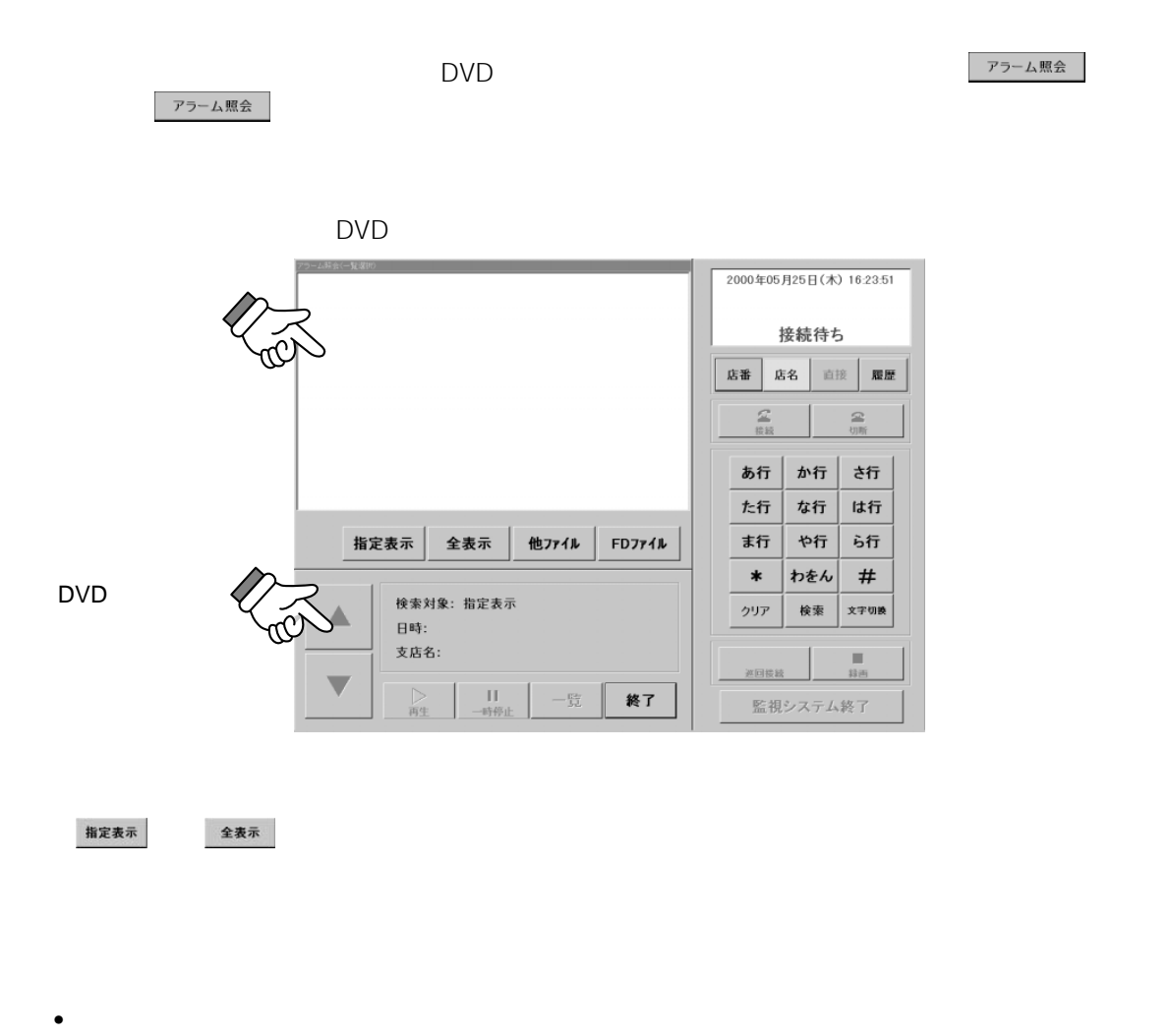

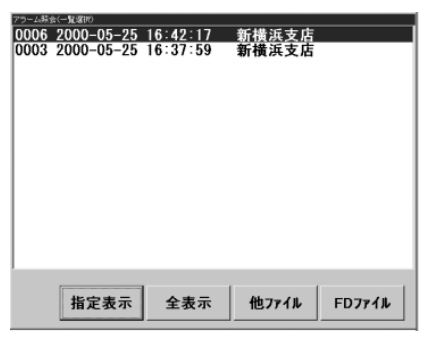

指定表示

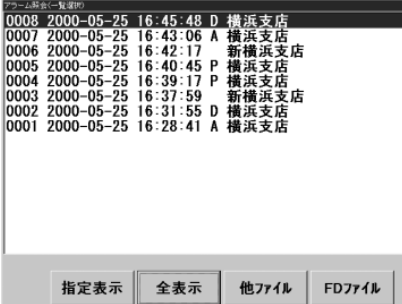

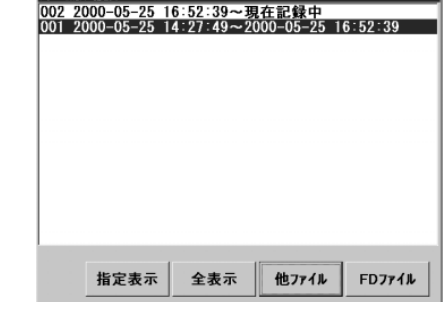

 $\cdot$ FD

• **•** 

 $\bullet$ 

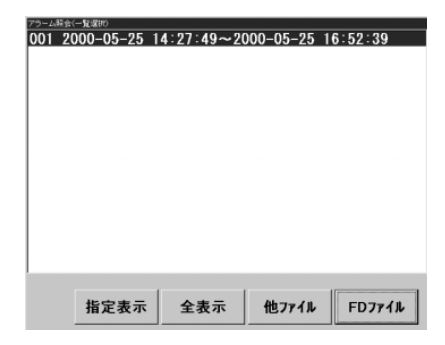

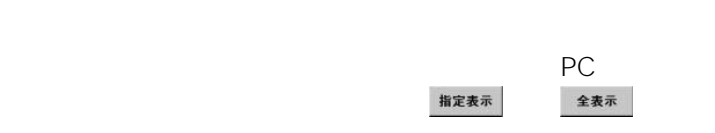

 $-\frac{p_T}{2L}$ 

終了

**指定表示** 

検索対象: 指定表示<br>日時:

 $\frac{11}{-$ 時停止

-<br>支店名:

 $\frac{1}{\frac{1}{\sqrt{3}}\sum_{i=1}^{n}}$ 

DVD

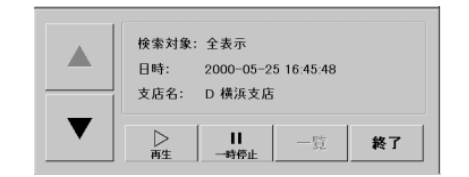

 $41$ 

 $DVD$ 

 $\Box$ 

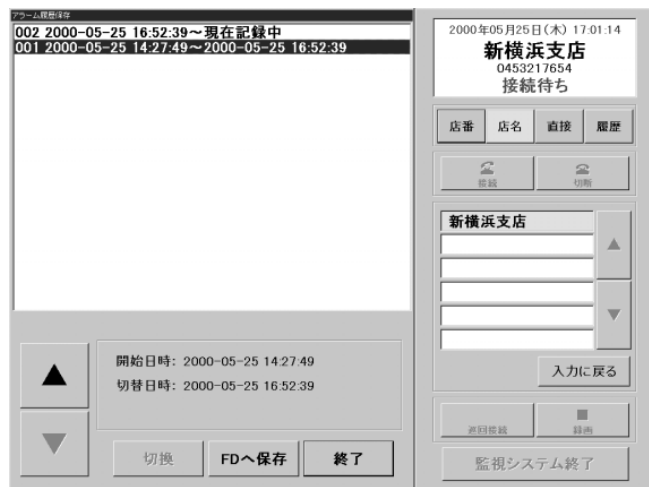

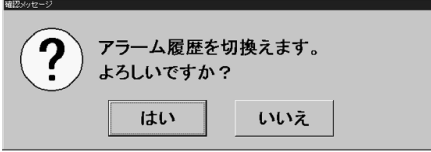

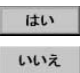

 $\bullet$ 

 $\biguplus_{i=1}^{\mathbb{N}_\mathbb{N}}$ 

• FD

 $\bullet$ 

 $PC$ 

フロッピーディスクがPCにセットされてない場合、メッセージが表示されます。フロッピーデ

 $\mathsf{F}\mathsf{D}$ 

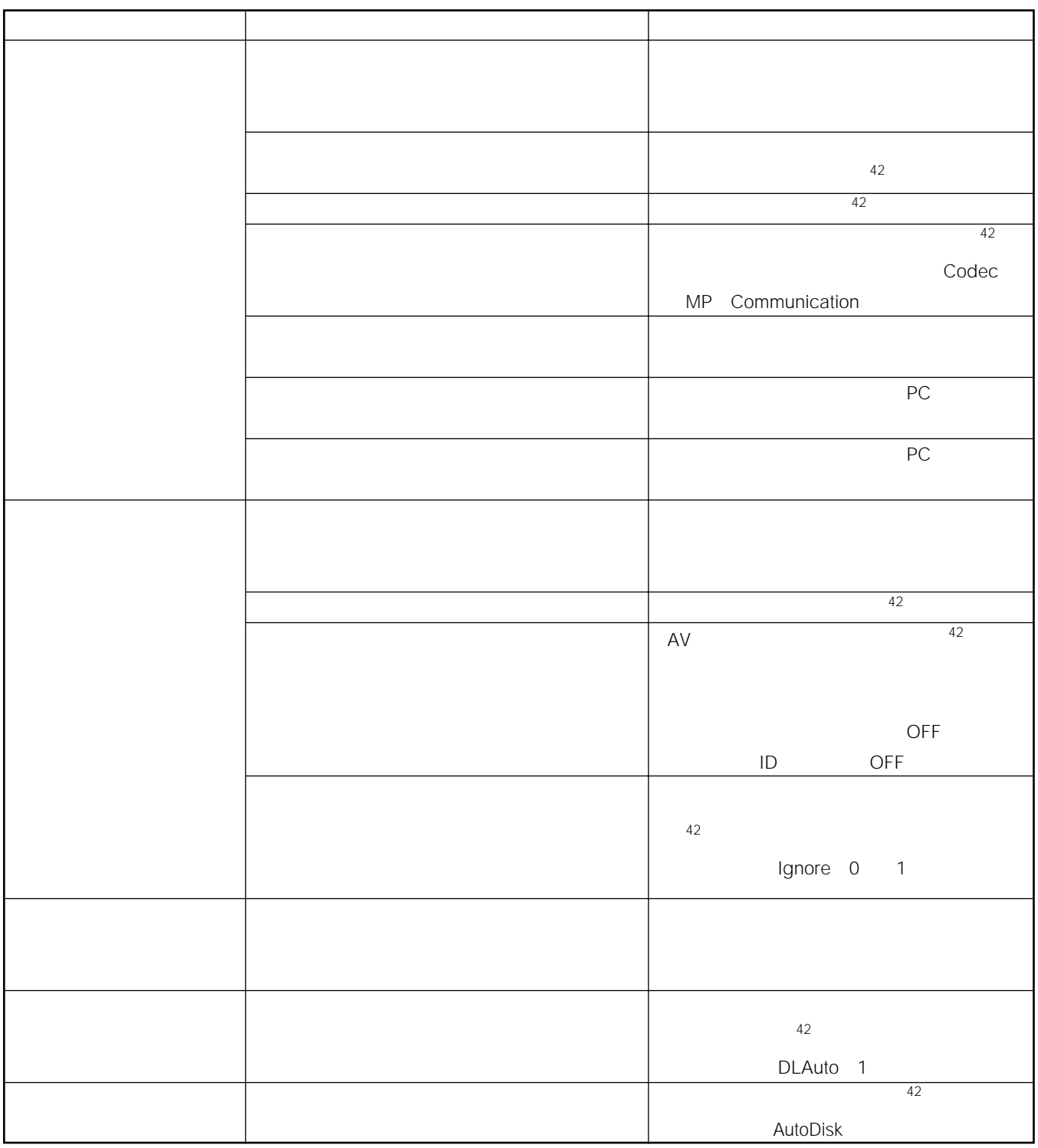

 $\cdots$  $42$ 

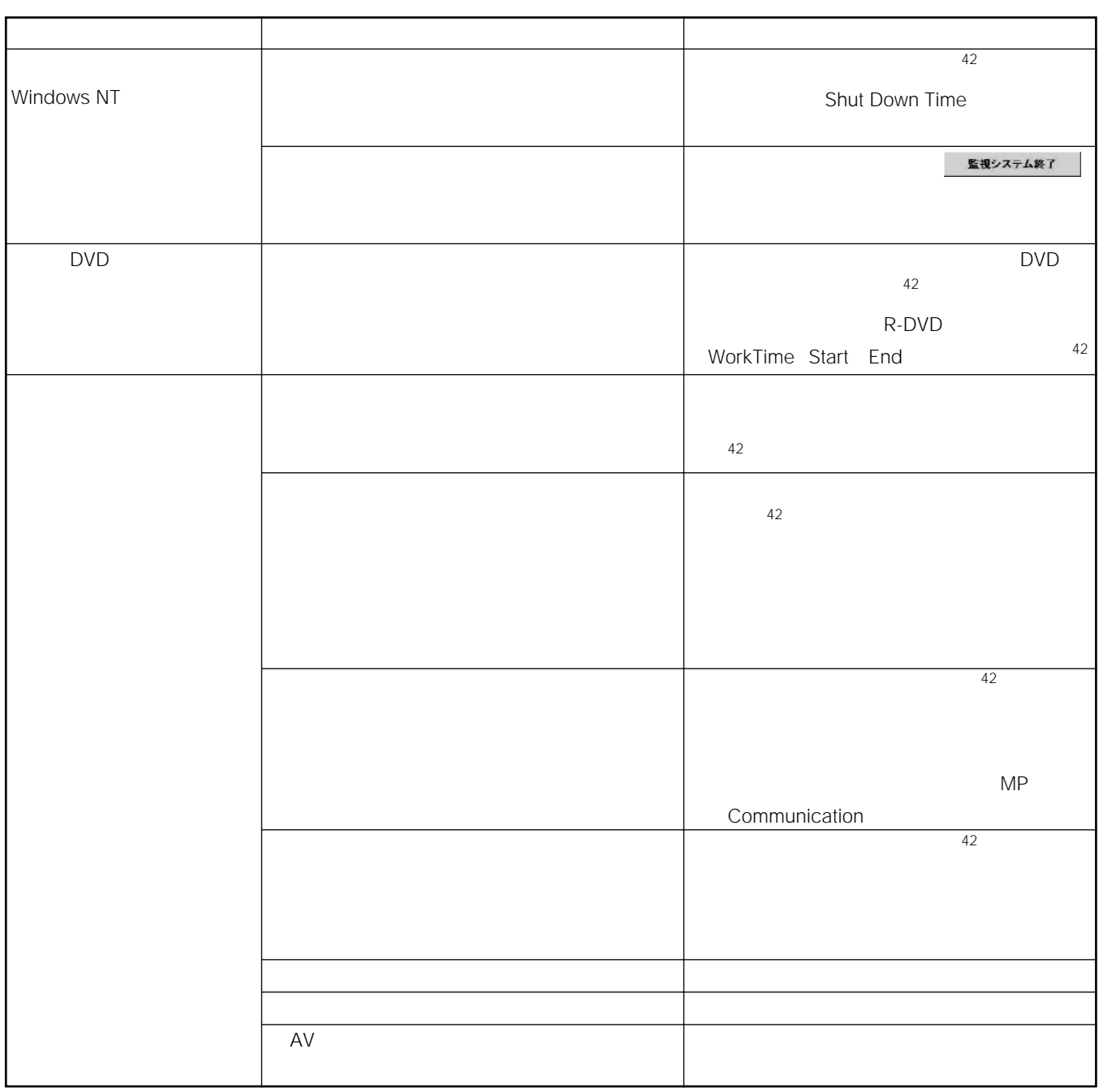

 $\cdots$  $42$ 

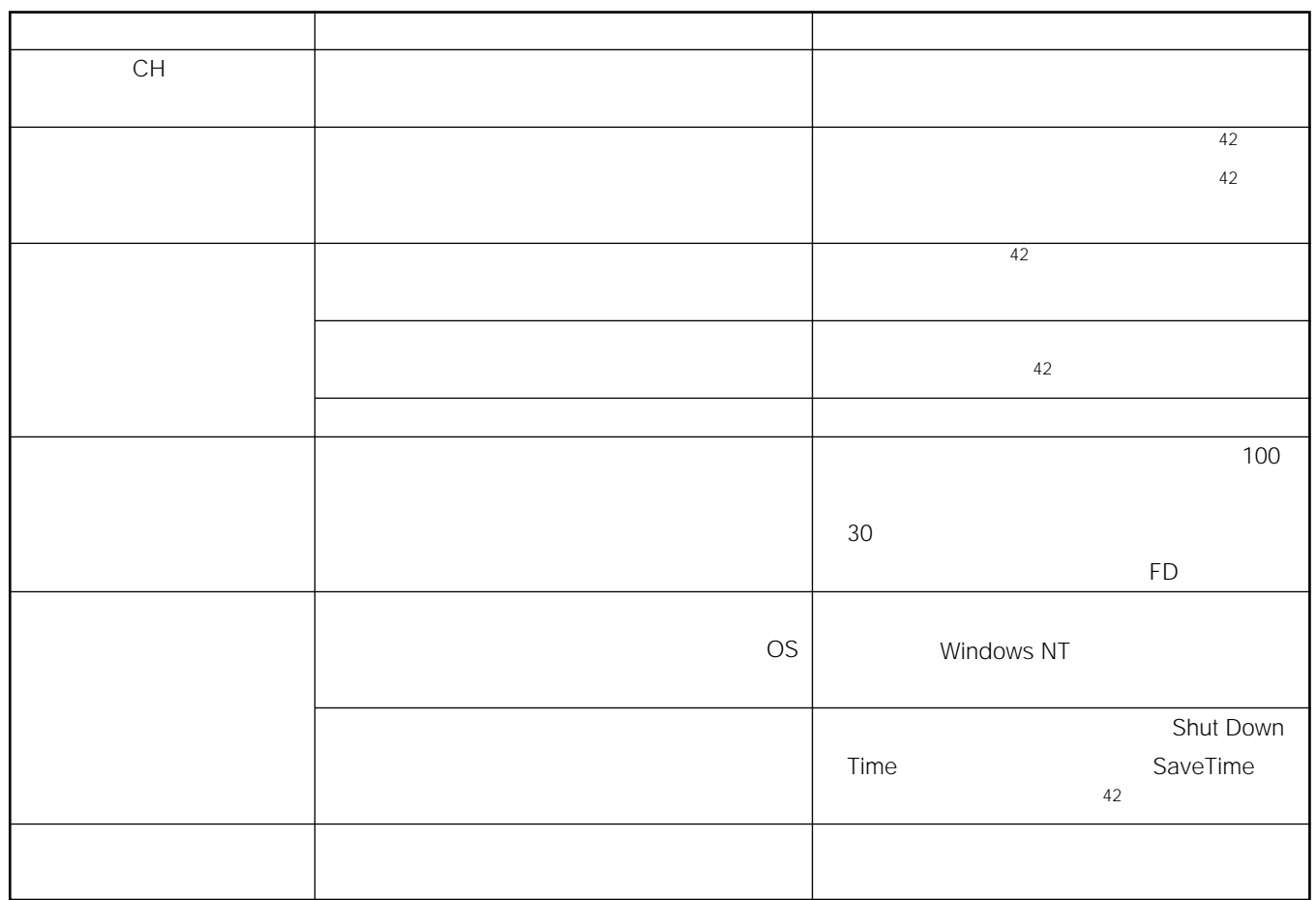

. . . . . .  $42$ 

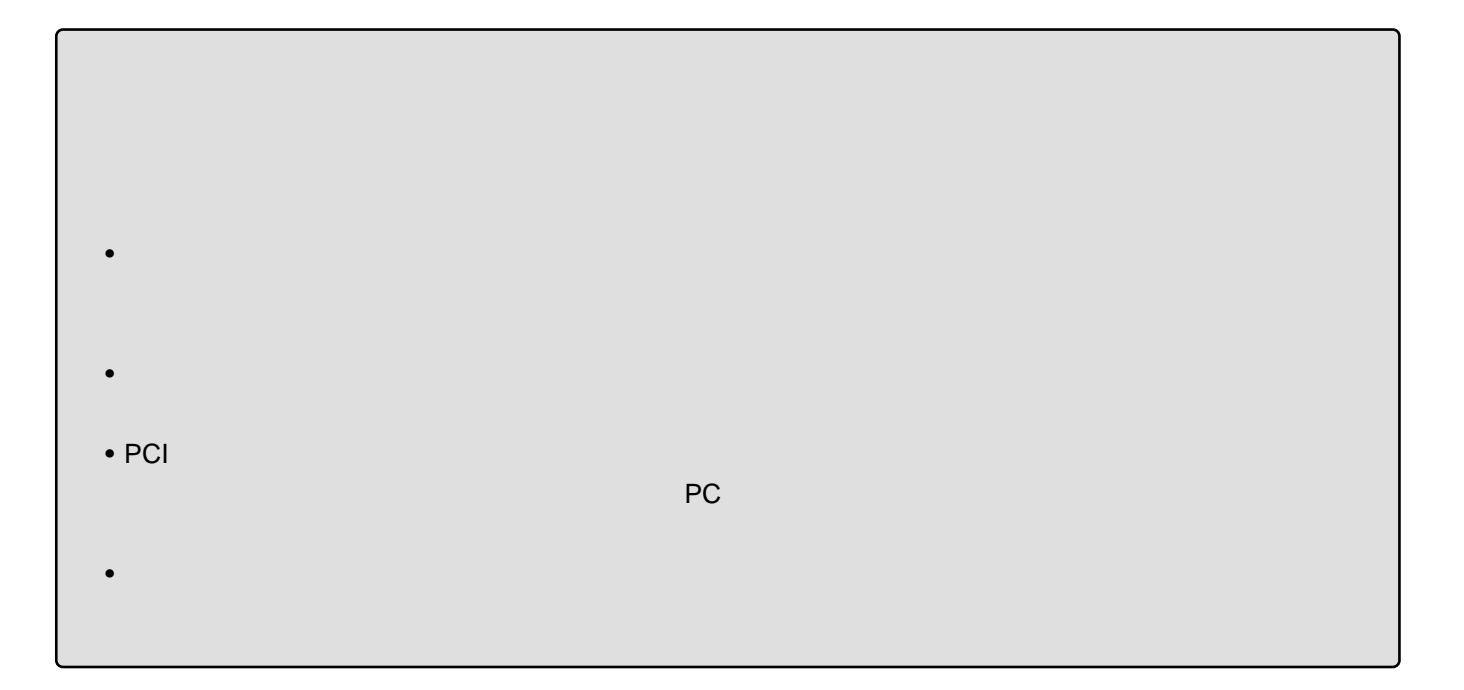

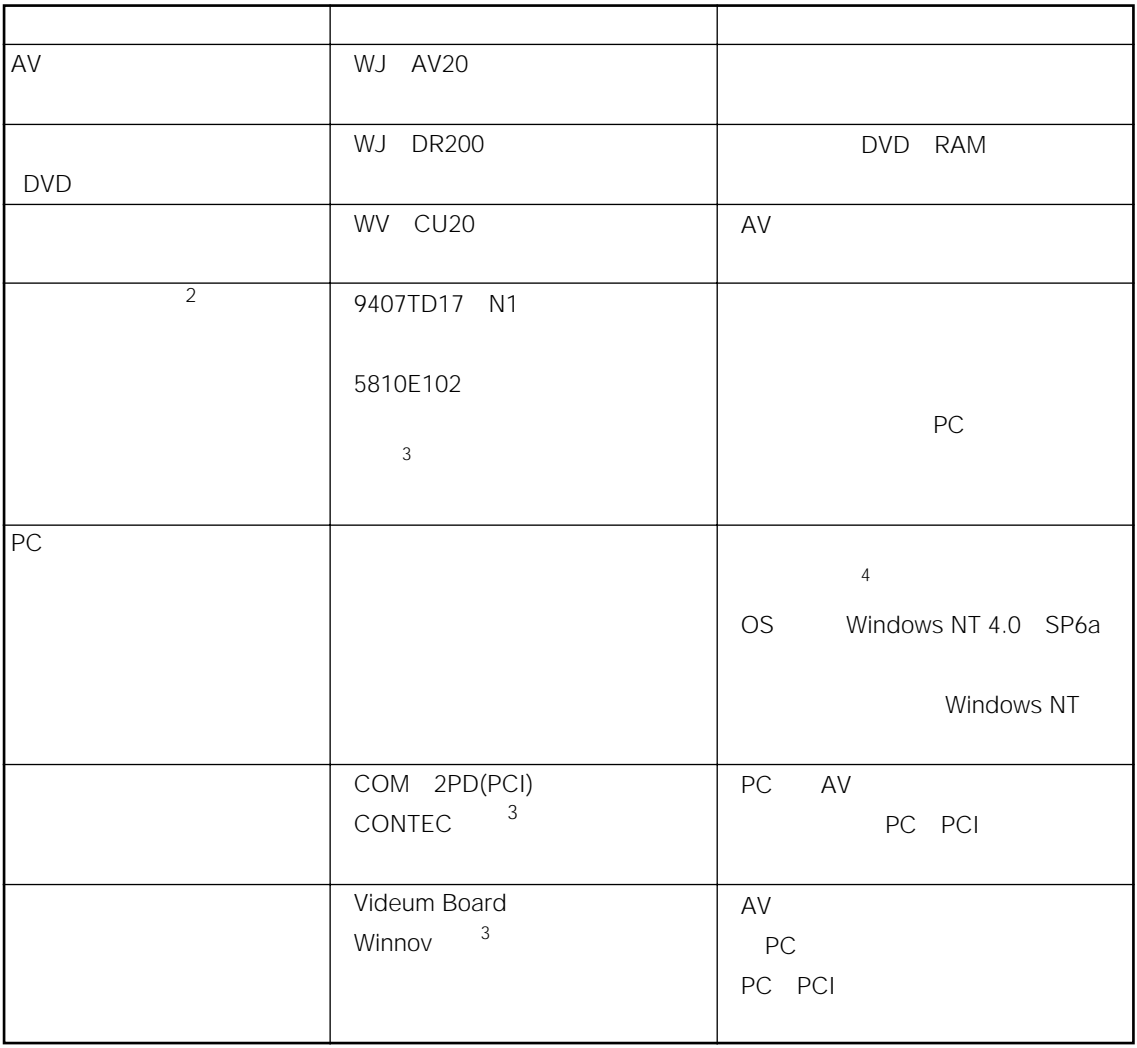

 $\sim$  1

. . . . . . . . . . . . .  $1$ 2 PC  $3$ 4 and  $PC$  and  $PC$  and  $R$  and  $R$  and  $R$  and  $R$  and  $R$ 

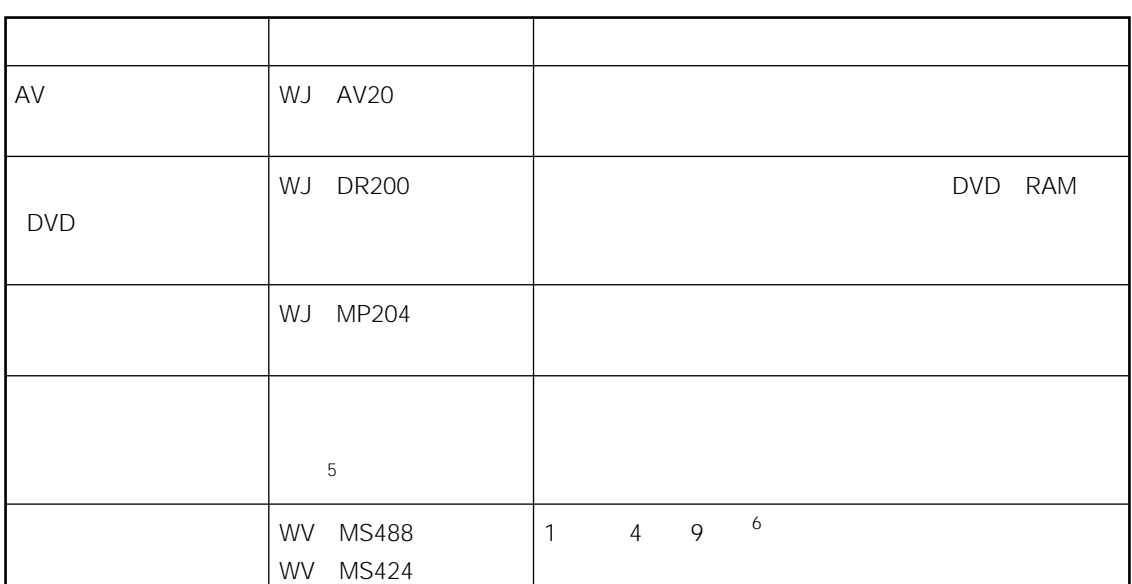

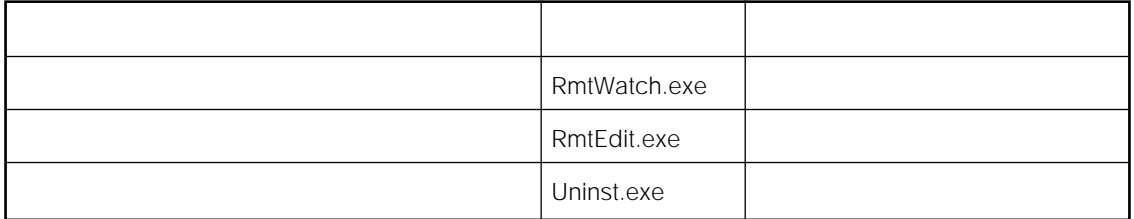

500MB

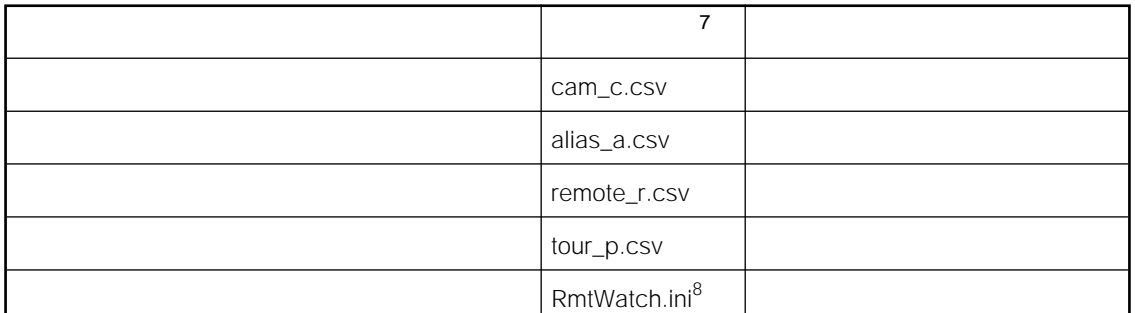

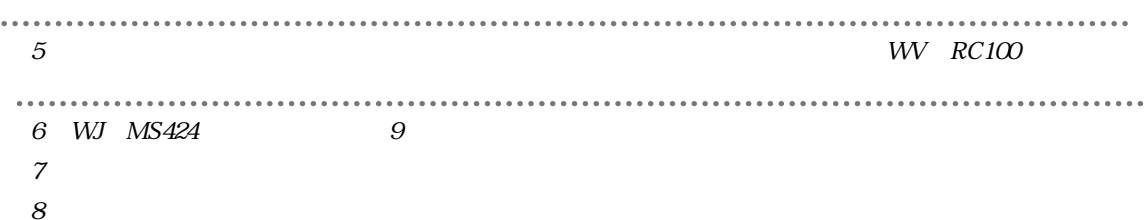

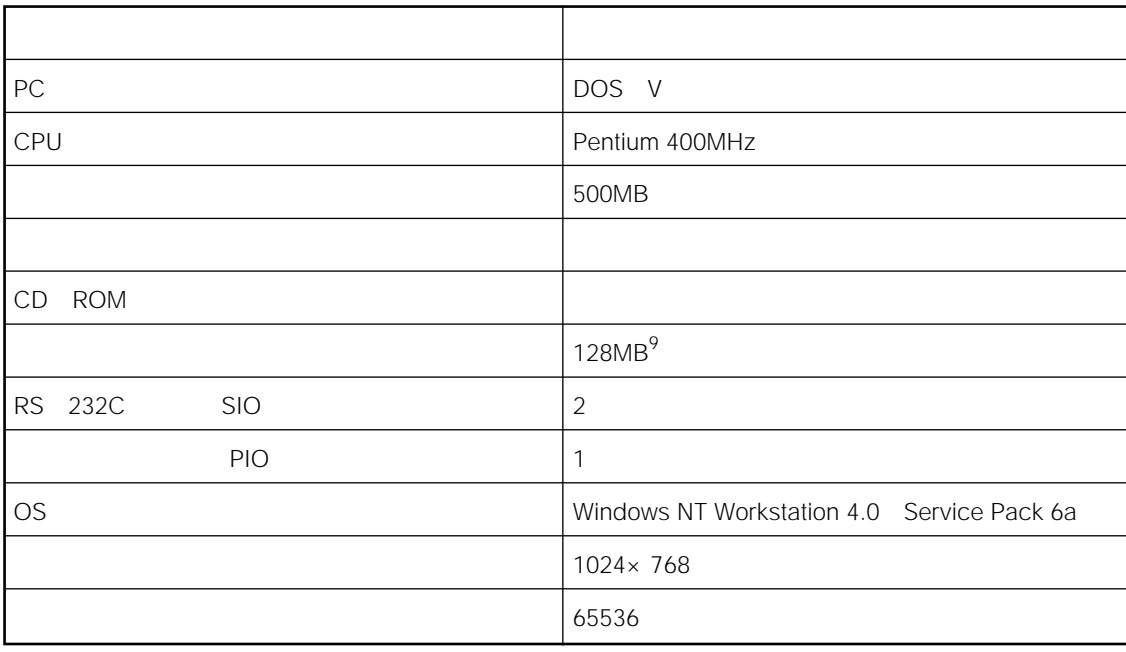

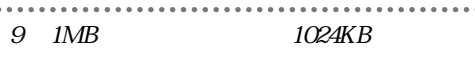

セットアップ概要

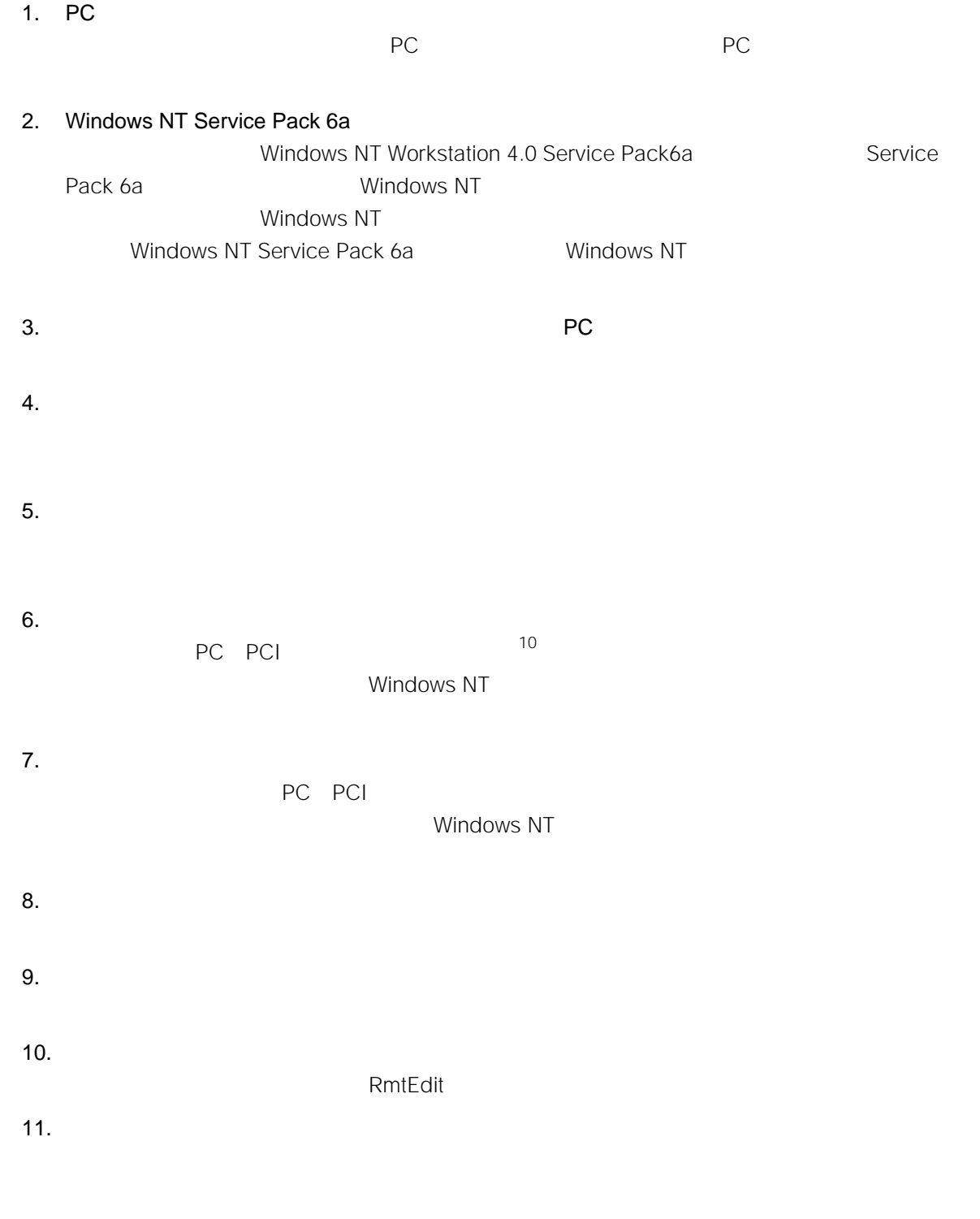

. . . . . . . . . . ..................................  $10$ 

## Windows NT

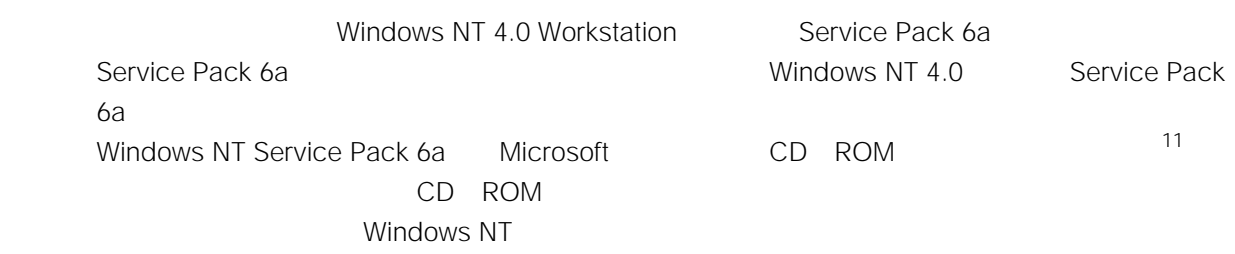

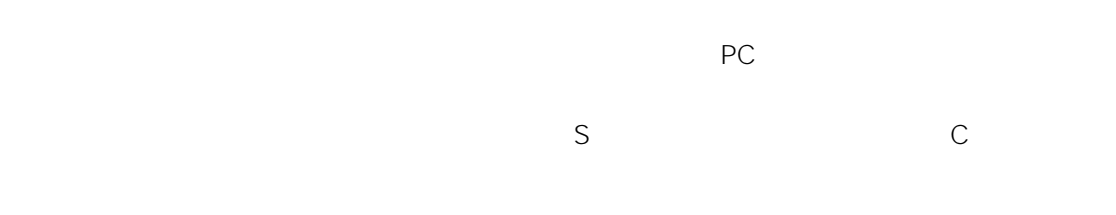

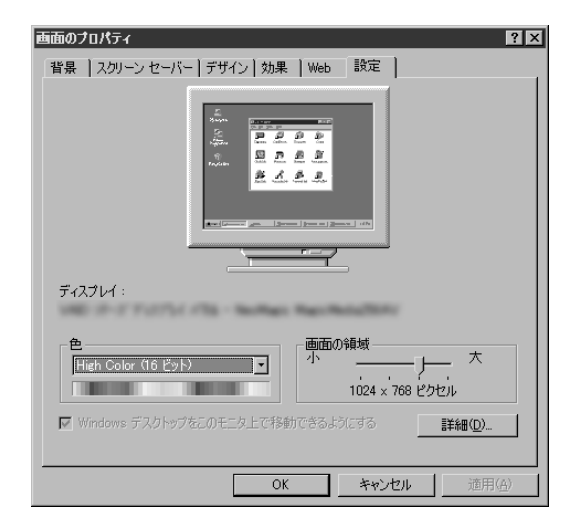

 $\frac{12}{\sqrt{2}}$ 

 $\mathcal{L}_{\mathcal{A}}$  , and  $\mathcal{A}_{\mathcal{A}}$  on  $\mathcal{A}_{\mathcal{A}}$  , and  $\mathcal{A}_{\mathcal{A}}$  , and  $\mathcal{A}_{\mathcal{A}}$  , and  $\mathcal{A}_{\mathcal{A}}$  , and  $\mathcal{A}_{\mathcal{A}}$  , and  $\mathcal{A}_{\mathcal{A}}$  , and  $\mathcal{A}_{\mathcal{A}}$  , and  $\mathcal{A}_{\mathcal{A}}$  , and  $\mathcal{A}_{\mathcal{A}}$ 

 $1024 \times 768$ 

65536 High Color 16

**OK** 

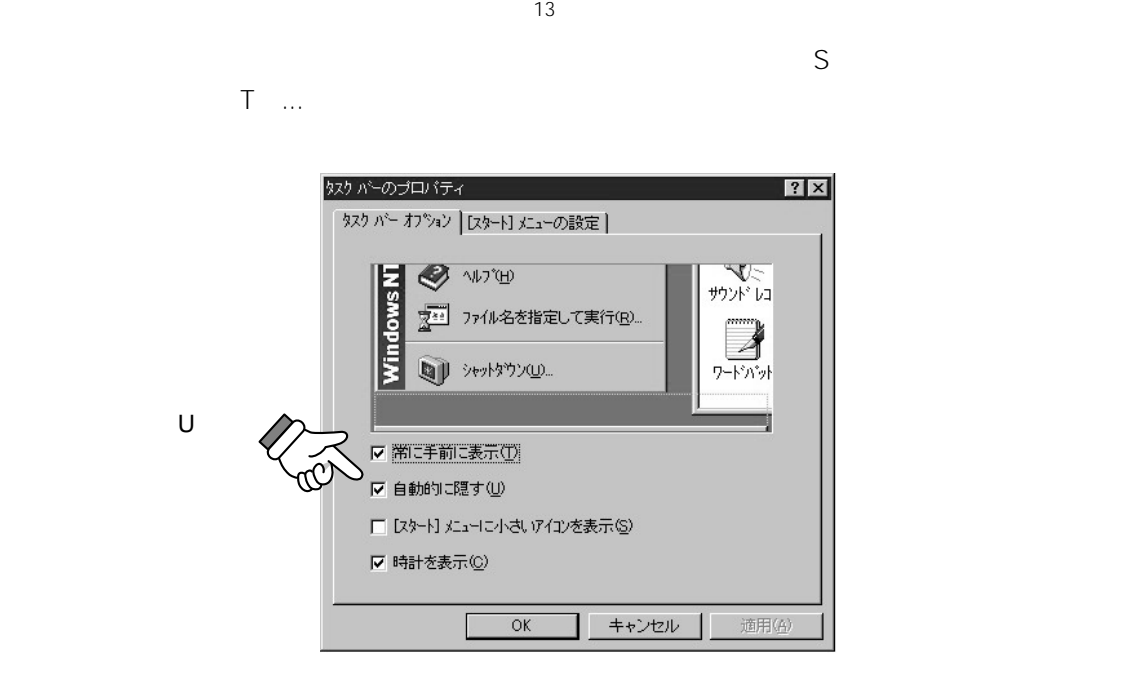

13  $\overline{a}$ 

**Windows NT**

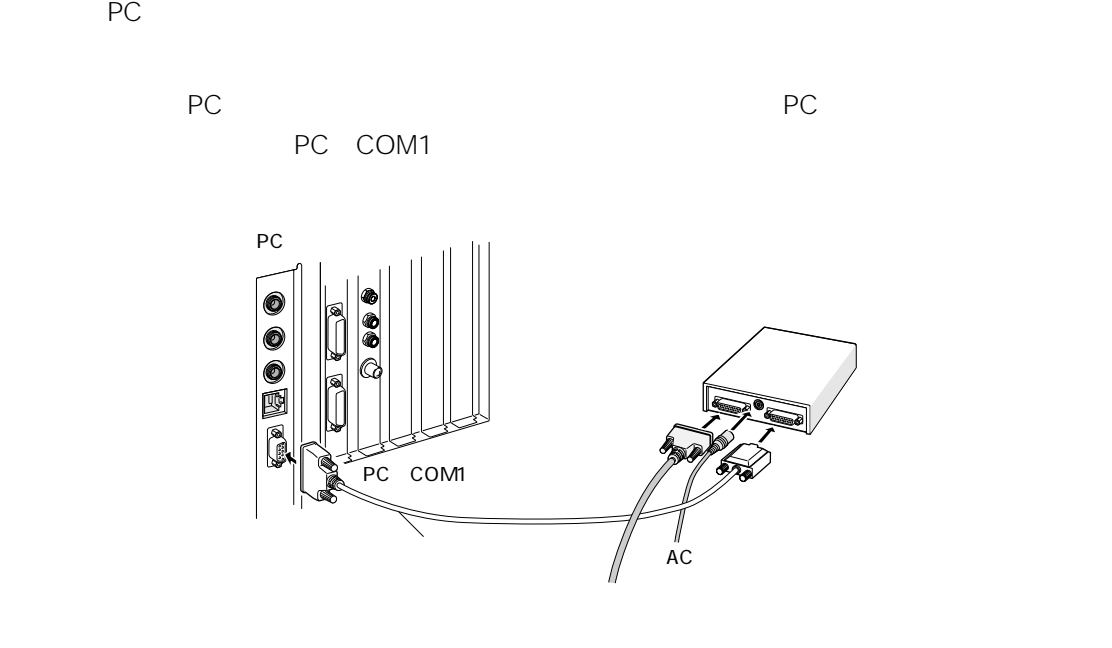

Monitor Mouse 14

タッチモニターのセットアップ

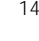

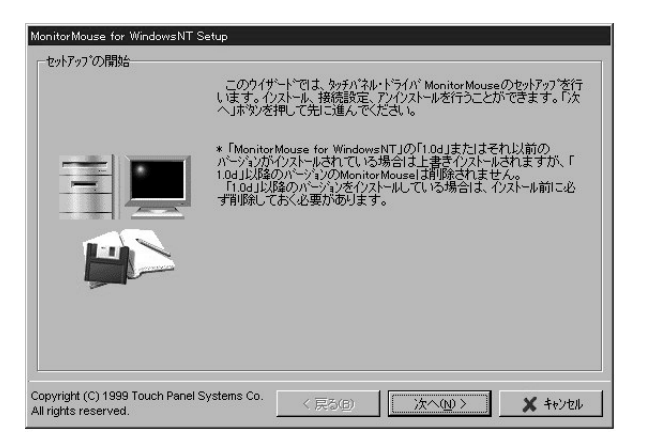

Windows NT

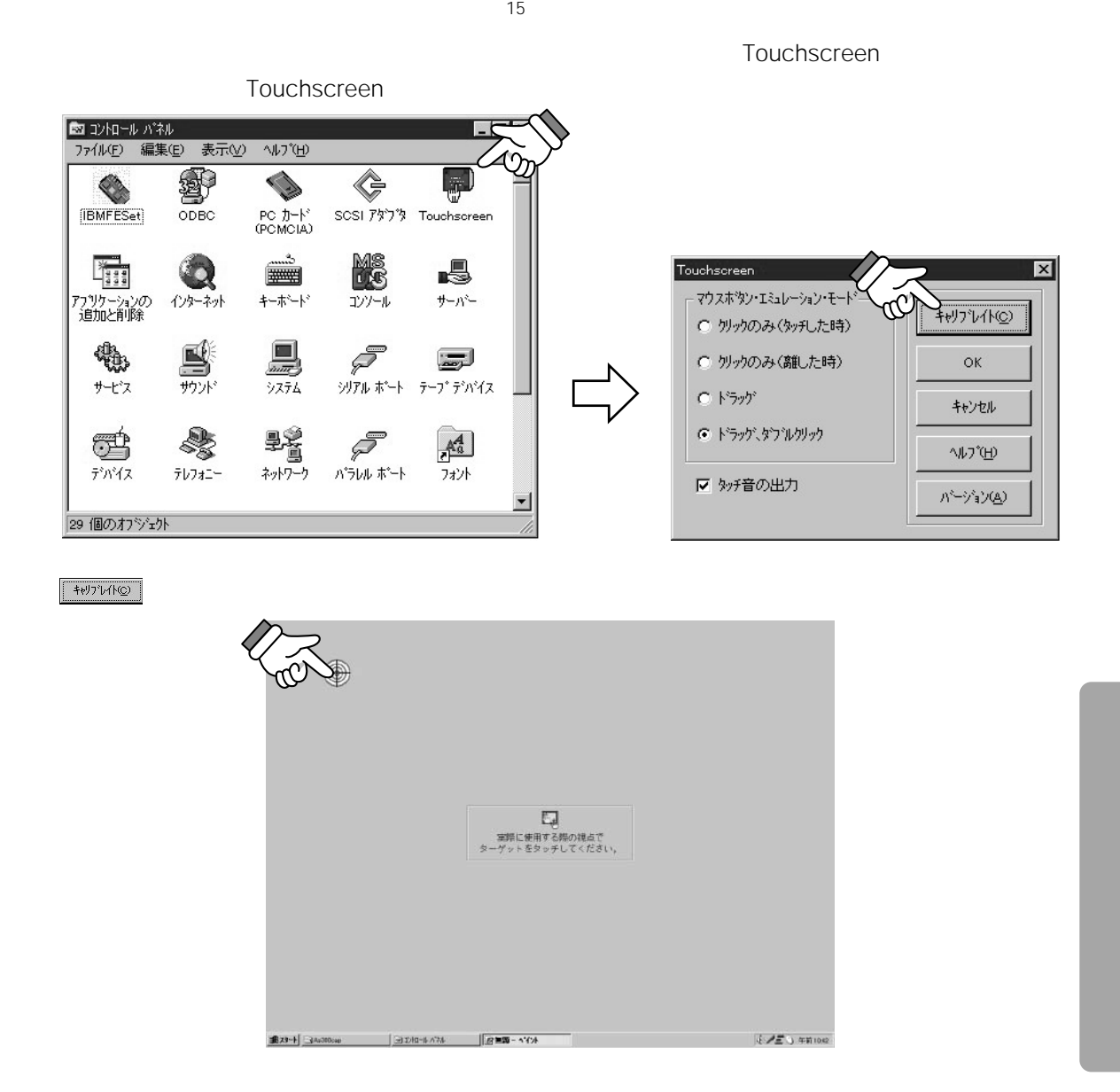

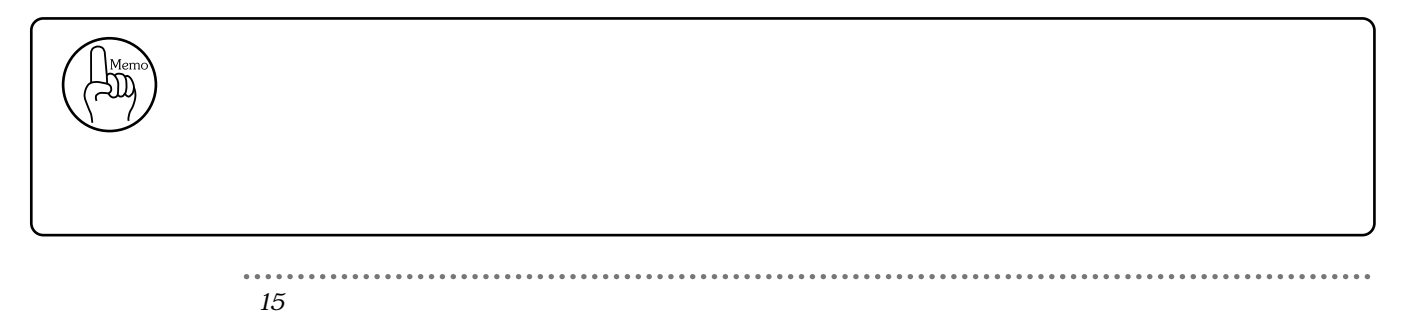

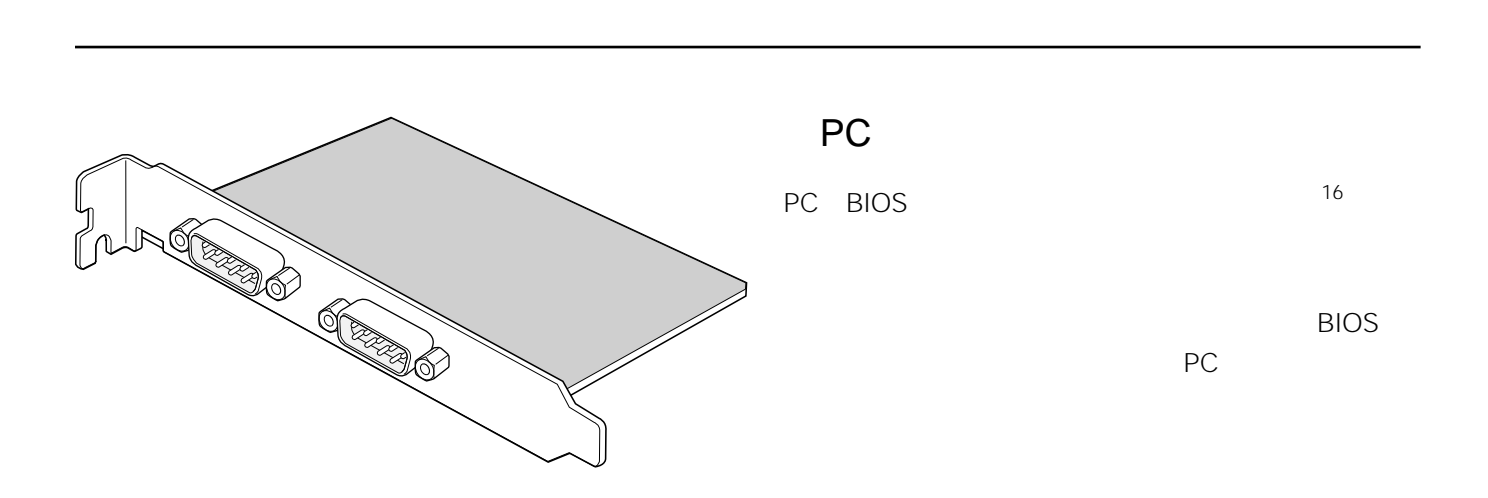

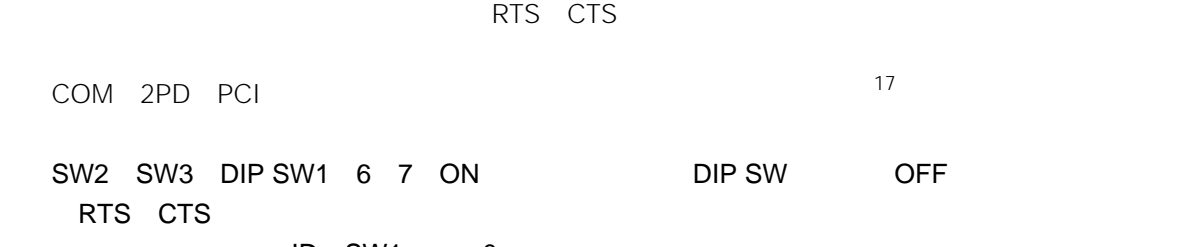

ID SW1 0

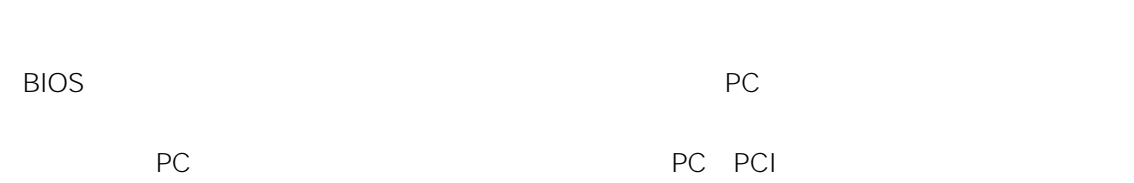

PCI AV → インター・イントには、AVコーデックにはない。

 $\cdots$ 16  $\,$ 17  $\sim$  PCに、通信ボードを取り付けたあと、通信ボードのマニュアルを参照し、ドライバーをインス  $\sim$  18

 $\Box$ 

②ComDrv

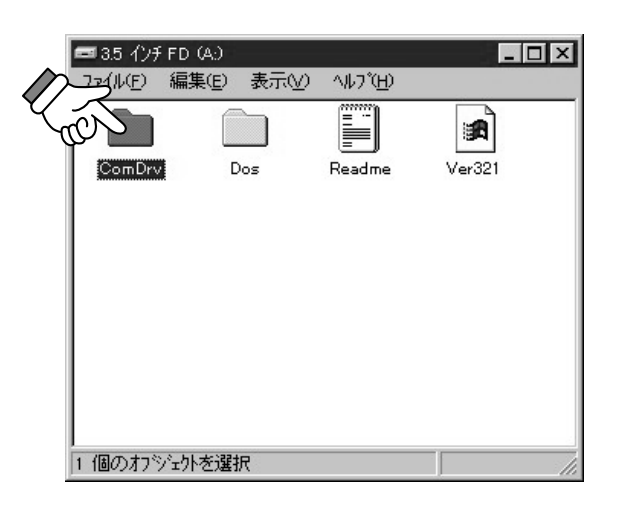

3COMNT PI.INF

 $\sim$  +  $\sim$  +  $\sim$ 

Windows NT

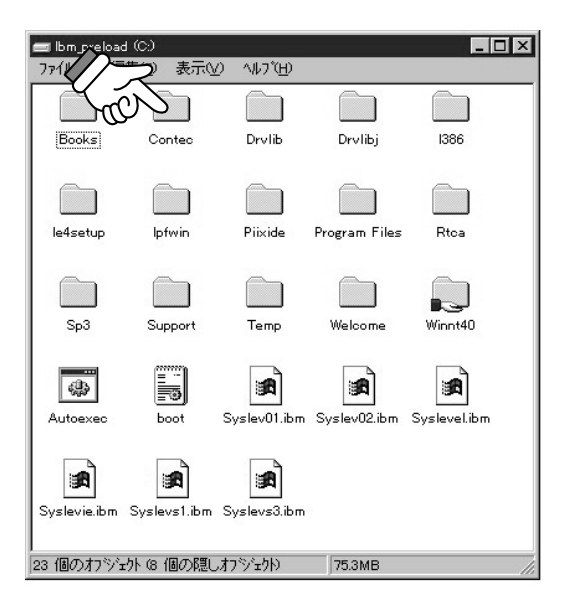

18  $\overline{a}$ 

. . . . . . . . . . . . .

#### **4 Contec C: Contec Config** API-TOOL Configuration Utility anom Ballity<br>ツールCT2 - 論断CD2  $k^2/2$ COM-DRV Setting [ボードリスト]  $-IIIX$ | ポートNo. | ホートン名称 VV/他 表示(V) 鸟  $[Comdrv]$ Config  $\sum_{\substack{\text{dim}\ \text{C}}\\ \text{Ctstoor}}$  $\Rightarrow$  $[100]$ -<br>3 個のオフ<sup>シ</sup>シェクト (1 個の隠しオフシシェクト) - $\frac{1}{842KB}$

 $\overline{E}$  and  $\overline{E}$  and  $\overline{A}$ COM Board Settings Add Board

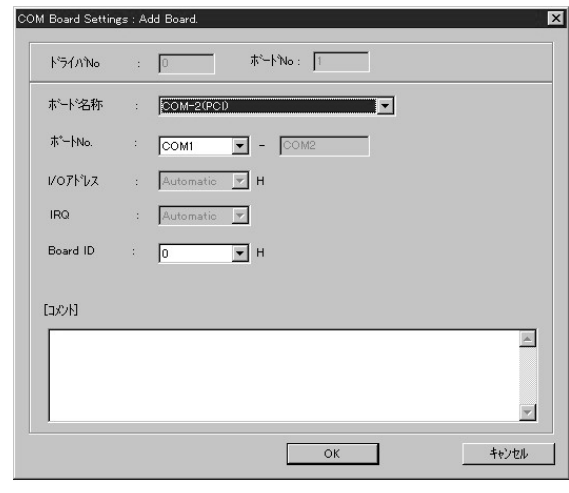

 $\overline{\mathsf{L}}$   $\overline{\mathsf{L}}$   $\overline{\mathsf{R}}$ 

 $\sqrt{\alpha r}$  3.20

パージョン:

| ホート1D | 開始ホ | 終了ホ | |

VOTFUZ IRQ

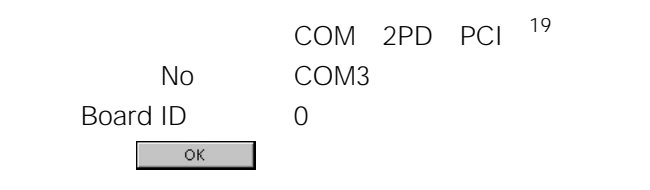

 $\cdots$ 19  $\blacksquare$ 

### 6 API TOOL Configuration Utility

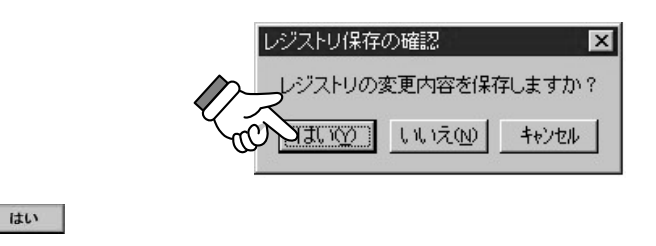

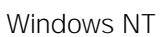

**⑦Windows NT** 

Windows NT

. . . . . .

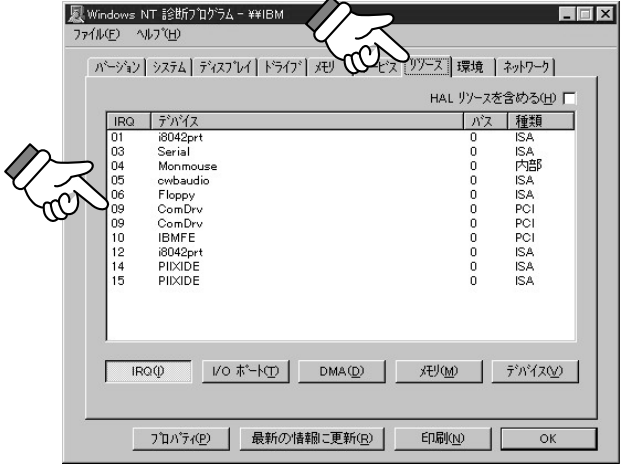

Windows NT

• SomDrv

• リソースが競合していないこと。

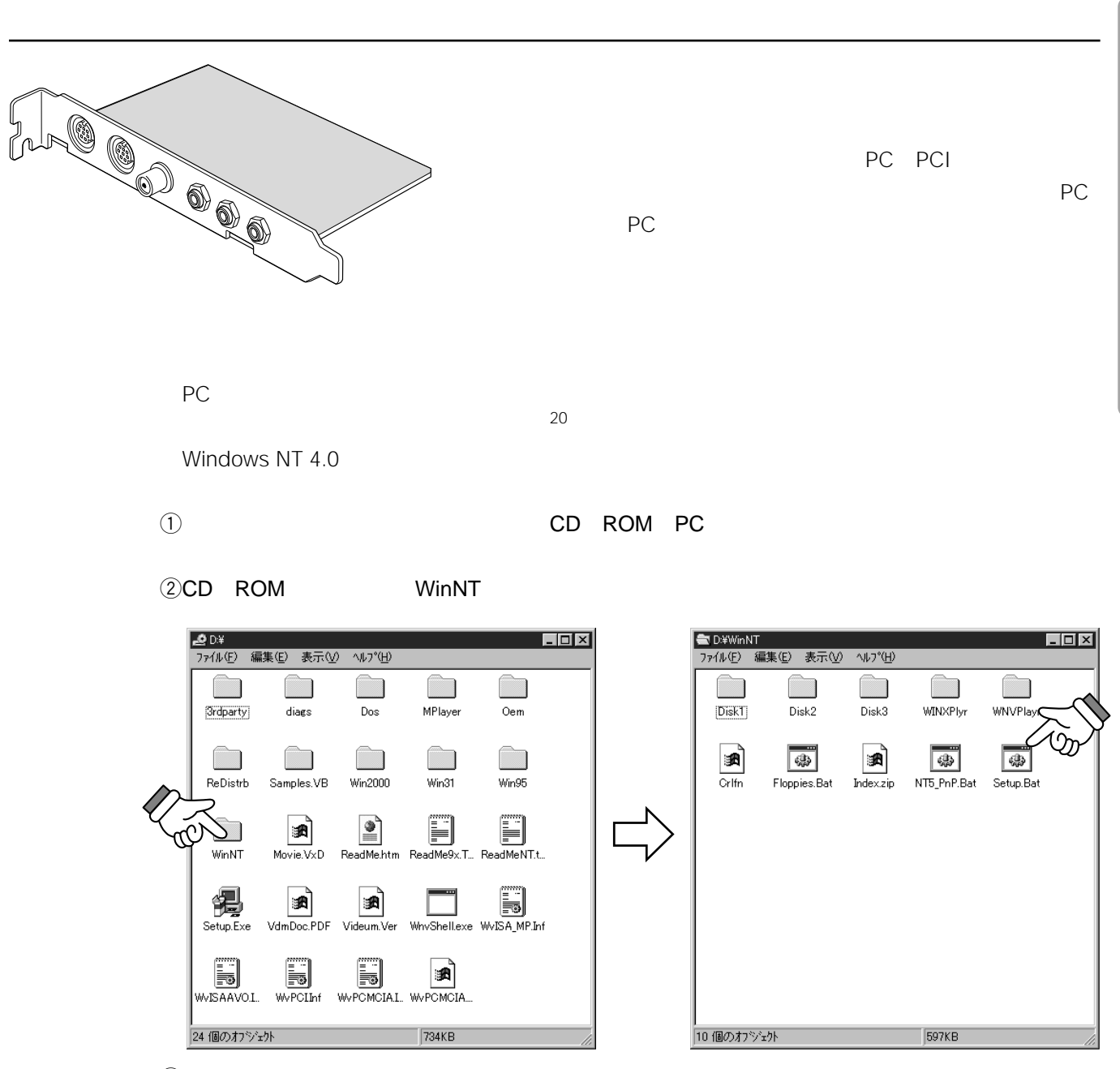

3Setup.Bat

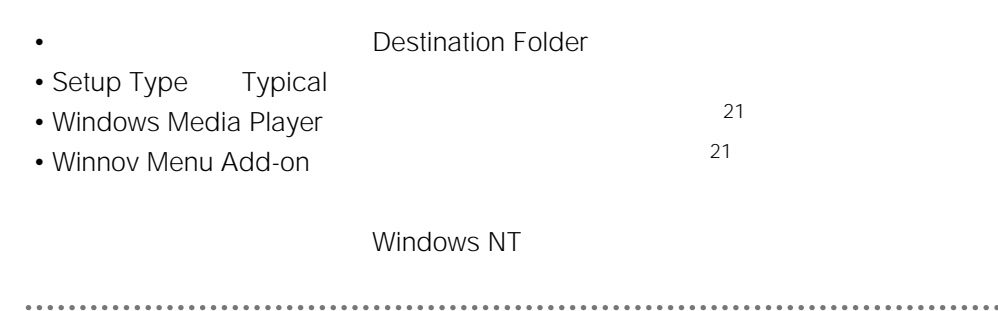

 $S$  and  $C$ 

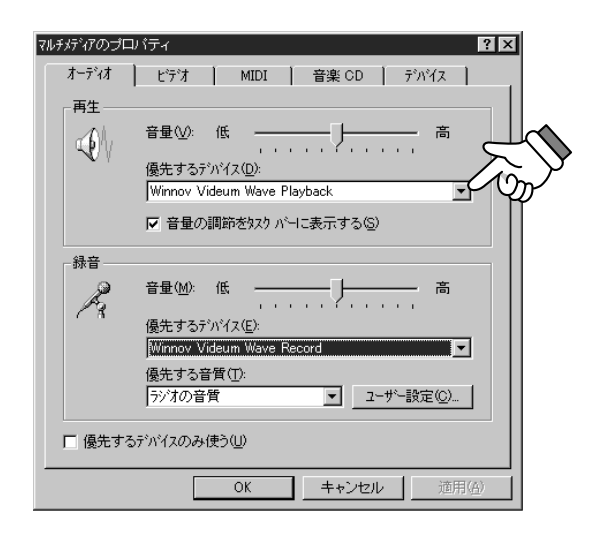

D **Winnov Videum Playback** 

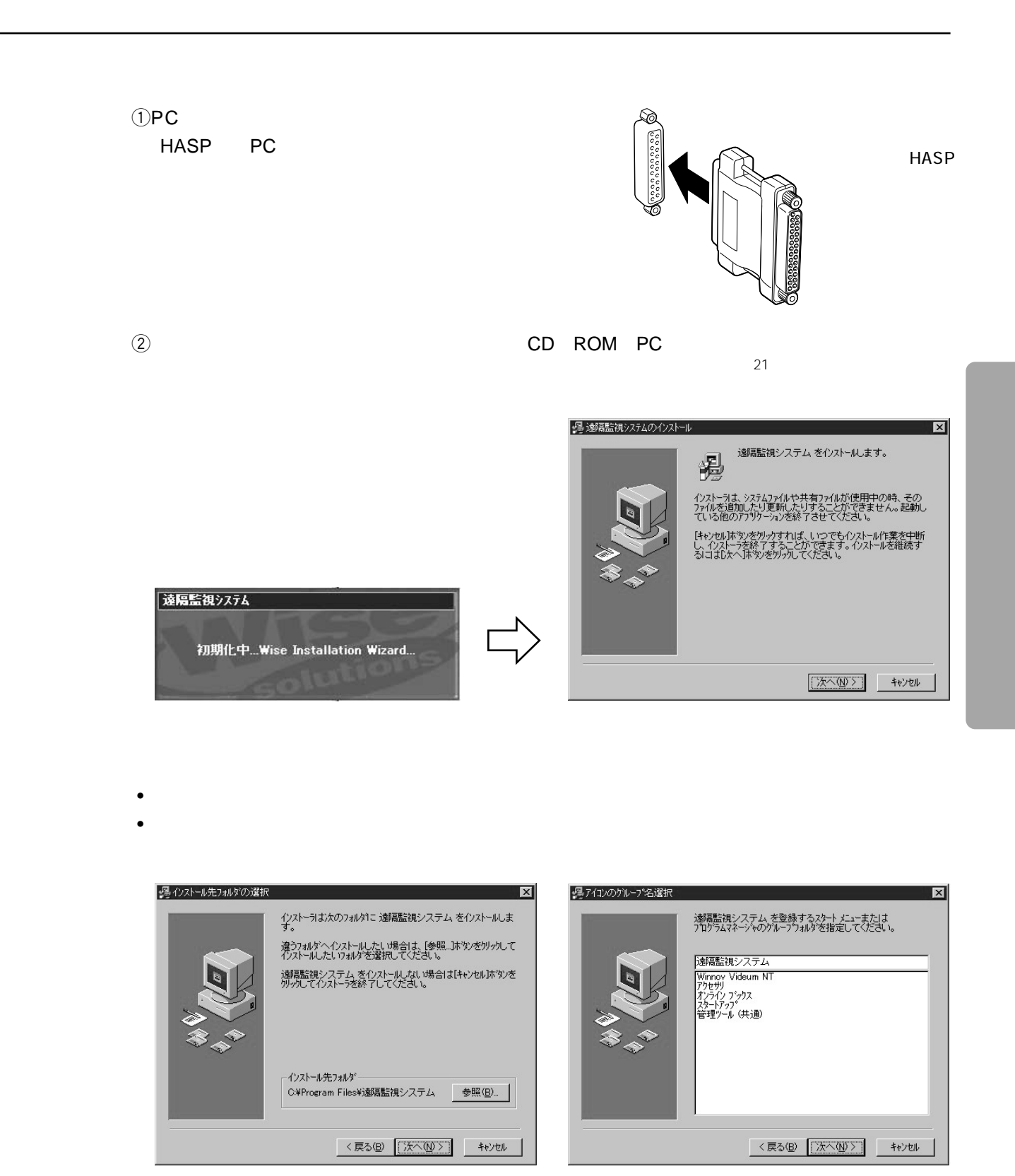

 $21$   $CD$   $ROM$ 

SETUP.exe

. . . . . . . . . . . . . .

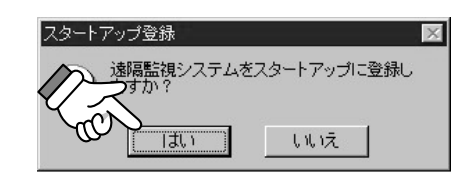

 $PC$ 

erfective values of the extension of the Windows NT and Section 1, 1970, 1970, 1970, 1970, 1970, 1970, 1970, 1970, 1970, 1970, 1970, 1970, 1970, 1970, 1970, 1970, 1970, 1970, 1970, 1970, 1970, 1970, 1970, 1970, 1970, 1970,

 $R$ mtEdit $\sim$ 

...........................

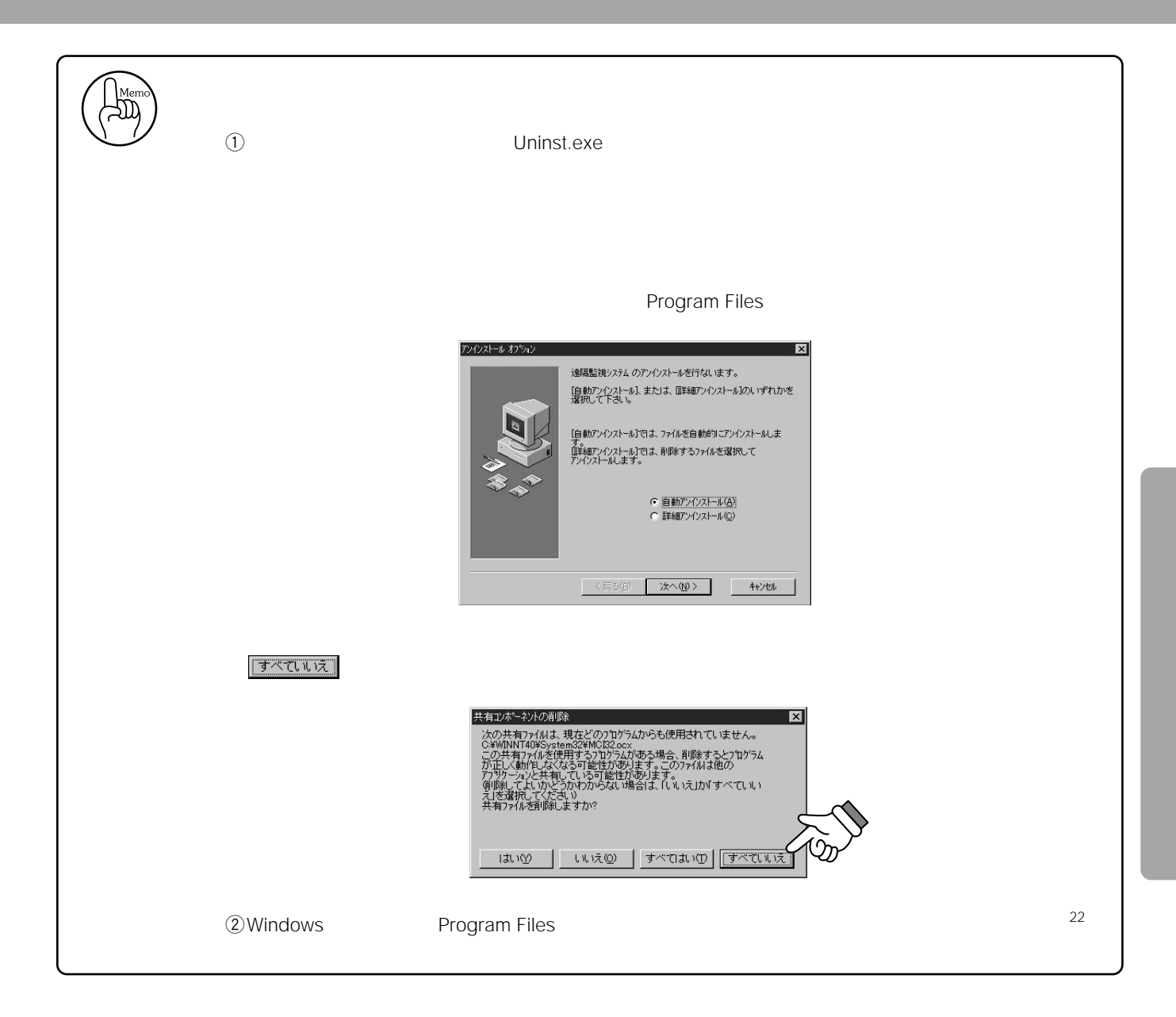

 $22 \text{ }$ 

# RmtEdit

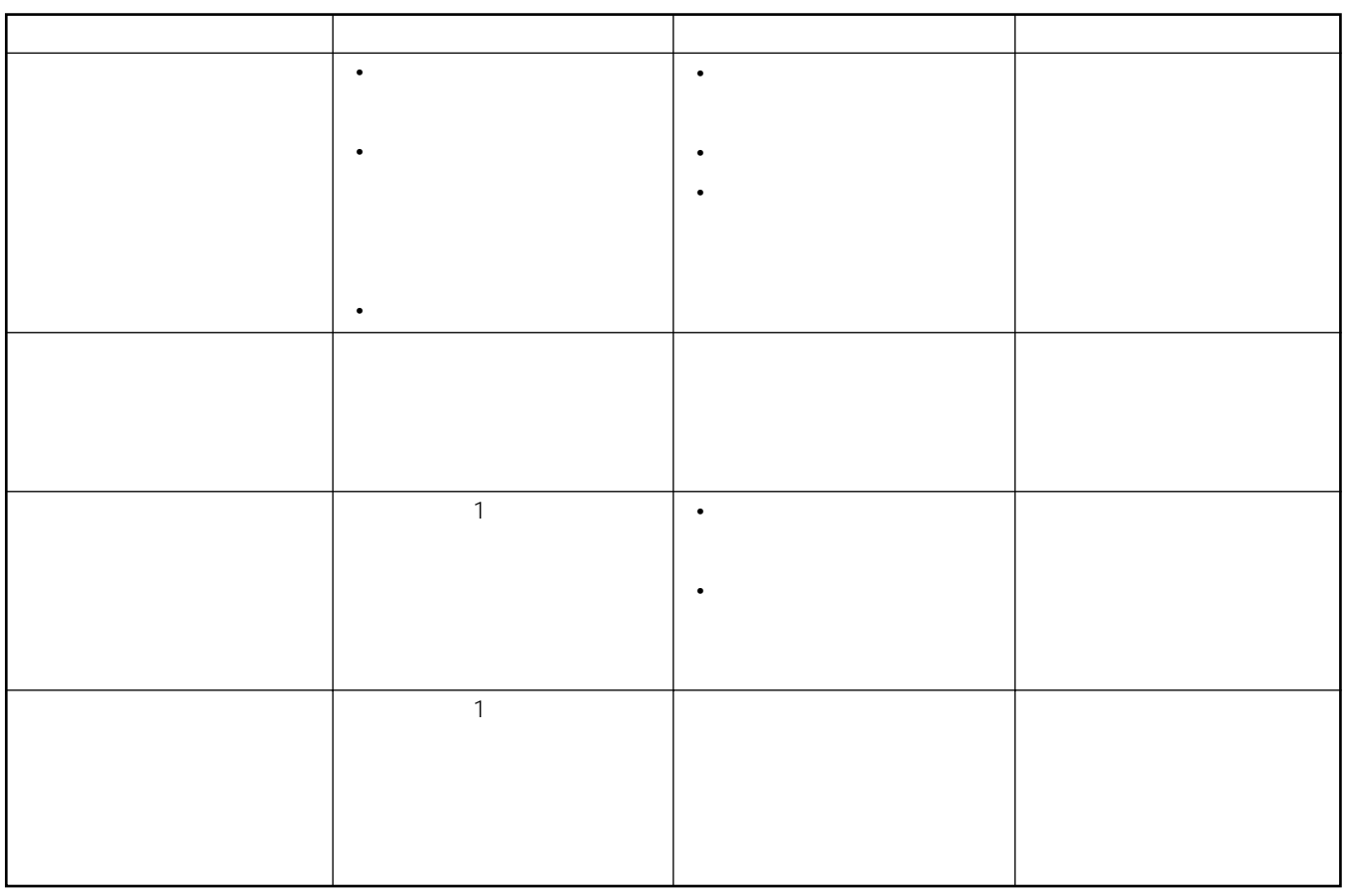

#### RmtEdit.exe

### RmtEdit.exe

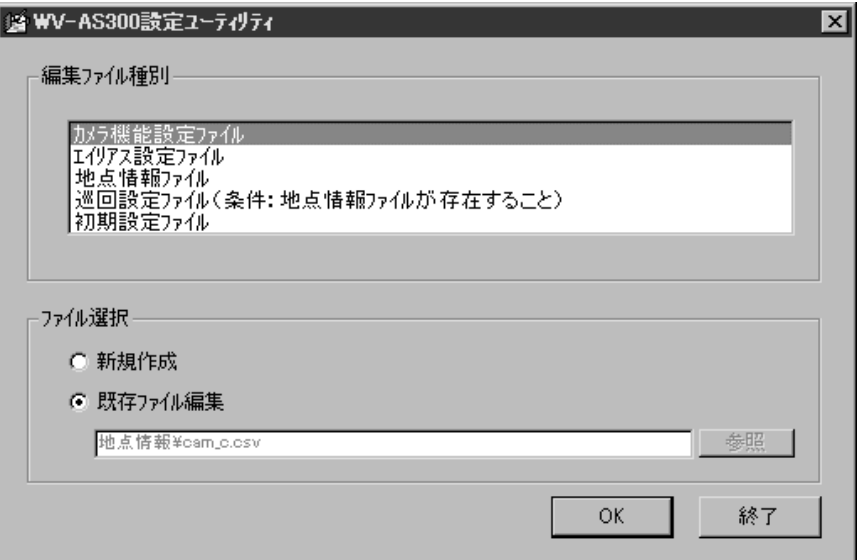

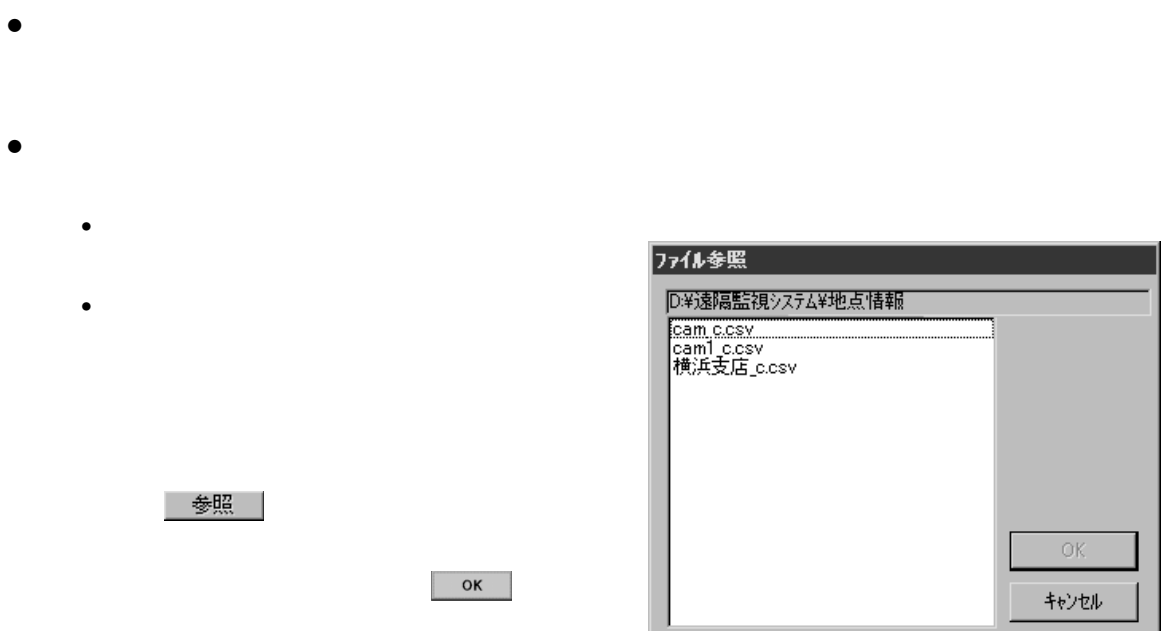

. . . . . . . .

# PC

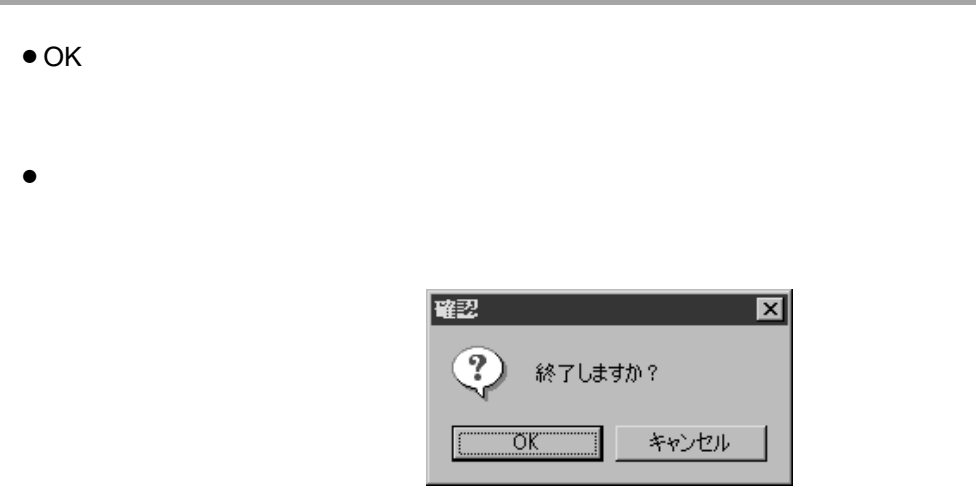

OK : the state state state state state state state state state state state state state state state state state

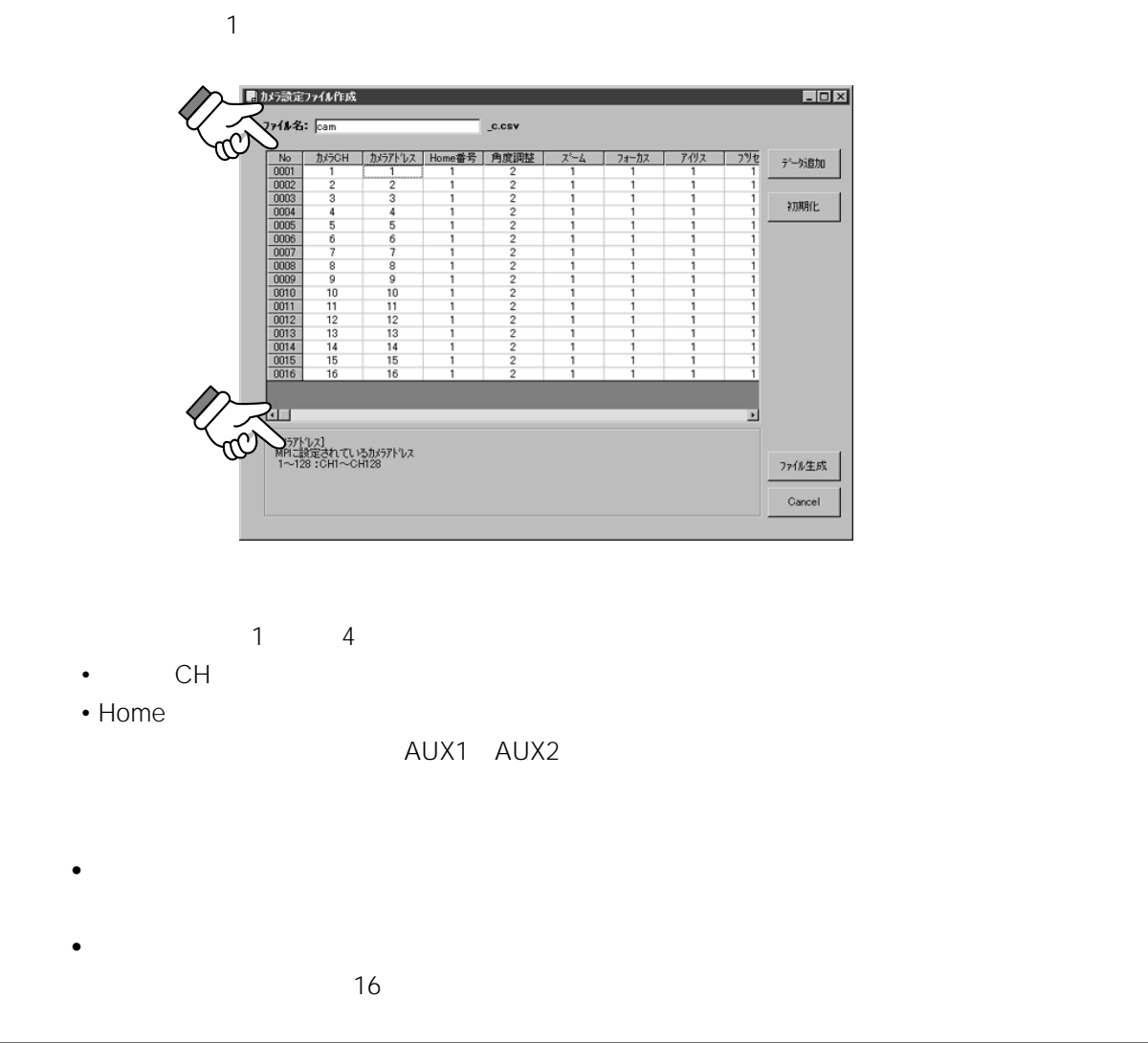

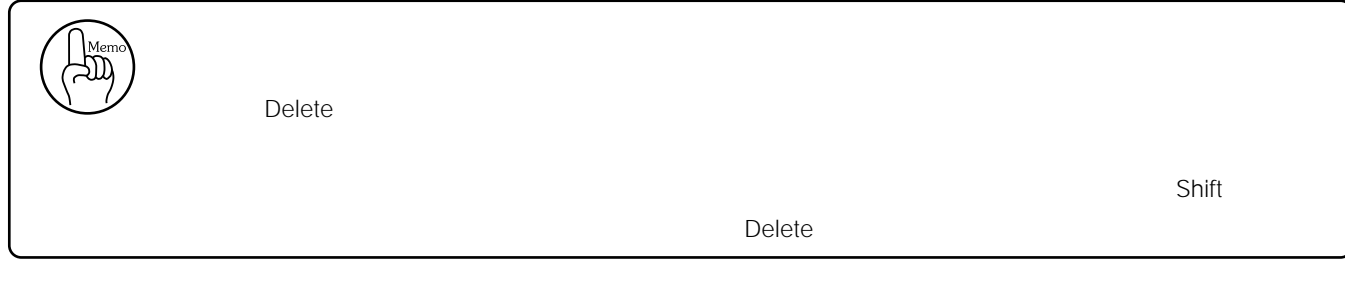

. . . . . . . . . . . . .

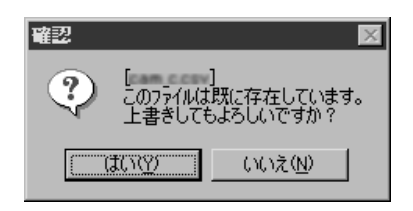

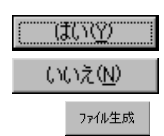

•  $\blacksquare$ 

 $\bullet$ 

• *• Production* 

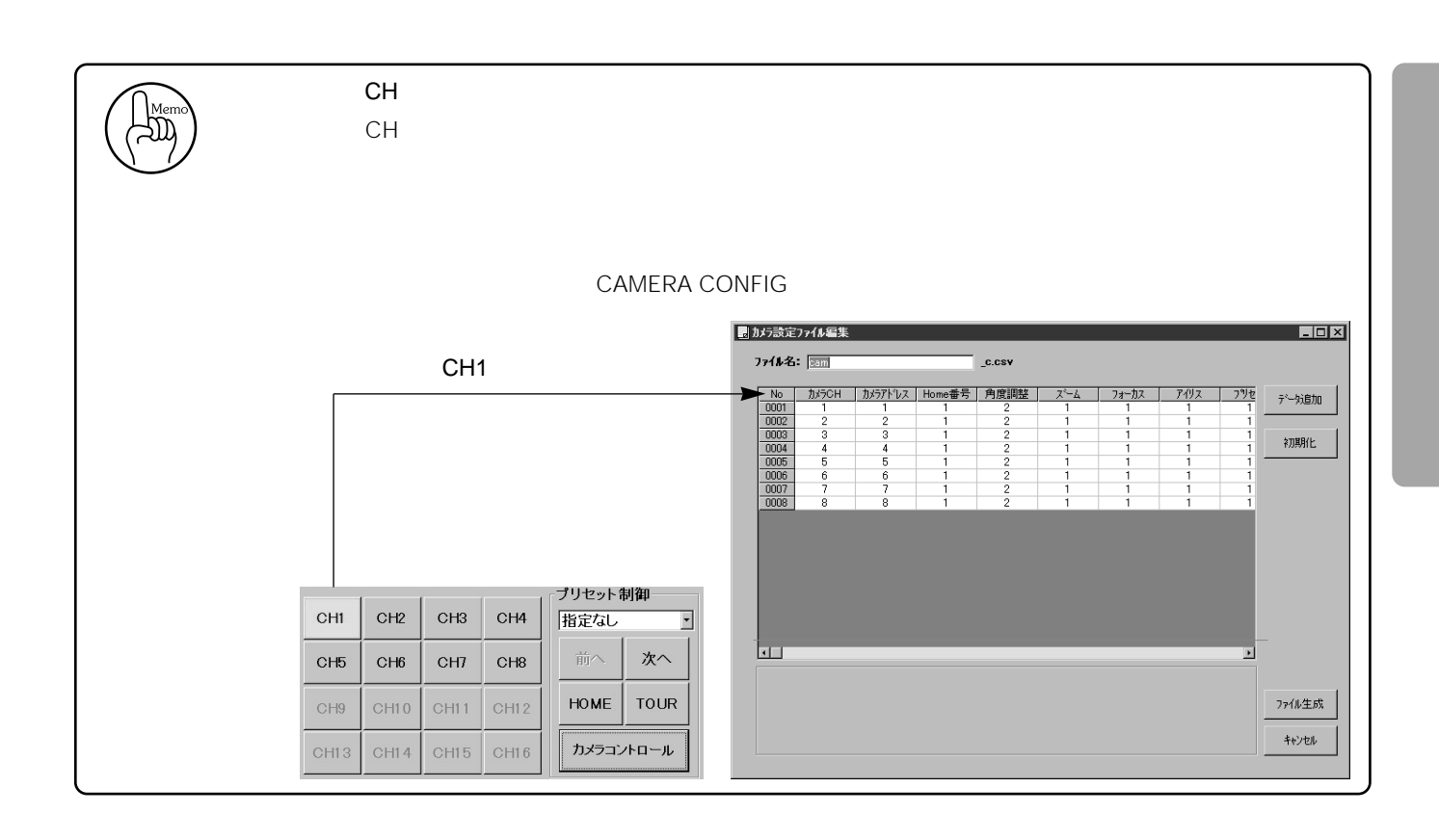

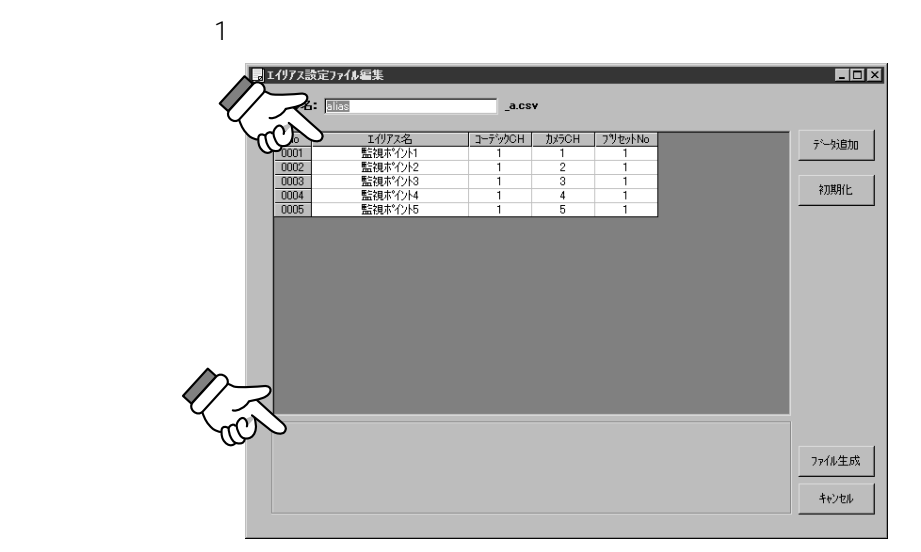

 $\sim$  128

• Production of the second second second second second second second second second second second second second second second second second second second second second second second second second second second second second

 $\bullet$   $\bullet$   $\bullet$   $\bullet$   $\bullet$   $\bullet$ 

........................

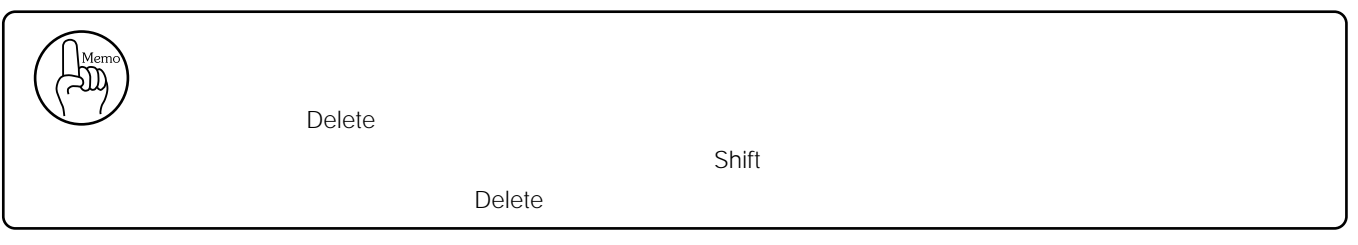

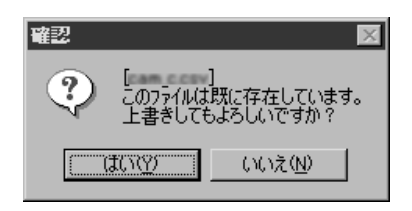

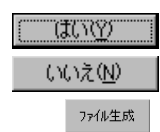

•  $\blacksquare$ 

 $\bullet$ 

• *• Production* 

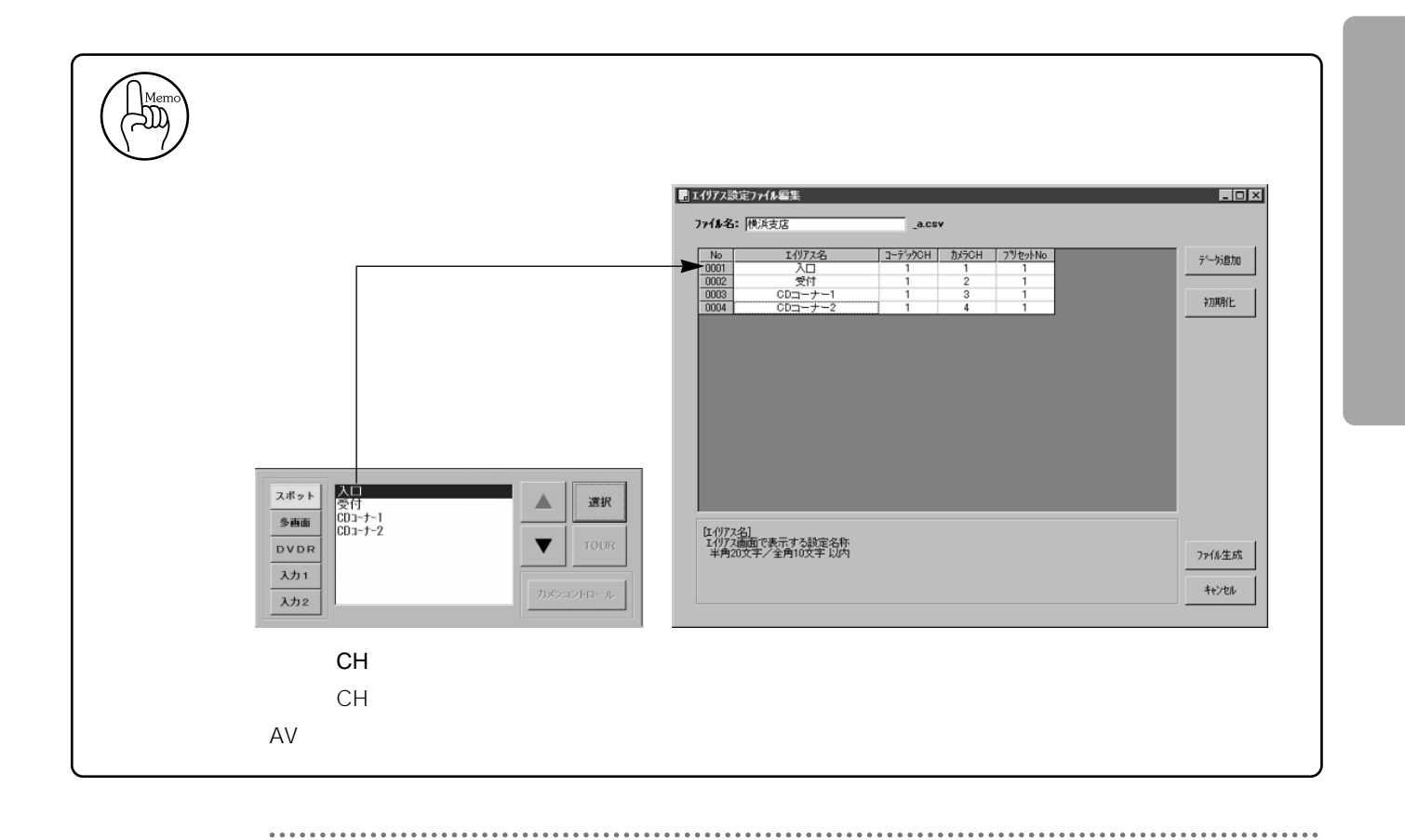
• Production of the state of the state of the state of the state of the state of the state of the state of the<br>The state of the state of the state of the state of the state of the state of the state of the state of the st

 $\bullet$   $\bullet$   $\bullet$   $\bullet$   $\bullet$   $\bullet$ 

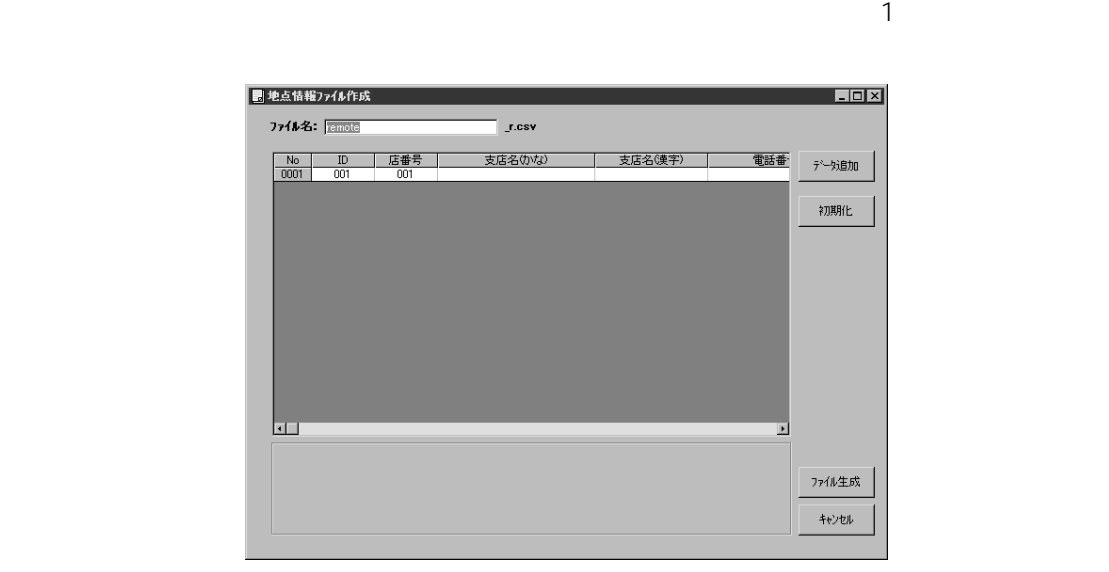

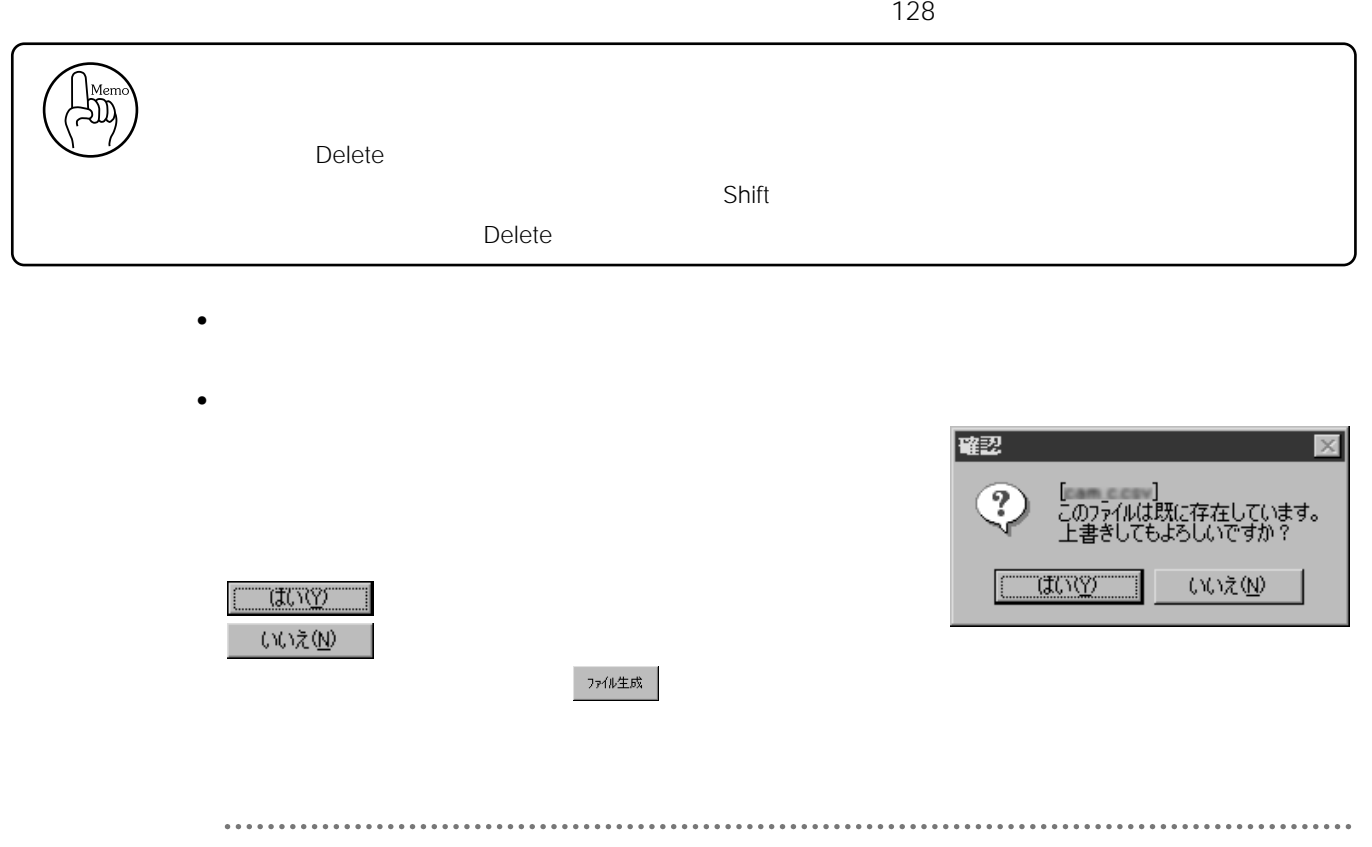

•  $\blacksquare$ 

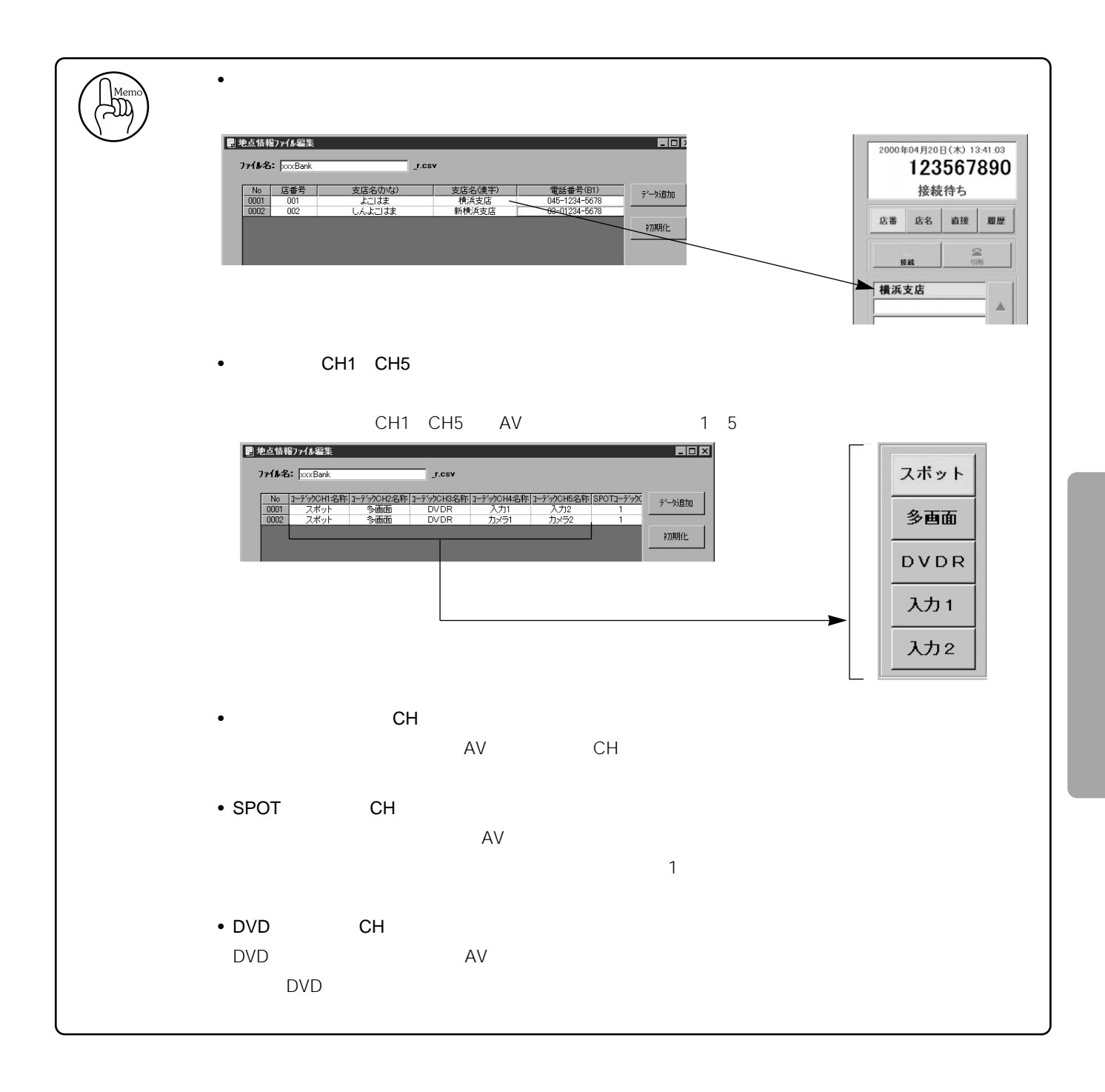

• Production of the set

 $\bullet$   $\bullet$   $\bullet$   $\bullet$   $\bullet$   $\bullet$ 

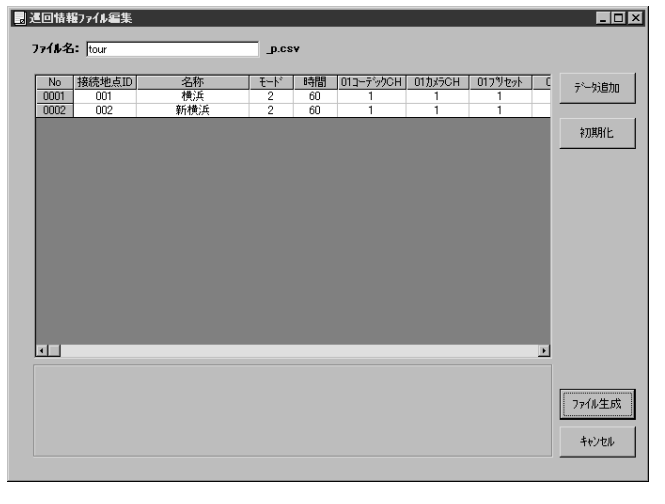

 $1 \qquad \qquad 1 \qquad \qquad 64$ 

 $\sim$  128

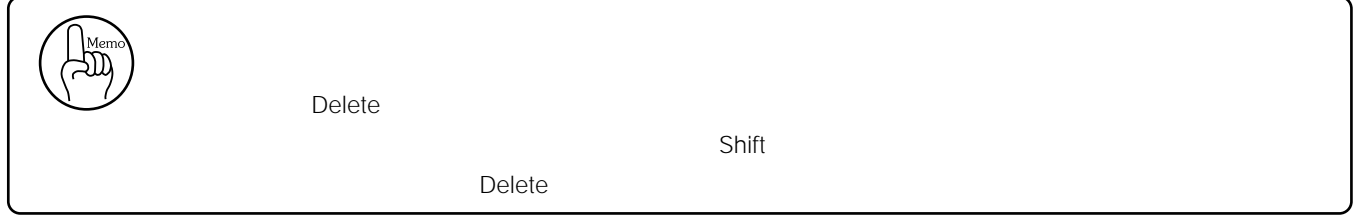

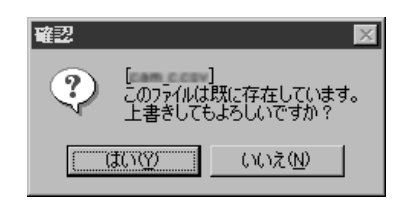

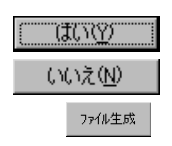

•  $\blacksquare$ 

• *• Production* 

 $\bullet$ 

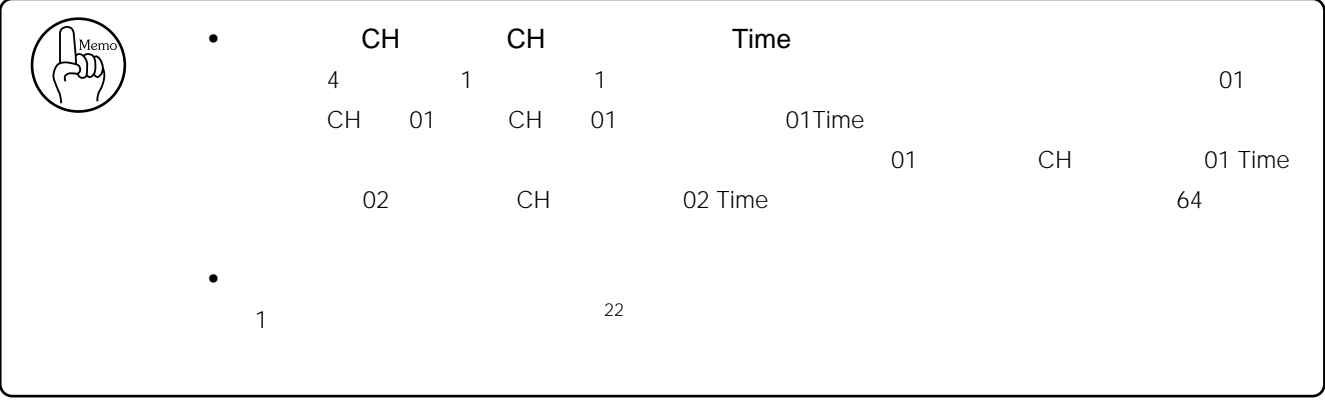

22 RmtWatch.ini

 $\blacksquare$ 

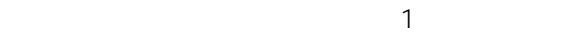

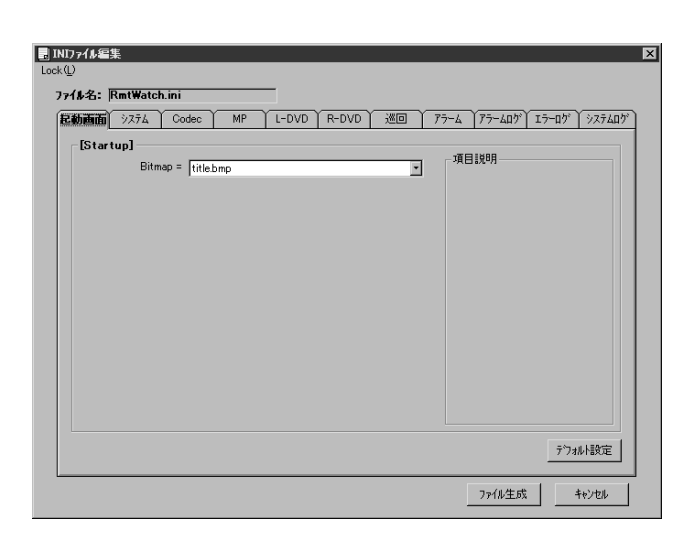

RmtWatch.ini

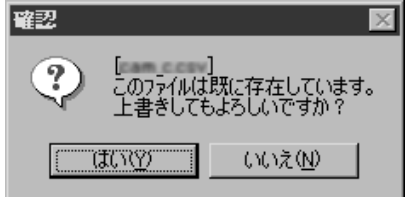

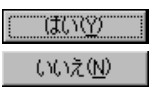

•  $\blacksquare$ 

• Production of the state of the state of the state of the state of the state of the state of the state of the<br>The state of the state of the state of the state of the state of the state of the state of the state of the st

• *• Production* 

 $\blacksquare$ 

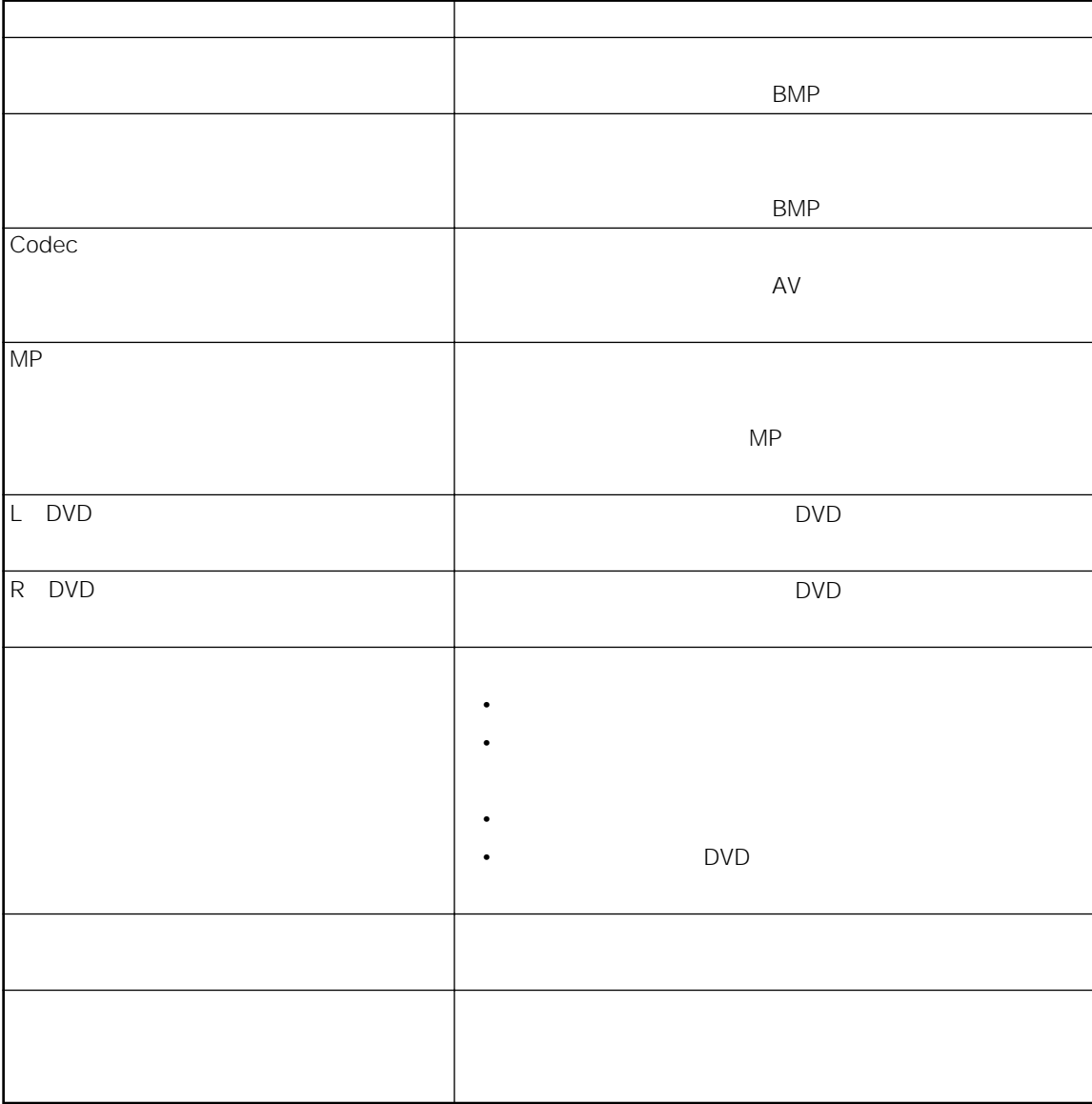

 $\sim$  23

• デフォルト設定

. . . . . . . . . . . .

PC

 $Lock \hspace{2.2cm} Opt$ 

 $23$ 

. . . . . . . . . . . . . .

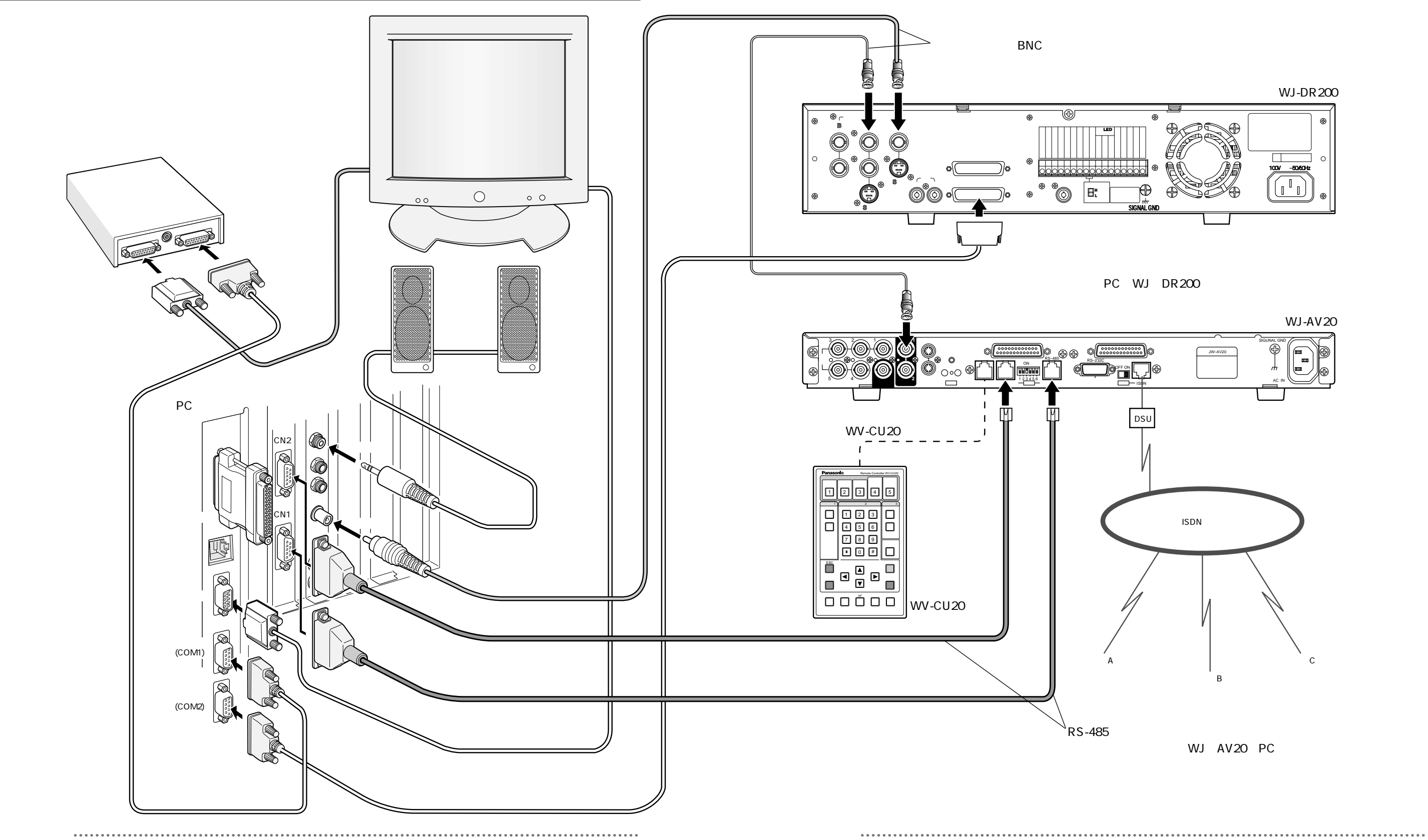

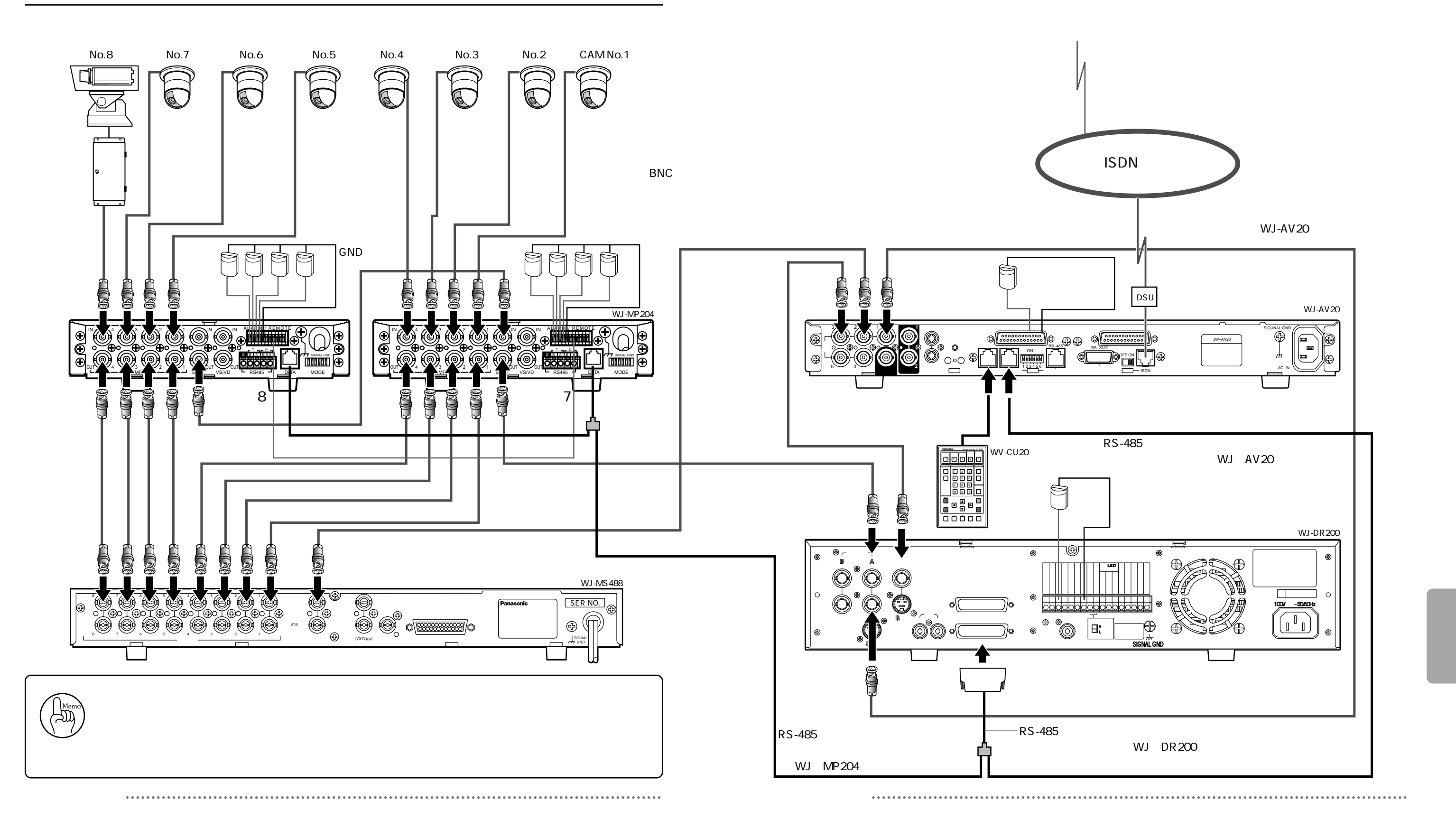

PC WJ-DR200

ケーブルの仕様

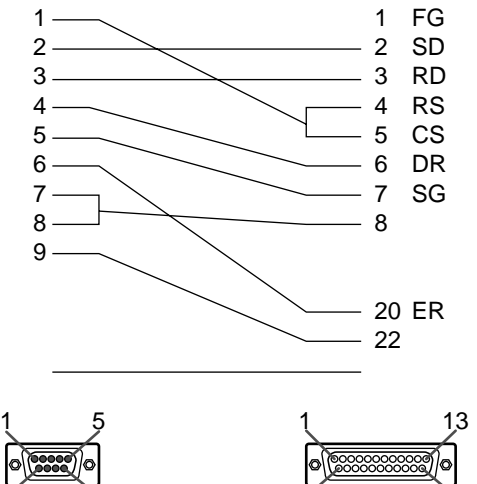

D-sub 25

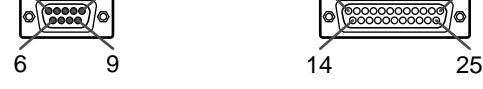

D-sub 9

WJ-AV20 PC

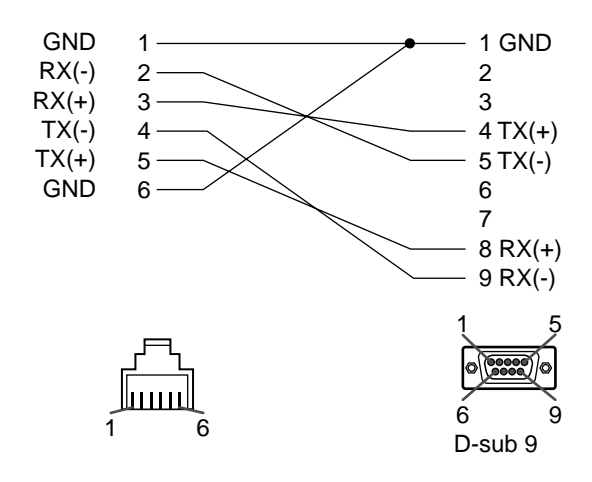

 $WJ-MP204$ 

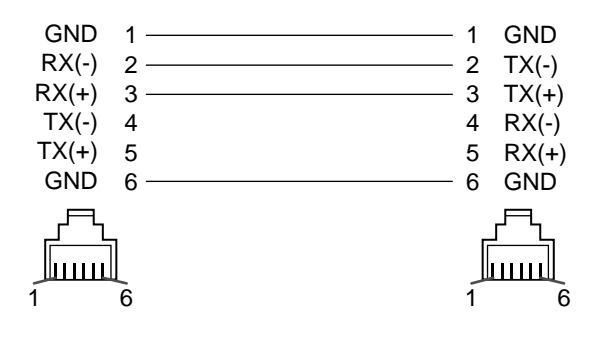

# WJ-AV20

| <b>GND</b><br>$TX(-)$<br>$TX(+)$<br>$RX(-)$<br>$RX(+)$<br><b>GND</b> | $\mathfrak{p}$<br>$\mathbf{3}$<br>4<br>5<br>6 | $\overline{2}$<br>3<br>4<br>5<br>6 | <b>GND</b><br>$RX(-)$<br>$RX(+)$<br>$TX(-)$<br>$TX(+)$<br><b>GND</b> |
|----------------------------------------------------------------------|-----------------------------------------------|------------------------------------|----------------------------------------------------------------------|
|                                                                      |                                               |                                    |                                                                      |

WJ-DR200

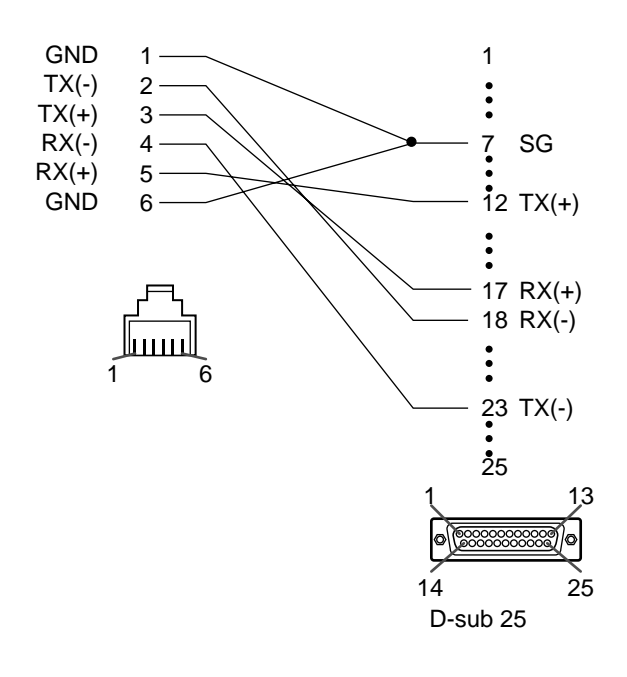

AV

 $AV$ 

• セットアップメール •  $\blacksquare$ 

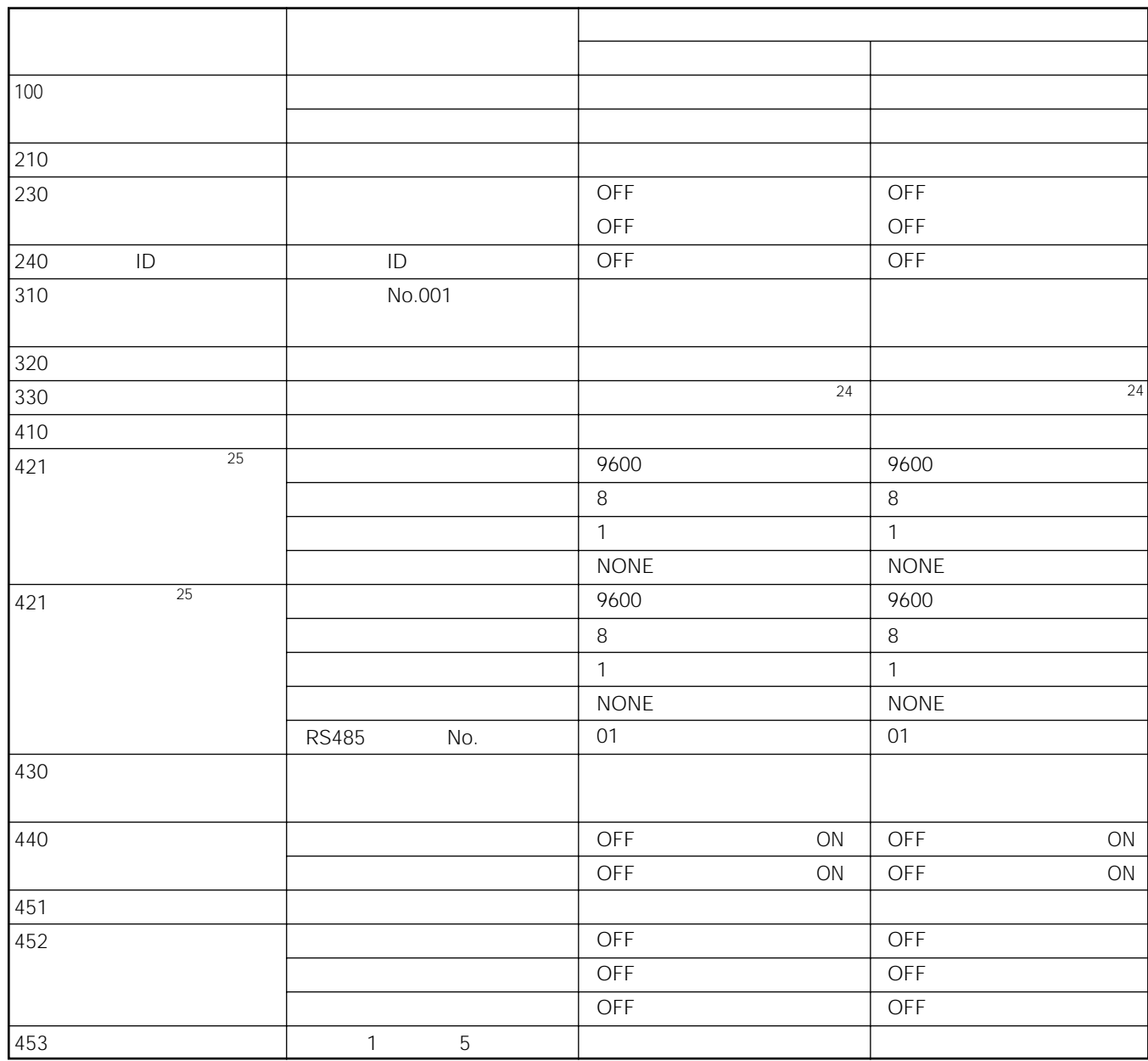

 $\overline{A}V$ 

 $24$ 

86

 $\sim$   $\sim$ 

次ページへ続く

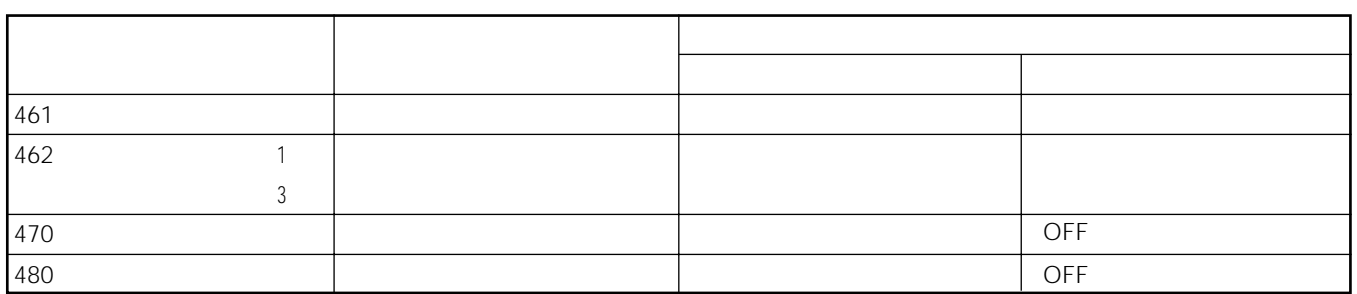

 $\overline{\mathsf{A}}\mathsf{V}$ 

 $AV$ 

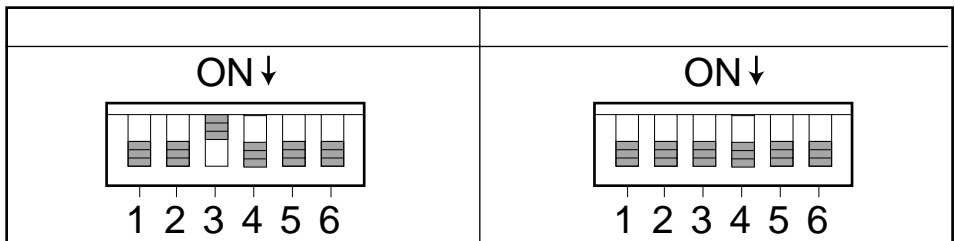

# DVD

 $DVD$ 

 $\Box$ 

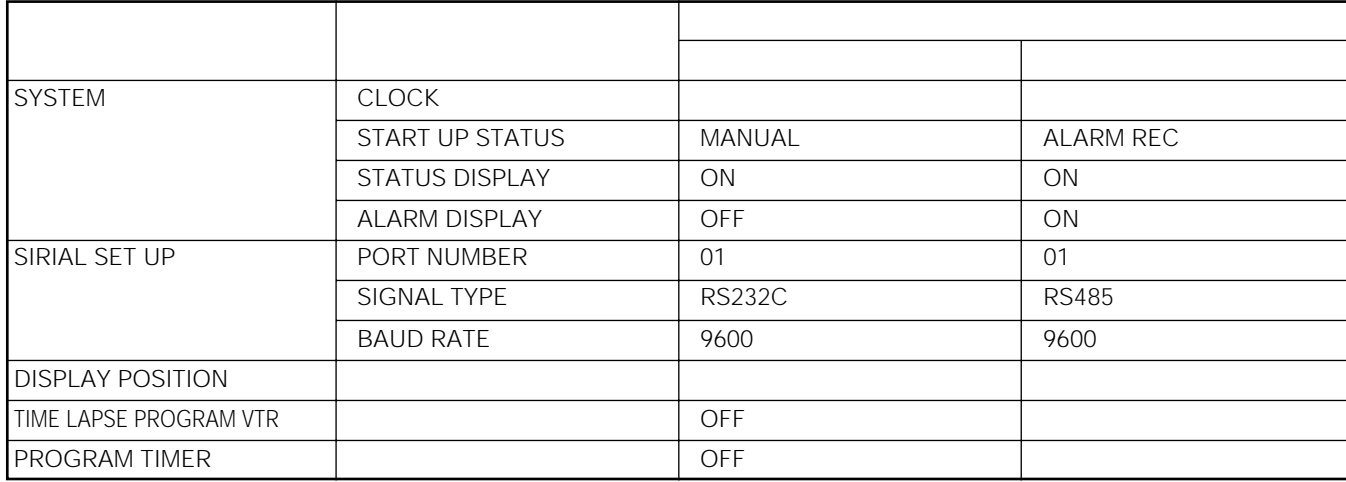

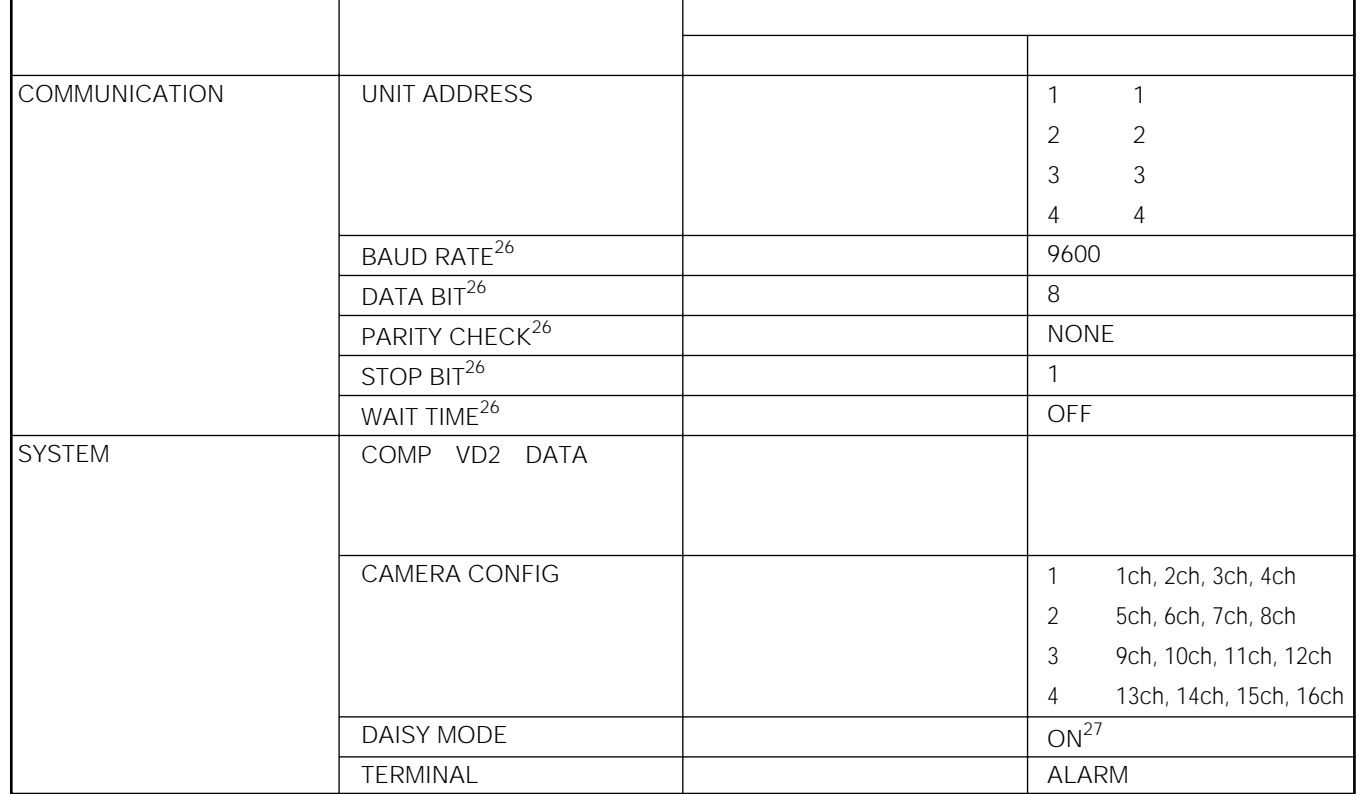

<u>n de la contrada de la contrada de la contrada de la contrada de la con</u>

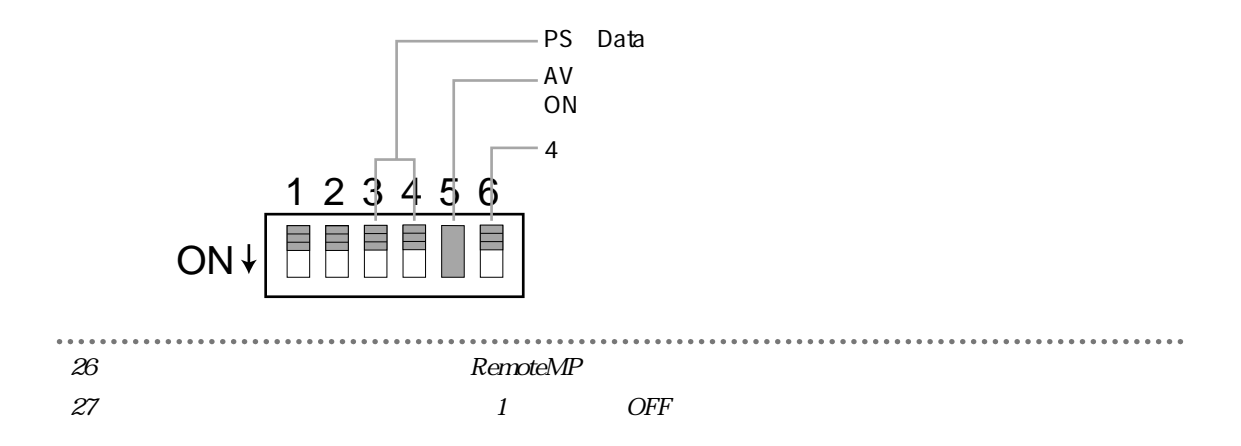

#### $\boldsymbol{\mathsf{A}}$

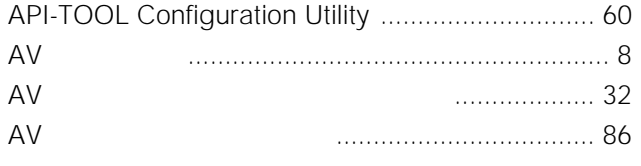

#### $\mathsf{C}$

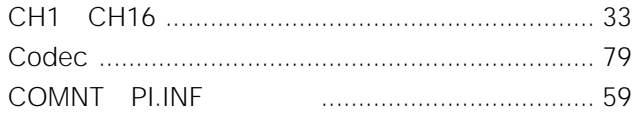

## D

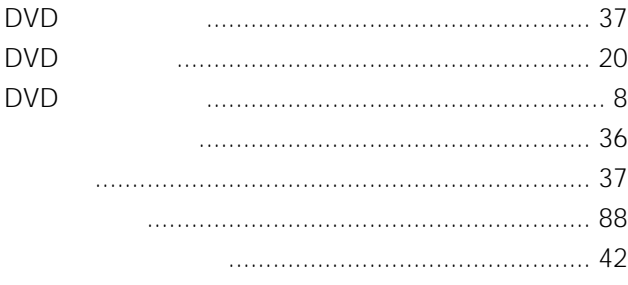

## $\mathsf{F}$

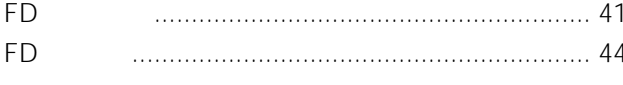

### $H$

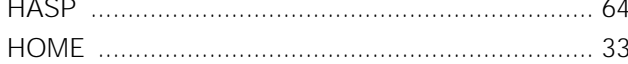

## $\mathbf I$

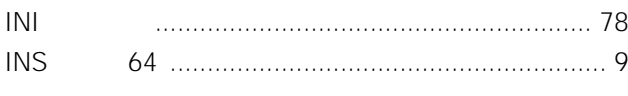

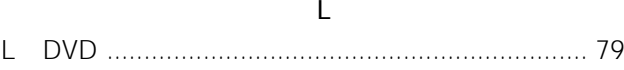

### M

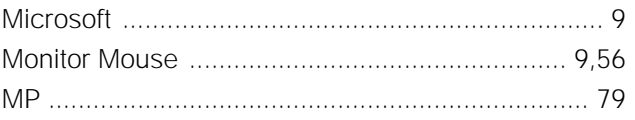

 $\mathsf{P}$ PC PC PC 

## ${\sf R}$

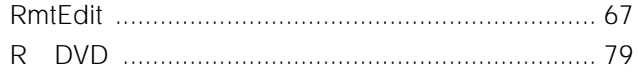

# $\mathsf T$

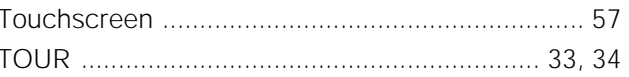

# W

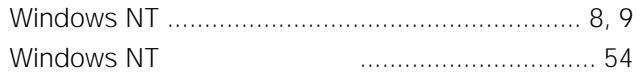

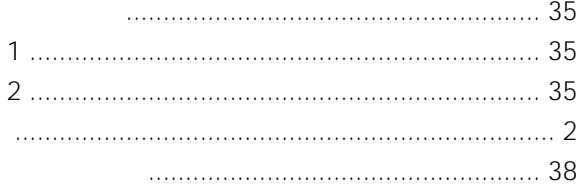

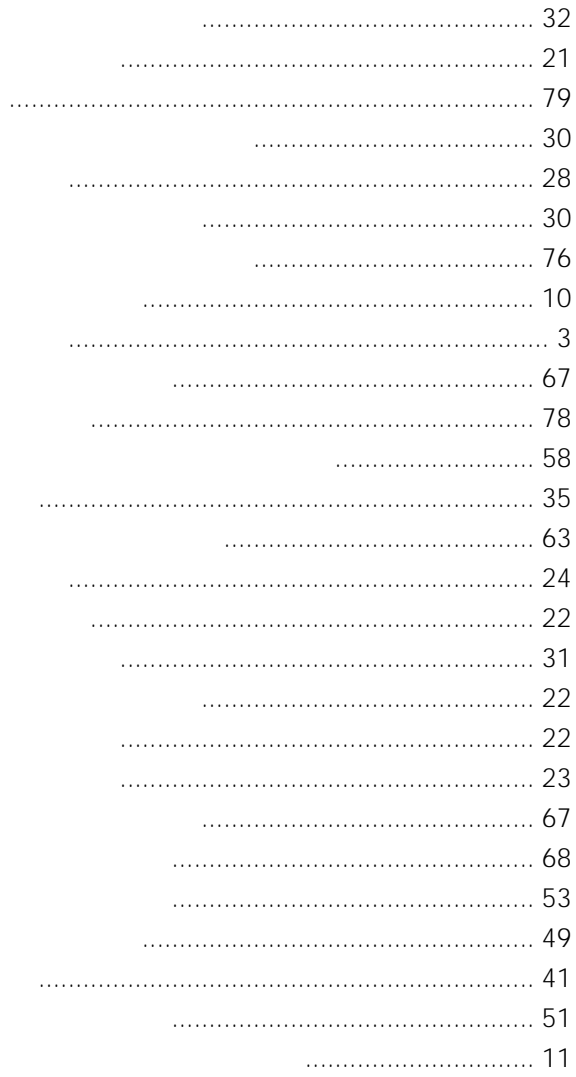

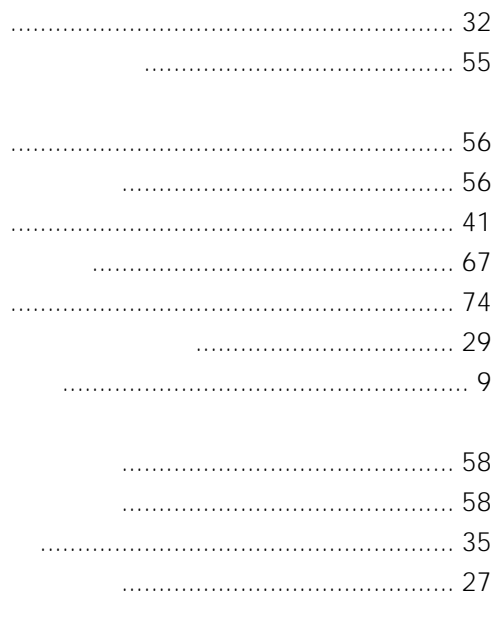

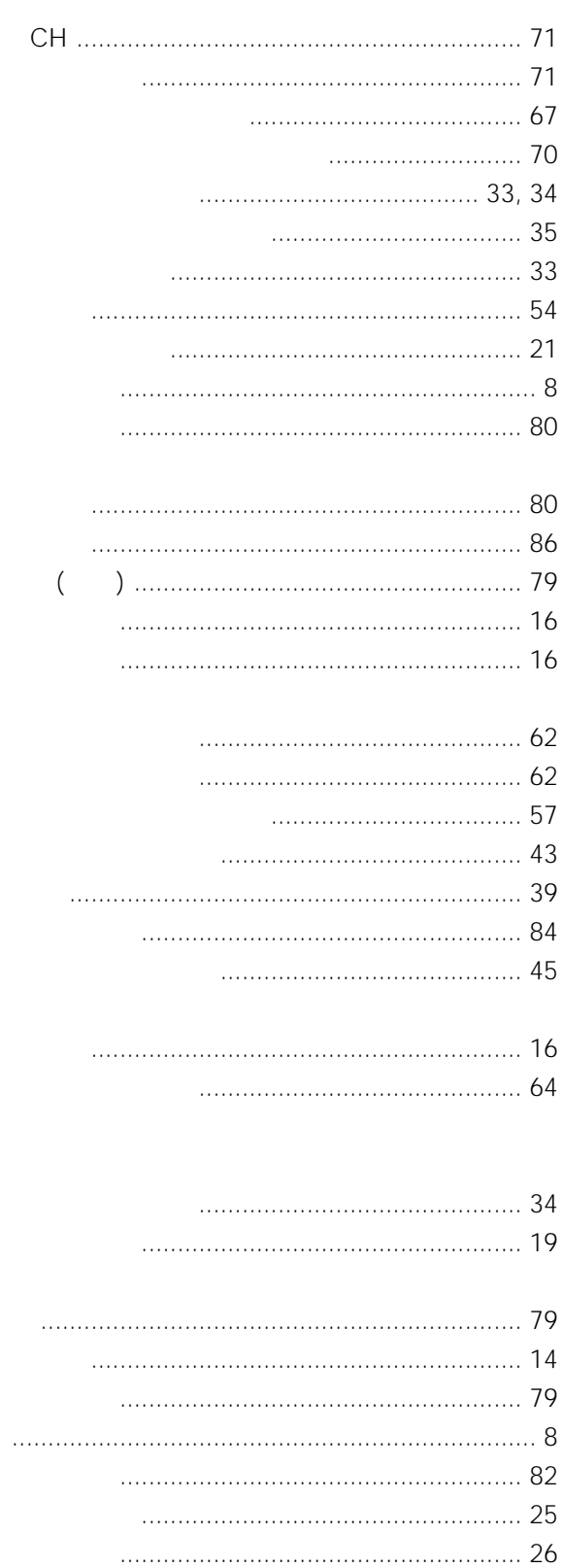

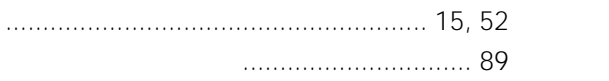

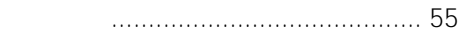

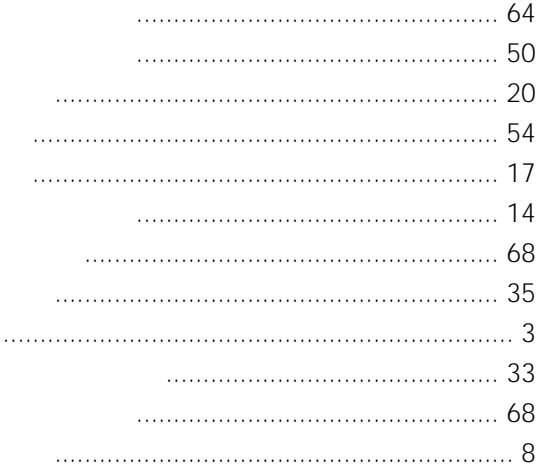

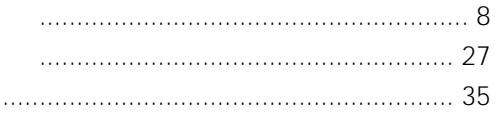

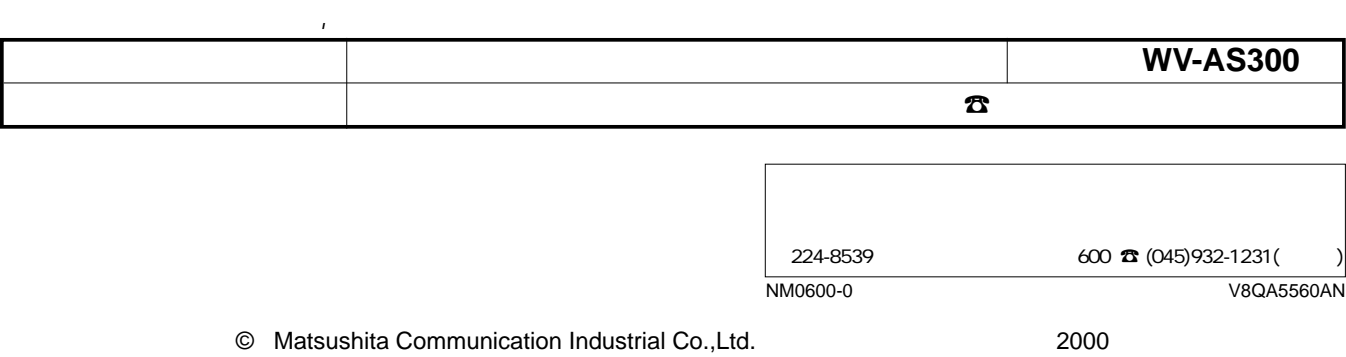